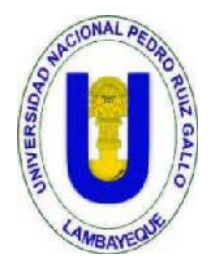

**Universidad Nacional Pedro Ruiz Gallo Facultad de Ciencias Físicas y Matemáticas**

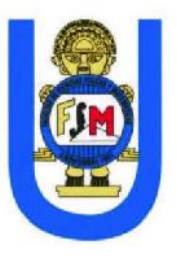

## **Escuela Profesional de Ingeniería Electrónica**

# **ESTUDIO:**

## **DESARROLLO DE UNA PLATAFORMA LIBRE PARA AULA INTERACTIVA - LABORATORIO DE INGENIERIA ELECTRONICA DE UNPRG**

### **Tesis presentada por:**

Bach. Irwin Viryin García Apéstegui Bach. Edwin Montenegro Rodas

### **Asesor:**

Ing. Segundo Francisco Segura Altamirano

**Lambayeque – Perú** 

**Febrero del 2015**

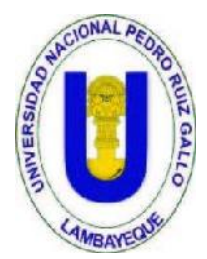

**Universidad Nacional Pedro Ruiz Gallo Facultad de Ciencias Físicas y Matemáticas**

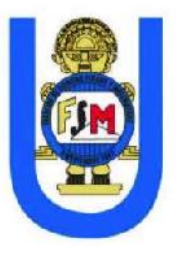

## **Escuela Profesional de Ingeniería Electrónica**

### **Tesis presentada para obtener el grado de**

**Ingeniero Electrónico**

## **DESARROLLO DE UNA PLATAFORMA LIBRE PARA AULA INTERACTIVA - LABORATORIO DE INGENIERIA ELECTRONICA DE UNPRG**

**Por**

**Bach. Irwin Viryin García Apéstegui Bach. Edwin Montenegro Rodas**

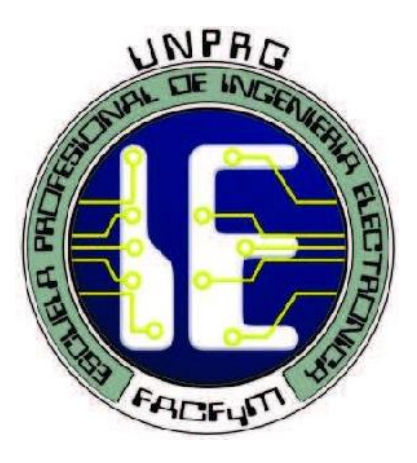

**Lambayeque – Perú** 

**Febrero del 2015**

# **DESARROLLO DE UNA PLATAFORMA LIBRE PARA AULA INTERACTIVA - LABORATORIO DE INGENIERIA ELECTRONICA DE UNPRG**

Bach. Irwin Viryin García Apéstegui Bach. Edwin Montenegro Rodas

10 de Febrero del 2015

#### **Tesis presentada por:**

Bach. Irwin Viryin García Apéstegui Bach. Edwin Montenegro Rodas

Como requisito para obtener el título de Ingeniero en Electrónica.

Aceptada por la escuela Profesional de Ingeniería electrónica

 $\frac{1}{\sqrt{2\pi}}$  ,  $\frac{1}{\sqrt{2\pi}}$  ,  $\frac{1}{\sqrt{2\pi}}$  ,  $\frac{1}{\sqrt{2\pi}}$  ,  $\frac{1}{\sqrt{2\pi}}$  ,  $\frac{1}{\sqrt{2\pi}}$  ,  $\frac{1}{\sqrt{2\pi}}$  ,  $\frac{1}{\sqrt{2\pi}}$  ,  $\frac{1}{\sqrt{2\pi}}$  ,  $\frac{1}{\sqrt{2\pi}}$  ,  $\frac{1}{\sqrt{2\pi}}$  ,  $\frac{1}{\sqrt{2\pi}}$  ,  $\frac{1}{\sqrt{2\pi}}$  ,

\_\_\_\_\_\_\_\_\_\_\_\_\_\_\_\_\_\_\_\_\_\_\_\_\_\_ \_\_\_\_\_\_\_\_\_\_\_\_\_\_\_\_\_\_\_\_\_\_\_\_\_\_\_\_\_\_

\_\_\_\_\_\_\_\_\_\_\_\_\_\_\_\_\_\_\_\_\_\_\_\_\_\_\_\_ \_\_\_\_\_\_\_\_\_\_\_\_\_\_\_\_\_\_\_\_\_\_\_\_\_\_

Ing. Manuel Javier Ramírez Castro Ing. Hugo Javier Chiclayo Padilla Presidente Secretario

Ing. Carlos Leonardo Oblitas Vera Ing. Segundo Francisco Segura Altamirano Vocal Asesor

 Bach. Irwin Viryin García Apéstegui Bach. Edwin Montenegro Rodas Autor Autor

10 de Febrero del 2015

# <span id="page-4-0"></span>**Dedicatoria**

.

Con todo mi cariño y amor para las personas que hicieron todo en la vida para que pudiera lograr mis metas

A mi madre: Hermila por el cariño y apoyo incondicional que siempre me brinda para mejorar como profesional y a mi padre Virgilio, que desde el cielo me está bendiciendo dándome las fuerzas cada día para así poder alcanzar la meta propuesta en mi vida.

Irwin

Agradecer a mi mamá María Isaura con la cual crecí, a ella que me enseñó que uno no es nada ni nadie si no es profesional, gracias a ella puedo dar este importante paso en mi vida, para ella que sacrificó su vida de mujer y de madre al apoyar incondicionalmente a sus hijos a costa de su propia satisfacción personal.

Gracias por todas las cosas que me has brindado y enseñado, tendría que vivir dos veces para poder retribuir todo lo que me has dado, espero que disfrutes de este triunfo que no es mío sino tuyo.

Para la persona a quien más me parezco en este mundo, aunque muchas veces sé que se siente muy orgulloso por lograr uno de mis objetivos ingresar a esta casa de estudios.

Estaré siempre agradecido por todo el sacrificio hecho, cada día que no nos tuvimos cerca. A mi papá Amancio que me enseñó que uno tiene que ser mejor que sus padres, aunque me pusiste la valla muy alta trataré de cumplir cada día de mi vida.

Edwin

# <span id="page-6-0"></span>**Agradecimientos**

En primer lugar a Dios quien nos permite estar con vida y salud para disfrutar este momento.

Agradecer a nuestro asesor de tesis el Ing. Segundo Francisco Segura Altamirano que con su amistad, apoyo, paciencia y dedicación nos atendió a nuestras consultas, así pudimos sacar adelante este trabajo tesis y por darnos las herramientas necesarias para ser mejores profesionales cada día.

# **Introducción**

<span id="page-7-0"></span>Tal y como los expertos reconocen, las Tecnologías de la Información y la Comunicación (TIC) están impactando en el mundo educativo de diferentes formas. Las TIC están incrementando la importancia creciente de la educación informal de las personas, exigiendo nueva formación de base para los jóvenes y una formación continua para los ciudadanos, constituyéndose en nuevos instrumentos necesarios a utilizar en el proceso educativo, ofreciendo la posibilidad de entornos virtuales de aprendizaje y requiriendo una nueva formación didáctico-tecnológica del profesorado.

Este nuevo entorno tecnificado, asociado a situaciones tales como la diversidad en las aulas, exige de un esfuerzo por parte de los docentes que posibilitará la alfabetización digital de todos los alumnos, una innovación de las practicas docentes y un aumento de su productividad, una vez el profesor descubra las ventajas que el uso de las TIC supone para él.

Entre los nuevos recursos que las nuevas tecnologías ponen a disposición de los docentes, se encuentra la pizarra interactiva. Esta tecnología se presenta como una solución muy adecuada al tratarse de un elemento tecnológico de apariencia familiar y de sencilla utilización, pero de gran potencia. La pizarra interactiva permite una progresiva innovación en las prácticas docentes, una mejora de la motivación y atención de los alumnos y la disponibilidad de nuevas herramientas para atender la diversidad de los alumnos, especialmente aquellos alumnos con discapacidades o dificultades severas o moderadas para el aprendizaje.

En la actualidad en el laboratorio de la escuela profesional de ingeniería electrónica cuenta con una pizarra digital interactiva pero no con un aula interactiva, donde el estudiante no puede participar o transmitir sus inquietudes sobre la clase debido a que la pizarra es digital y no existe una interconexión entre docente – alumno puesto que no hay un dispositivo intermedio para dicha interacción.

Tampoco contamos con WIFI o servidor en los laboratorios lo cual impide que el docente pueda compartir su información en red, excepto usando su propia computadora mediante USB exponiéndola a infectarse con virus

Distintas marcas de fabricantes de pizarras interactivas digitales (PDI) venden su producto con sus respectivos accesorios, plataformas y licencias a un excesivo precio además que nos obliga a fidelizarnos con su marca puesto que sus dispositivos solo trabajan entre si y la posible pérdida de los dispositivos hacen desanimar la posible adquisición de dichos accesorios.

En la escuela profesional de ingeniería electrónica necesitamos de una plataforma abierta, sin licencias y compatible para poder desarrollarnos y aprender de las clases como lo hacen hoy en día diferentes universidades utilizando todos los recursos existentes.

## **Resumen**

<span id="page-8-0"></span>Se investigara y estudiara el funcionamiento de una Plataforma para aula Interactiva con instrumentos y materiales de bajo costo que pueden adquirirse en tiendas dedicadas a venta de estos equipos en electrónica.

La Microcomputadora a usar será una Raspberry Pi la cual usaremos para instalar un servidor donde se guarde información de las clases desarrolladas en clase, además servirá para interactuar con la información subida por los alumnos dentro de clase.

En el servidor, una de sus principales características es que su interfaz permitirá administrar bases de datos distintas para cada curso que el docente tenga a cargo

A los smarphones de los usuarios se les instalará una aplicación basada en sistema operativo android el cual se desarrollará para este proyecto donde se comunicará mediante una red de acceso Wifi, de esta manera los dispositivos móviles podrán interactuar con el servidor pudiendo enviar las imágenes como respuestas y además podrán subir y descargar cualquier archivo existente en el servidor siendo el único impedimento el tamaño de la memoria de almacenamiento que posea el usuario.

Para la conexión y transferencia de archivos se usara los protocolos FTP y TCP/IP, donde IP nos permitirá la conexión a la red de acceso y el FTP nos servirá para dos conexiones el login y para transferencia de datos

# **Abstract**

<span id="page-9-0"></span>It will investigate and study the operation of a Platform for Interactive classroom tools and inexpensive materials that can be purchased in stores dedicated to selling these devices in electronics.

The Microcomputer to use will be a Raspberry Pi which we will use to install a server where information about the classes developed in class saves, will also serve to interact with the information uploaded by students in class.

On the server, one of its main characteristics is that its interface to administer separate databases for each course that teachers have the responsibility

For the smartphones users were installed an application based on OS android which will be developed for this project which will be communicated through a network of wireless, so allow mobile devices to interact with the server can send images as answers and also can upload and download any existing files on the server being the only impediment size storage memory held by the user.

For connection and file transfer FTP and TCP / IP, where IP will allow us to connect to the access network and FTP serve to login and two connections for data transfer was used

# **Abreviaturas**

<span id="page-10-0"></span>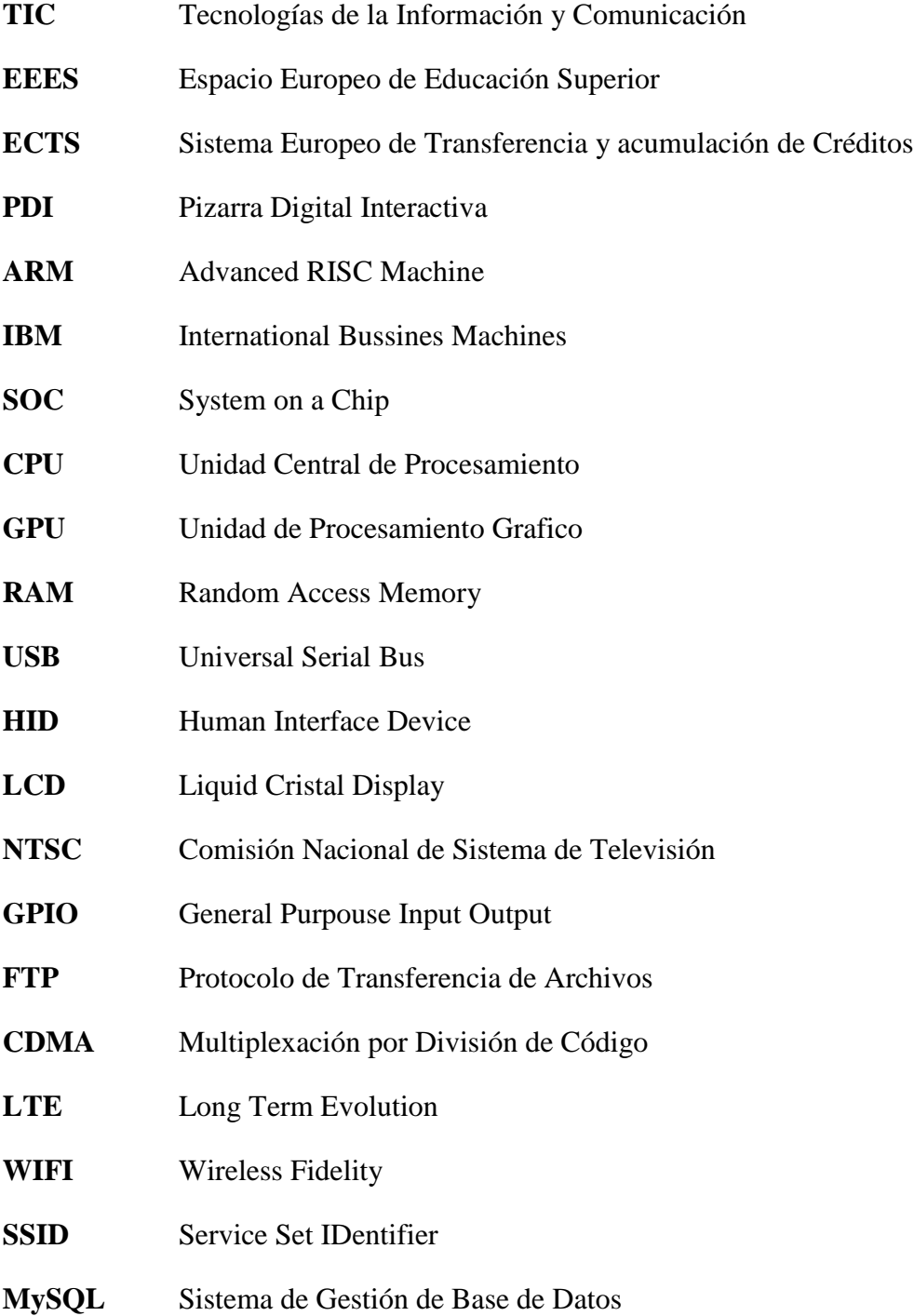

# **INDICE GENERAL**

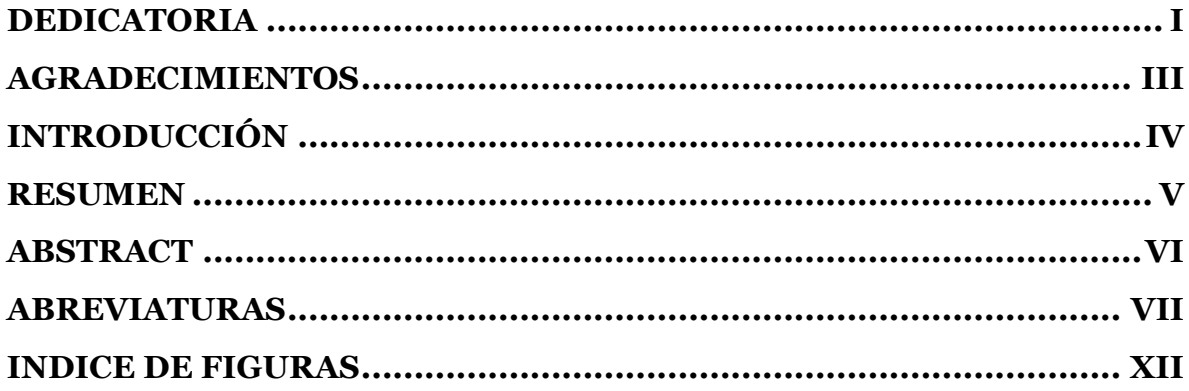

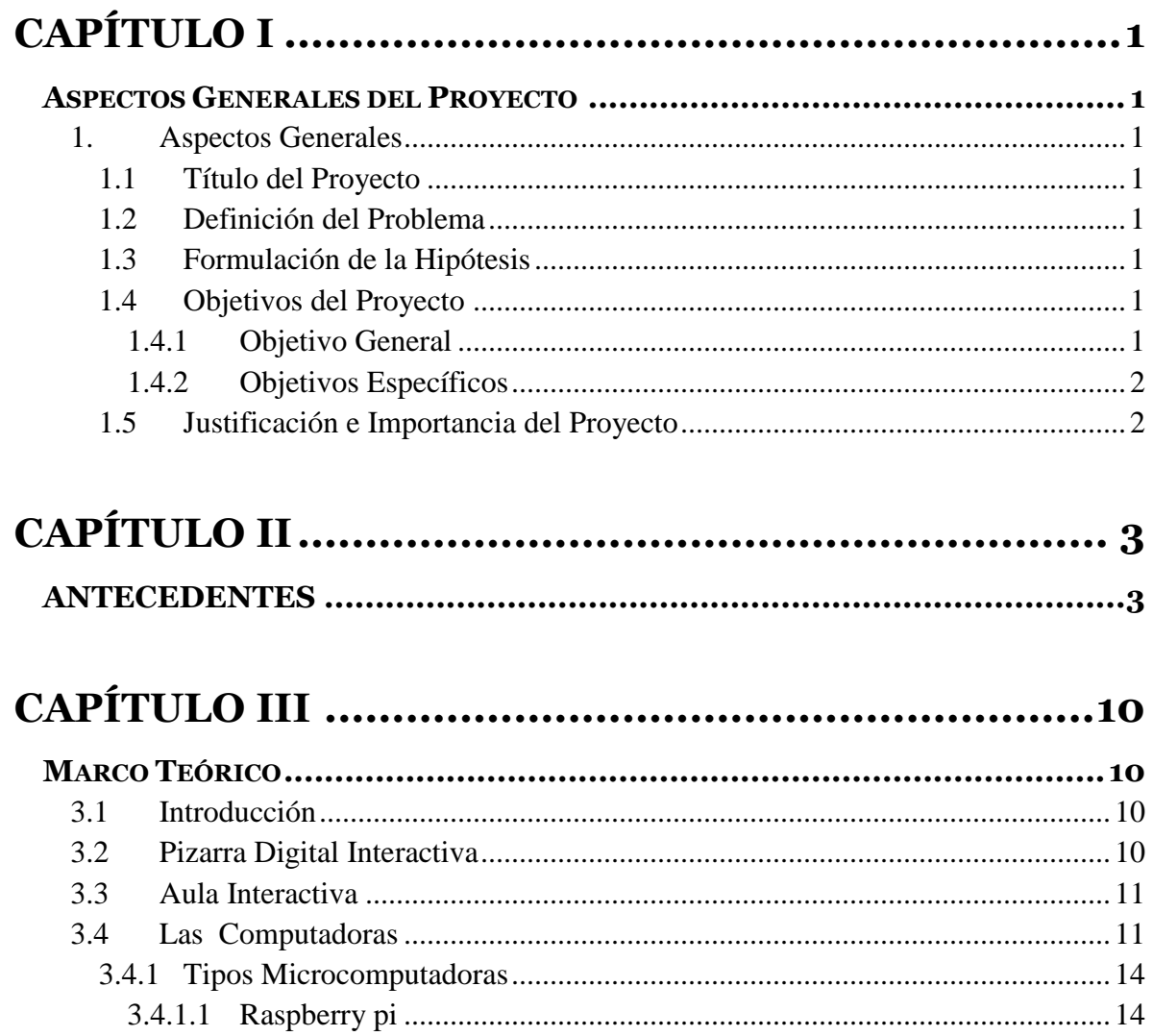

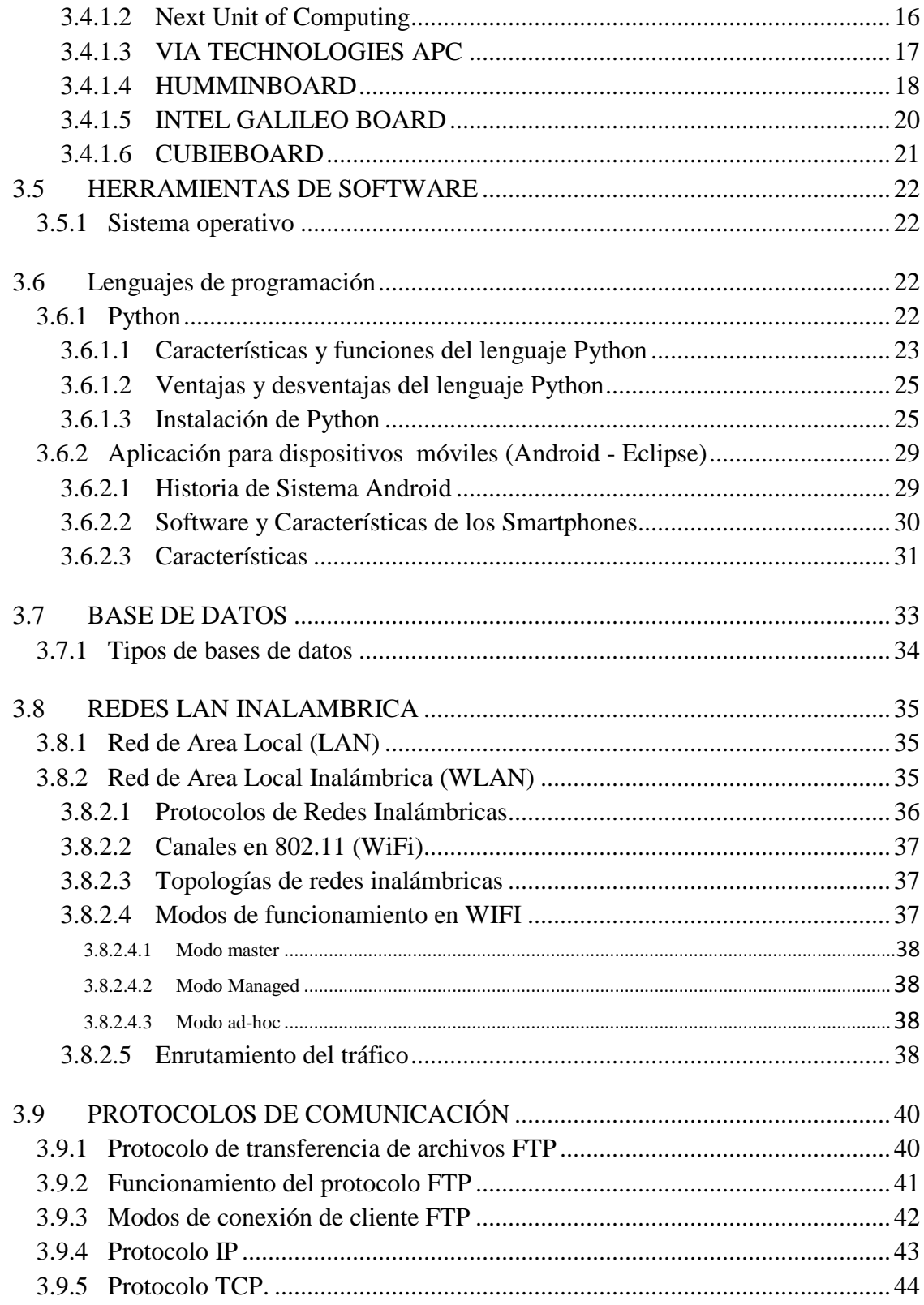

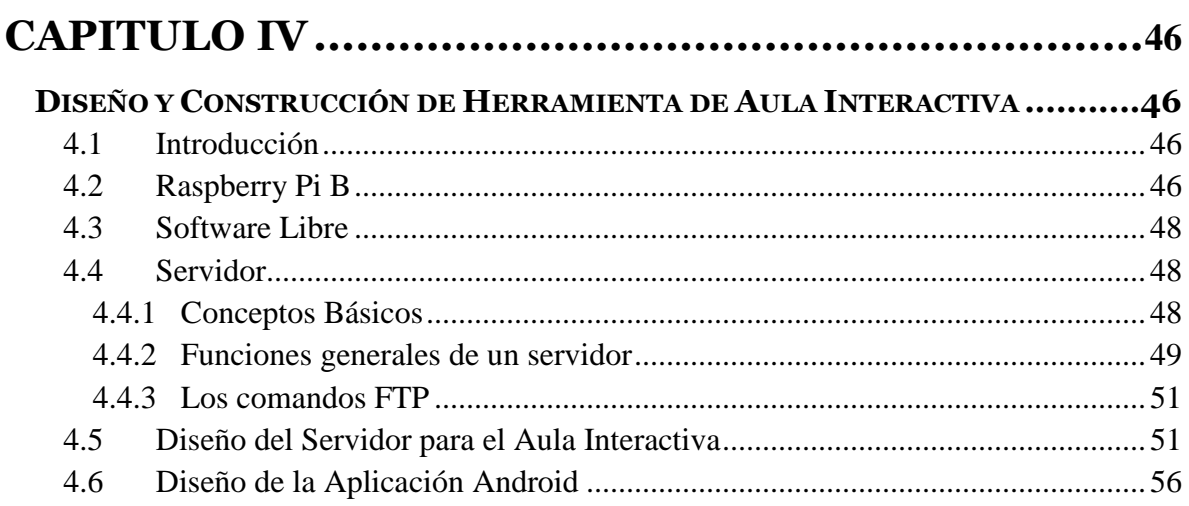

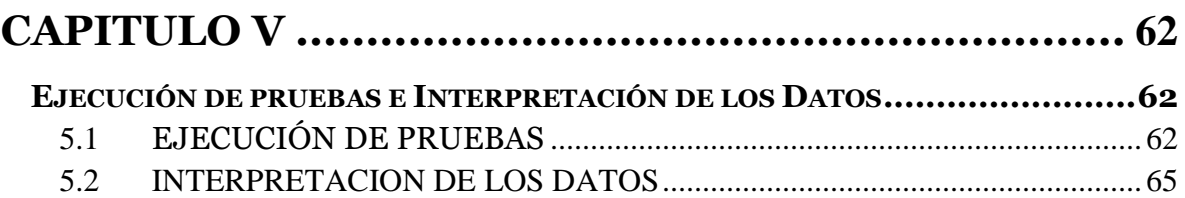

### 

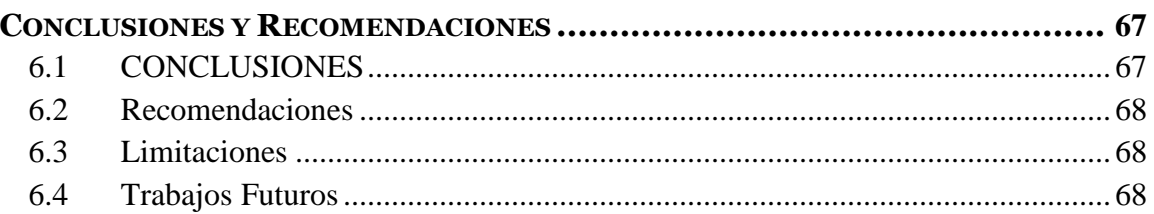

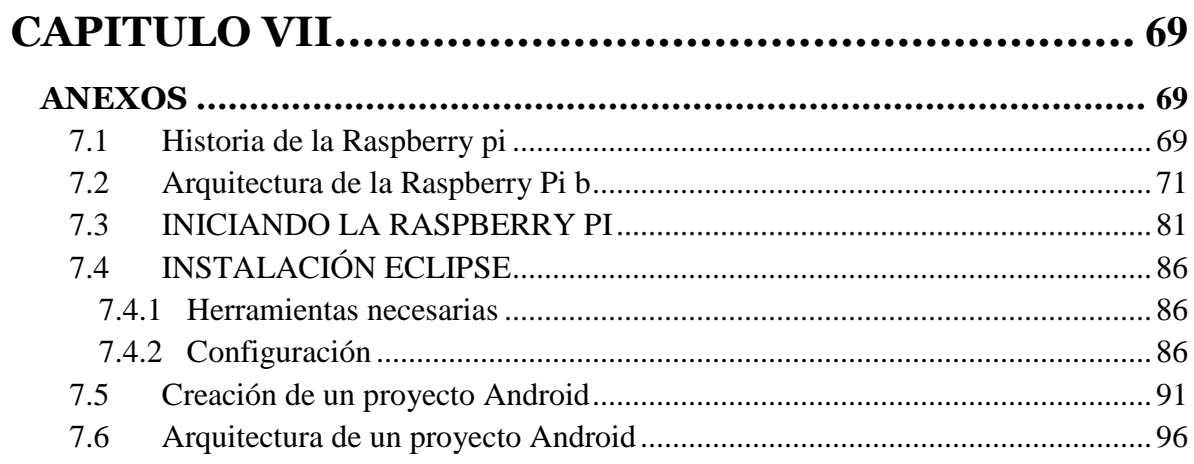

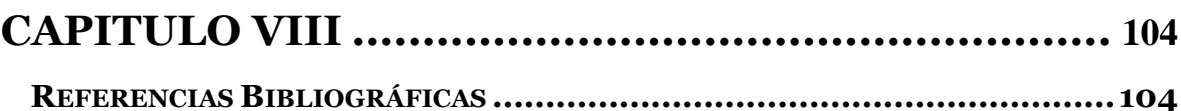

# <span id="page-15-0"></span>**INDICE DE FIGURAS**

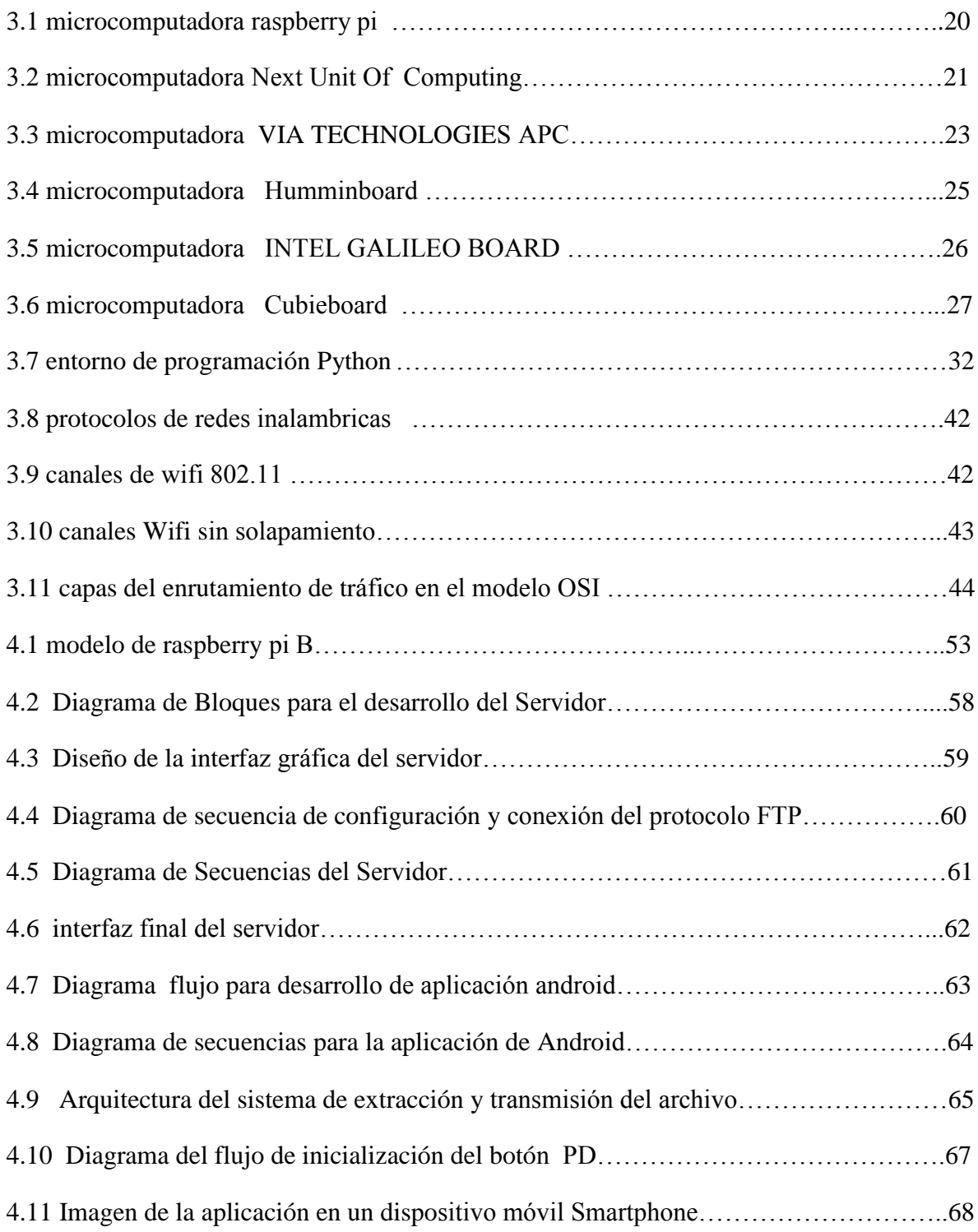

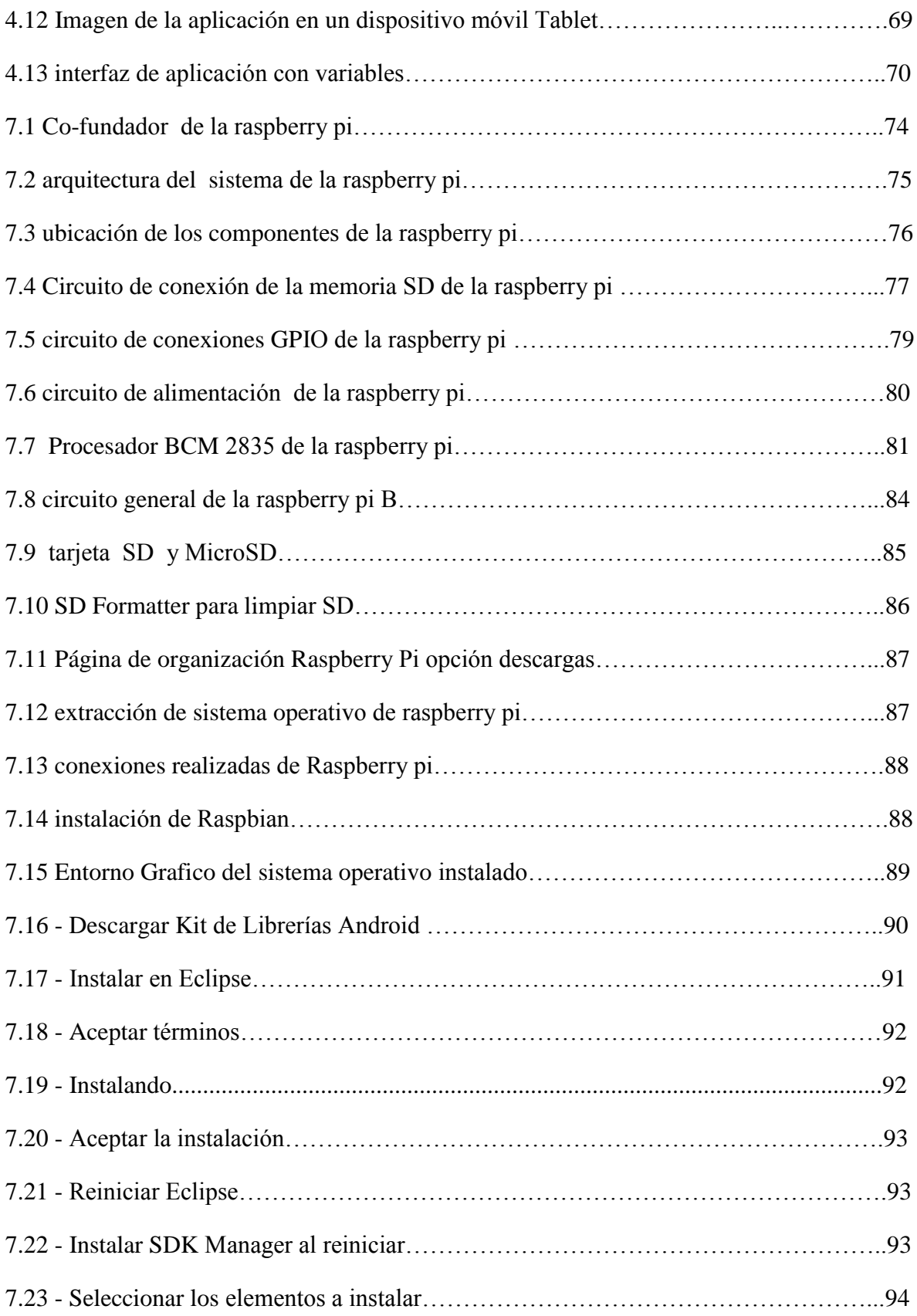

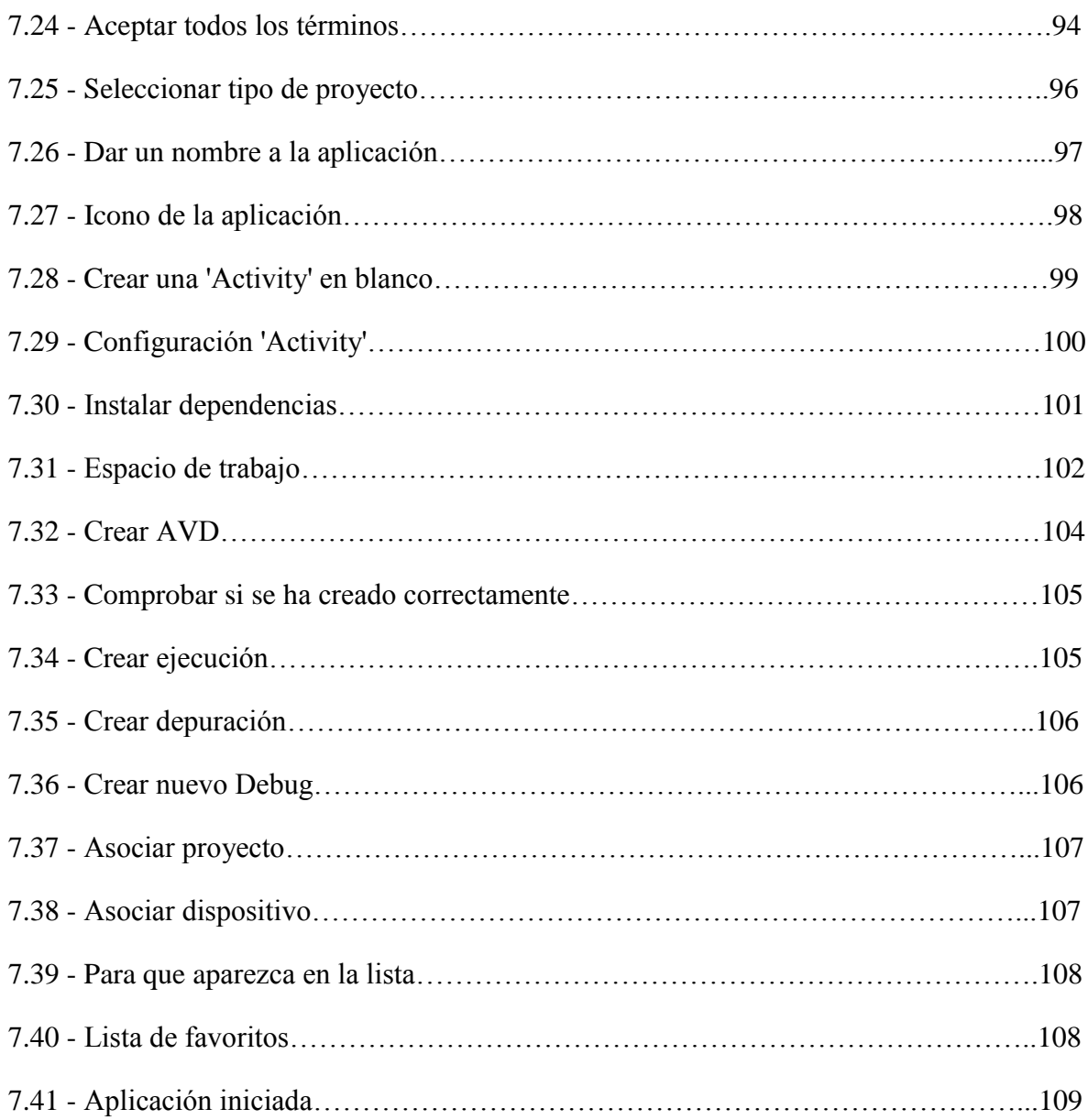

# <span id="page-18-0"></span>**CAPÍTULO I**

# <span id="page-18-1"></span>**Aspectos Generales del Proyecto**

### <span id="page-18-2"></span>**1. Aspectos Generales**

#### <span id="page-18-3"></span>**1.1 Título del Proyecto**

DESARROLLO DE UNA PLATAFORMA LIBRE PARA AULA INTERACTIVA - LABORATORIO DE INGENIERIA ELECTRONICA DE LA UNPRG

#### <span id="page-18-4"></span>**1.2 Definición del Problema**

¿Cómo crear una plataforma de aula interactiva sin licencias y de bajo costo para poder establecer una interconexión entre docente y alumnos y mejorar el desempeño de ambos dentro del aula?

#### <span id="page-18-5"></span>**1.3 Formulación de la Hipótesis**

Desarrollando una plataforma libre para un aula interactiva de bajo costo los docentes y estudiantes podrán desempeñarse mejor dentro de un aula de clases (aula interactiva).

#### <span id="page-18-6"></span>**1.4 Objetivos del Proyecto**

- <span id="page-18-7"></span>1.4.1 Objetivo General
	- Crear una plataforma de aula interactiva sin licencias y de bajo costo para la implementación de un aula interactiva

#### <span id="page-19-0"></span>1.4.2 Objetivos Específicos

- Seleccionar el modelo de microcomputadora adecuada para el desarrollo del presente proyecto de tesis.
- Elaborar la arquitectura del sistema para el desarrollo de la plataforma de aula interactiva
- Crear un servidor ligero usando la microcomputadora escogida.
- Crear una aplicación en los dispositivos Android para enviar imágenes.
- Realizar las pruebas de conectividad al servidor y demostrar en la pizarra interactiva lo hecho en los dispositivos Android que funcione correctamente.

#### <span id="page-19-1"></span>**1.5 Justificación e Importancia del Proyecto**

Esta investigación es importante, porque:

- Al poder crear una plataforma libre y de bajo costo los estudiantes podrán tener un mejor desempeño en clase.
- Es importante para que las nuevas generaciones de estudiantes puedan aprender como lo hacen estudiantes de otras universidades aprovechando al máximo las nuevas tecnologías.
- Las aulas interactivas incrementan las posibilidades de enseñanza dentro del salón de clases, dándole al docente las herramientas tecnológicas de vanguardia, necesarias para desarrollar contenidos educativos al 100% interactivos y de calidad, los cuales despiertan el interés de los alumnos por el aprendizaje, así como su iniciativa para participar en clase expresando su opinión, utilizando las herramientas que nosotros les proporcionamos

# <span id="page-20-0"></span>**CAPÍTULO II**

# <span id="page-20-1"></span>**ANTECEDENTES**

La tecnología está presente en todo lo que nos rodea, desde nuestro trabajo, nuestra comunidad, nuestra familia, hasta nuestro hogar, en fin todo lo relacionado con la vida cotidiana. Sin embargo en el sector de la enseñanza, vemos que muchas escuelas hoy en día no tienen los recursos necesarios para integrar la tecnología en el ambiente del aprendizaje.

Integrar la tecnología en el aula va más allá del simple uso de la computadora y su software. Para que la integración sea efectiva, se necesita una investigación que muestre en aulas de clase del laboratorio de Ingeniería Electrónica están conformados por las Tics (Tecnologías de la Información y Comunicación) mejorando así el desempeño y la preparación de los alumnos para enfrentar el creciente desarrollo tecnológico de la época moderna, ya que promueve el uso de computadores, proyectores, pizarrones interactivas entre otras instrumentos, capaces de intercambiar información con un computador y reflejarla a través del proyector o cañón, adaptando a los alumnos al uso de tecnología de punta.

#### **ANTECEDENTE 01**

#### **Tipo de antecedente:** Internacional

**Título del Proyecto:** Sistema integral móvil de equipos multimedia para la mejora docente: innovación docente en el aula, nuevas tecnologías, formación pedagógica y desarrollo de competencias en el ámbito de las TIC.

**Autor:** Matías Liñán Reyes

**Lugar:** ESCUELA POLITÉCNICA SUPERIOR de la UNIVERSIDAD DE CÓRDOBA. España

**Año:** 2012

**Objetivos** (concretar qué se pretendió con la experiencia)

Aportar mejoras, tanto al docente y su docencia como al propio alumno y su proceso de aprendizaje:

- Favoreciendo la innovación docente que mejore los procesos de enseñanzaaprendizaje y los resultados académicos
- Actualizando la docencia basada en las TIC.
- Mejorando la formación pedagógica en el ámbito de las nuevas tecnologías del profesorado
- Facilitando el desarrollo de las competencias en nuevas tecnologías dentro de los objetivos de la propia Universidad de Córdoba (*CU2 - Conocer y perfeccionar el nivel de usuario en el ámbito de las TIC*) e,
- Incorporando las TIC como vía para una más eficaz adaptación al Espacio Europeo de Educación Superior (EEES).

A través del desarrollo de los seminarios, se ha intentado orientar de modo que:

- El docente incorpore de forma adecuada los medios tecnológicos en su práctica docente.
- Se potencie de forma eficaz el desarrollo de la competencia en nuevas tecnologías así como de otras competencias, habilidades y destrezas gracias al uso de las herramientas tecnológicas, y
- Que el alumno pueda recibir una preparación lo más adecuada posible para su posterior ejercicio de actividades profesionales una vez finalizados sus estudios.

#### **Conclusiones:**

Gracias a los equipos incorporados al aula, el Profesorado cuenta con una serie de herramientas tecnológicas que le permiten mejorar su labor docente (desarrollar explicaciones o casos prácticos con instrumentos interactivos, captura de la información y de las explicaciones realizadas con comentarios, acceso a una ingente fuente de información interactuando en los procesos de búsqueda y selección de la información, facilitar la comprensión de conceptos teóricos, evaluar competencias, habilidades y destreza adquiridas por los alumnos, aumentar la participación de los alumnos, desarrollar el concepto de crédito ECTS, facilitar la realización de actividades académicas dirigidas, una mayor y mejor asistencia en las tutorías colectivas en el aula, aumentar la autoestima y el grado de satisfacción…). Así mismo, los Alumnos cuentan con herramientas que mejoran la comprensión, captura de la información expuesta en clase, fomentan su participación, desarrollan aspectos psicomotor y cognitivos así como competencias en nuevas tecnologías…

En definitiva, la incorporación de las tecnologías de la información y de la comunicación al aula puede ser muy útil e interesante en el proceso de aprendizaje, aportando importantes beneficios tanto al docente como al alumnado.

#### **ANTECEDENTE 02**

**Tipo de antecedente:** Internacional

**Título del Proyecto:** La Pizarra Digital Interactiva en la enseñanza de la Ingeniería

**Autores:** Gabriel Fernando Martínez Alonso, Juan Ángel Garza Garza, José Angel Mendoza Salas

**Lugar:** Facultad de ingeniería Mecánica y Eléctrica (FIME) - Universidad Autónoma de Nuevo León (UANL) - Nuevo León, México.

#### **Objetivos Trazados para este Proyecto**

Para evaluar la influencia y aceptación de la utilización de la pizarra digital interactiva se utilizó información de varias fuentes como:

- Encuestas de opinión de los estudiantes, realizadas al final del semestre sobre el uso de la pizarra y las actividades realizadas.
- Valoración de resultados de las evaluaciones en los exámenes de las materias, comparándolas con otros semestres en los cuales no se utilizó la pizarra, siendo iguales las materias y el profesor.
- Entrevistas a algunos estudiantes para recabar opiniones sobre algunos aspectos específicos.
- Valoración de resultados de encuestas, de un evaluador externo, sobre los cursos.

En los casos de encuestas la aplicación de las mismas fue por parte de personal ajeno a los cursos y sin la presencia del profesor de la materia, para evitar su influencia en las respuestas. Las encuestas fueron anónimas y voluntarias. Las respuestas se evaluaron en base a una escala de 1 (más bajo) a 5 (más alto), obteniéndose los promedio en cada aspecto.

#### **Resumen**

El presente trabajo muestra las experiencias obtenidas en la Facultad de Ingeniería Mecánica y Eléctrica de la Universidad Autónoma de Nuevo León, México, sobre el uso de la Pizarra Digital Interactiva (PDI) para promover experiencias innovadoras de aprendizaje activo. Se estudiaron tres cursos, con un total de más de 300 estudiantes. Los resultados obtenidos muestran que alrededor del 70 % de la muestra de estudiantes considera muy positivo el uso de la PDI. Los resultados de las evaluaciones muestran que las actividades que más contribuyen al aprendizaje fueron las presentaciones interactivas, las simulaciones y los videos, en menor medida las preguntas. Se concluye que la PDI es bien aceptada por los estudiantes de ingeniería y contribuye al aprendizaje activo, dando preferencia a actividades visuales y participativas.

#### **Conclusiones.**

Como conclusiones de este trabajo se pueden señalar:

- 1. Los estudiantes de ingenierías aceptan positivamente el uso de la pizarra digital interactiva en las clases. Este resultado es importante por cuanto no se han detectado conclusiones similares para estudiantes de estas especialidades.
- 2. Los estudiantes consideran que contribuye positivamente a su aprendizaje y despierta su interés, aunque no todas las actividades realizadas contribuyen de igual forma.
- 3. Las actividades que más influyen en el aprendizaje y despiertan mayor interés son:
	- Las presentaciones interactivas
	- **Los videos**
	- **Las simulaciones**

Estos resultados pueden estar relacionados con los estilos de aprendizaje más frecuentemente encontrados en estudiantes de ingeniería, y que han sido reportados en la literatura. El presente estudio debe ser ampliado para poder obtener mayor certeza en los aspectos detectados.

Para la comparación de resultados de evaluaciones en los exámenes de los cursos se seleccionaron exámenes de igual grado de dificultad, aplicados en las mismas condiciones en cursos impartidos con el mismo profesor, tratando de que la única diferencia entre los cursos fuera la utilización de la PDI.

#### **ANTECEDENTE 03**

#### **Tipo de antecedente:** Nacional

**Título del Proyecto:** Uso de La Pizarra Digital Interactiva para desarrollar las competencias en el área de Matemática en los alumnos del sexto grado de la I.E.P. "Latino" del distrito de San Pedro de Lloc, Provincia de Pacasmayo.

**Autores:** CALDERON ULFE Víctor Teodoro, PAIRAZAMAN MATALLANA William Ricardo, YSLA CHAVEZ Johnny Estuardo

**Lugar:** TRUJILLO – PERÚ

**Año:** 2009

#### **Objetivos**

- Utilizar la Pizarra Digital Interactiva para desarrollar las competencias en el área de Matemática en los alumnos del sexto grado de la I.E.P. "Latino" del distrito de San Pedro de Lloc, Provincia de Pacasmayo.
- Diseñar y aplicar estrategias para el uso de la pizarra digital interactiva para desarrollar competencias en el área de matemática.
- Incentivar la participación de los alumnos con el uso de la pizarra digital interactiva en el proceso de enseñanza aprendizaje para desarrollar competencia en el área de matemática.
- Recopilar información referente a la pizarra digital interactiva como recurso tecnológico aplicado al área de matemática para desarrollar competencia.

#### **Conclusiones**

Nos permitió conocer el grado de compatibilidad del software para incrementar la utilidad de la pizarra digital, además conocer el grado de satisfacción al desarrollar competencias matemáticas con el uso de la pizarra digital; el cual nos dio a conocer el grado de motivación de los docentes por el uso de estrategias aplicando la pizarra digital

#### **ANTECEDENTE 04**

#### **Tipo de antecedente:** Nacional

**Título del proyecto:** DISEÑO Y CONSTRUCCION DE UNA PIZARRA DIGITAL INTERACTIVA DE BAJO COSTO BASADO EN SISTEMAS EMBEBIDOS ARM CORTEX M3.

**Autores:** FENCO BRAVO Lugui Paolo, SANCHEZ NUNURA Carla.

**Lugar:** Lambayeque – Perú

**Año:** 2014

#### **Objetivos generales**

Diseñar y construir una pizarra digital interactiva de bajo costo usando sistemas embebidos ARM Cortex M3

#### **Objetivos específicos**

- Enmarcar todos los conceptos y criterios teóricos necesarios para el diseño y la construcción de una Pizarra Digital Interactiva.
- Evaluar el funcionamiento de la Pizarra Digital Interactiva construida.
- Impulsar la innovación pedagógica a partir de la renovación de las prácticas docentes basadas en el aprovechamiento de las Nuevas Tecnologías de la Información y la Comunicación en nuestro caso particular de la Pizarra Digital Interactiva.
- Utilizar recursos y herramientas tecnológicas conocidas para incrementar la utilidad de la Pizarra Digital Interactiva en el proceso de enseñanza aprendizaje en el área de matemática.
- Incentivar la participación de los alumnos con el uso de la Pizarra Digital Interactiva en el proceso de enseñanza aprendizaje en el área de matemática.

### **Conclusiones y Recomendaciones**

#### **Conclusiones**

 $\triangleright$  Se logró construir una PDI usando elementos de bajo costo.

- $\triangleright$  Se recopilo información sobre conceptos y criterios teóricos necesarios para el diseño y construcción de la PDI.
- Familiarizarse con la PDI desde temprana edad hace más fácil el aprendizaje futuro de las nuevas tecnologías.
- La pizarra provoca un aprendizaje prolongado en el tiempo.
- Despierta el interés docente en utilizar nuevas estrategias pedagógicas.
- La labor de enseñanza mejora con el uso de la PDI.
- La PDI muestra más variedad en cuanto a su uso que la pizarra tradicional.
- $\triangleright$  Con la utilización de la PDI se impulsan habilidades comunicativas.
- $\triangleright$  Las funcionalidades que ofrece el prototipo de PDI es tan competitivo como otras marcas en el mercado comercial.
- $\triangleright$  Es un artefacto de uso práctico y de fácil instalación y configuración.
- Utiliza componentes de bajo consumo de energía.
- $\triangleright$  Es portable y de pequeñas dimensiones ideal para llevar en maletines o mochilas.
- $\triangleright$  No se requieren conocimientos previos para su utilización.
- Mejora el nivel de atención debido al desarrollo de la capacidad de interacción.
- $\triangleright$  Se puede complementar con software dedicados a la educación para maximizar su potencial en diferentes áreas como matemáticas, química, física, etc.
- Trabaja de forma exitosa en sistemas operativos como Windows XP, Vista y Seven

### **Recomendaciones**

- **Transportar de forma segura y no someter a fuertes golpes.**
- Colocar a una distancia no mayor que el doble de la altura de la proyección.
- Asegurarse que el Angulo de mira del sensor y el lápiz infrarrojo sea mayor que 30.
- Cambiar cada cierto tiempo la batería del módulo RFM12B transmisor.
- En caso de que la proyección o la PDI se muevan se puede volver a calibrar pulsando el botón RESET.
- Para lugares donde la PDI va a estar de forma permanente se puede empotrar en el techo con una bandeja metálica.
- Usar el prototipo en lugares con poca luz solar pues este afecta al sensor y al lápiz infrarrojo.
- Utilizar como software de complemento educativo Open-Sankore pues es de un entorno agradable y de licencia libre.
- Para el caso de realizar trazo y dibujos se puede utilizar el software Windows Journal pues este posee un filtro para disminuir el efecto de distorsión de la mano.
- La toma de los puntos de calibración se hará de forma anti-horaria empezando en la esquina superior derecha de la proyección.

# <span id="page-27-0"></span>**CAPÍTULO III**

# <span id="page-27-1"></span>**Marco Teórico**

### <span id="page-27-2"></span>**3.1 Introducción**

A partir del nacimiento y del auge que las TIC están viviendo en la sociedad, un nuevo instrumento ha ocupado un lugar prominente dentro del abanico de herramientas útiles en el proceso de enseñanza-aprendizaje. Se trata de las Aulas Interactivas, esta nueva tecnología es el complemento a las existentes pizarras interactivas donde los alumnos podrán mostrar e intervenir en el desarrollo de las clases.

En este capítulo se definirá lo que es la pizarra digital interactiva, aula interactiva y veremos algunas microcomputadoras existentes en el mercado.

### <span id="page-27-3"></span>**3.2 Pizarra Digital Interactiva**

La pizarra digital interactiva es una pantalla sensible de diferentes dimensiones que, conectada a un ordenador y a un proyector, se convierte en una potente herramienta en el ámbito de la enseñanza. En ella se combinan el uso de la pizarra convencional con todos los recursos de los nuevos sistemas multimedia y de las TIC.

La pantalla es un elemento muy robusto y adecuado para integrarse de forma natural en el aula, que permite controlar, crear y modificar mediante un puntero, o incluso con el dedo (según tecnología), cualquier recurso educativo digital que se proyecte sobre ella. Asimismo, cualquier anotación o modificación puede ser salvada, y posteriormente imprimida y distribuida

Componentes básicos de una PDI:

- Ordenador multimedia (portátil o sobremesa), dotado de los elementos básicos.
- Proyector, con objeto de ver la imagen del ordenador sobre la pizarra
- Pantalla Interactiva, sobre la cual se proyecta la imagen del ordenador y que se controla mediante un puntero o incluso con el dedo.

### <span id="page-28-0"></span>**3.3 Aula Interactiva**

Es un entorno de aprendizaje tecnológico que apoya a los profesores al desarrollo de las clases de una manera innovadora y significativa, partiendo de su realidad educativa en el aula

Componentes básicos:

- Pizarra Digital Interactiva.
- Servidor, con objeto de recepcionar y enviar la imagen a proyectar.
- Dispositivos móviles, tablets o smartphones, con objeto de enviar la respuesta al servidor.

#### <span id="page-28-1"></span>**3.4 Las Computadoras**

#### **GENERACION CERO (1942 - 1945)**

Aparecieron los primeros ordenadores analógicos: comenzaron a construirse a principios del siglo XX los primeros modelos realizaban los cálculos mediante ejes y engranajes giratorios. Con estas máquinas se calculaban las aproximaciones numéricas de ecuaciones demasiado difíciles como para poder ser resueltas mediante otros métodos.

La generación cero que abarcó la década de la segunda guerra mundial un equipo de científicos y matemáticos crearon lo que se considera el primer ordenador digital totalmente eléctrico: EL COLOSSUS, este incorporaba 1500 válvulas o tubos de vacío y era ya operativo. Fue utilizado por el equipo dirigido por Alan Turíng para decodificar los mensajes de radio cifrado de los Alemanes.

#### **PRIMERA GENERACION (1951 - 1958)**

En esta generación había un gran desconocimiento de las capacidades de las computadoras, puesto que se realizó un estudio en esta época que determinó que con veinte computadoras se saturaría el mercado de los Estados Unidos en el campo de procesamiento de datos.

En las dos primeras generaciones, las unidades de entrada utilizaban tarjetas perforadas, retomadas por Herman Hollerith, quien además fundó una compañía que con el paso del tiempo se conocería como IBM (Internacional Bussines Machines).

Después se desarrolló la IBM 701 de la cual se entraron 18 unidades entre 1953 y 1957.

La computadora más exitosa de esta generación fue la IBM 650 la cuál usaba un esquema de memoria secundaria llamado tambor magnético que es el antecesor de los discos actuales.

#### **SEGUNDA GENERACION (1959-1964)**

La segunda generación se basa en el funcionamiento del transistor, lo que hizo posible una nueva generación de computadoras más pequeñas, más rápidas y con menores necesidades de ventilación, por todos estos motivos la densidad del circuito podía ser aumentada significativamente, lo que quería decir que los componentes podían colocarse mucho más cerca unos de otros y así ahorrar más espacio.

Diversas compañías como IBM, UNIVAC, HONEYWELL, construyen ordenadores de este tipo.

#### **TERCERA GENERACION (1964-1971)**

Con los progresos de la electrónica y los avances en comunicación con las computadoras en la década de 1960, surge la tercera generación de las computadoras. Se inaugura con la IBM 360 en abril de 1064. Las principales características son:

- Circuito integrado. Miniaturización y reunión de centenares de elementos en una placa de silicio o "Chip".
- Menor consumo de energía.
- Apreciable reducción de espacio.
- Aumento de la fiabilidad.
- Teleprocesos. Se instalan terminales remotos que acceden a la computadora central para realizar operaciones, extraer o introducir información en bancos de datos, etc.
- Trabajo a tiempo compartido: uso de las computadoras por varios [clientes](http://www.monografias.com/trabajos11/sercli/sercli.shtml) a tiempo compartido, pues el aparato puede discernir entre diversos procesos que realiza simultáneamente.
- Multiprogramación.
- Renovación de periféricos.
- Generalización de los lenguajes de alto nivel
- Instrumentalización del sistema.
- Compatibilidad.
- Ampliación de aplicaciones: en procesos industriales, en la educación, en el hogar, agricultura, etc.
- La miniaturización de los sistemas lógicos conduce a la fabricación de la mini computadora, que agiliza y descentraliza los procesos.

#### **CUARTA GENERACION (1972-1984)**

El Microprocesador: el proceso de reducción del tamaño de los componentes llega a operar a escalas microscópicas. La microminiaturización permite construir el microprocesador, circuito integrado que rige las funciones fundamentales del ordenador.

Las aplicaciones del microprocesador se han proyectado más allá de la computadora y se encuentra en multitud de aparatos, sean instrumentos médicos, automóviles, juguetes, electrodomésticos, etc.

Memorias Electrónicas: Se desechan las memorias internas de los núcleos magnéticos de ferrita y se introducen memorias electrónicas, que resultan más rápidas. Al principio presentan el inconveniente de su mayor costo, pero este disminuye con la fabricación en serie.

Sistema de tratamiento de base de datos: el aumento cuantitativo de las bases de datos lleva a crear formas de gestión que faciliten las tareas de consulta y edición. Lo sistemas de tratamiento de base de datos consisten en un conjunto de elementos de hardware y software interrelacionados que permite un uso sencillo y rápido de la información. Las principales características son:

- Aparición del microprocesador.
- Memoria electrónica.
- Sistema de tratamiento de base de datos.
- Se fabrican computadoras personales y microcomputadoras.
- Se utiliza el disquete (Floppy Disk) como unidad de almacenamiento.

Aparecieron gran cantidad de lenguajes de programación y las redes de transmisión de datos (Teleinformática).

#### **QUINTA GENERACION**

No se sabe con certeza cuál será la próxima generación de computadoras.

Sin embargo, expertos consideran que la próxima generación de computadoras debe trabajar con las siguientes áreas:

- o Inteligencia Artificial
- o Redes
- o Robótica
- o Sistemas Expertos

#### <span id="page-31-0"></span>**3.4.1 Tipos Microcomputadoras**

#### <span id="page-31-1"></span>**3.4.1.1 RASPBERRY PI**

Este dispositivo fue creado en el Reino Unido por los ingenieros Eben Upton, Rob Mullins, Jack Lang y Alan Mycroft. Todo comenzó en el año 2006 cuando se encontraban trabajando en el laboratorio de computación de la Universidad de Cambridge. Ellos tuvieron idea de diseñar un pequeño computador para enseñar a los adolescentes de últimos años de bachillerato a programar y que fuera lo suficientemente económico para que estuviera al alcance de cualquier estudiante de secundaria.

Con el desarrollo de procesadores móviles hacia el 2008, la idea de crear el microcomputador era más factible, así fue que ellos crearon la fundación Raspberry Pi. Con la cual empezaron a diseñar y comercializar el dispositivo, el cual ellos han denominado de arquitectura abierta y además alientan a otros fabricantes a que copien la idea.

Sin embargo, después de más de un año de su lanzamiento, los resultados han sido totalmente inesperados. Se han despachado más de 1 millón de unidades y además trascendió las fronteras de su principal propósito, que era enseñar a programar a adolescentes. Ahora se puede ver, a un creciente grupo de entusiastas hobistas creando diferentes tipos de aparatos y dispositivos, desde ingenieros de sistemas creando supercomputadoras, encadenando varios de estos dispositivos, hasta personas creando sus propios robots y muchas otras aplicaciones que solo la imaginación podría limitarnos.

El precio de la Raspberry Pi oscila alrededor de los  $\epsilon$  35

Diferencias entre los tres modelos existentes de Raspberry Pi

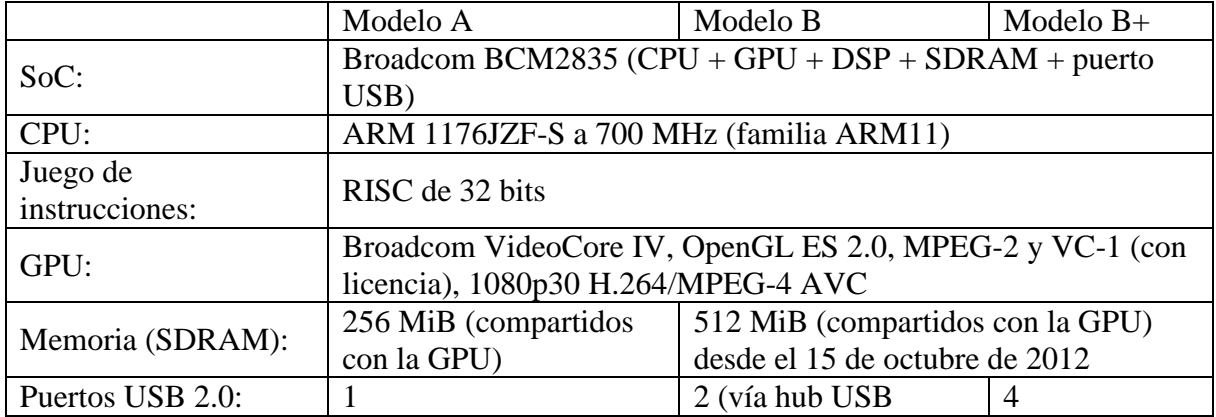

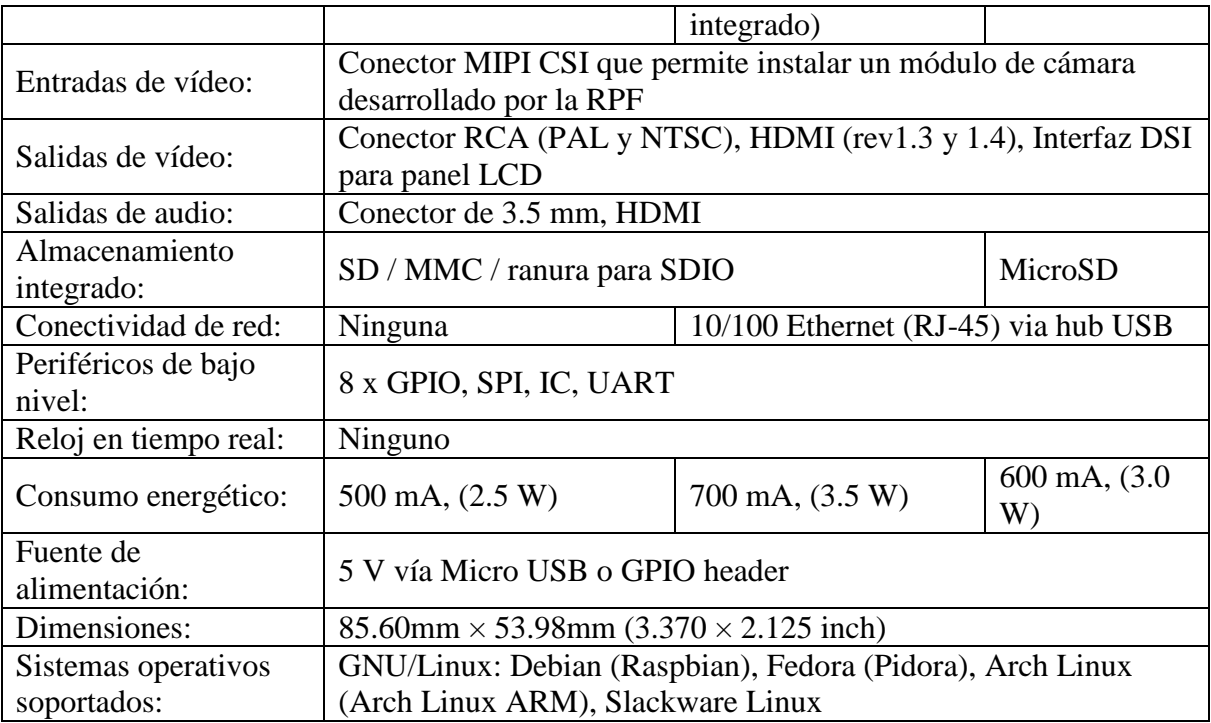

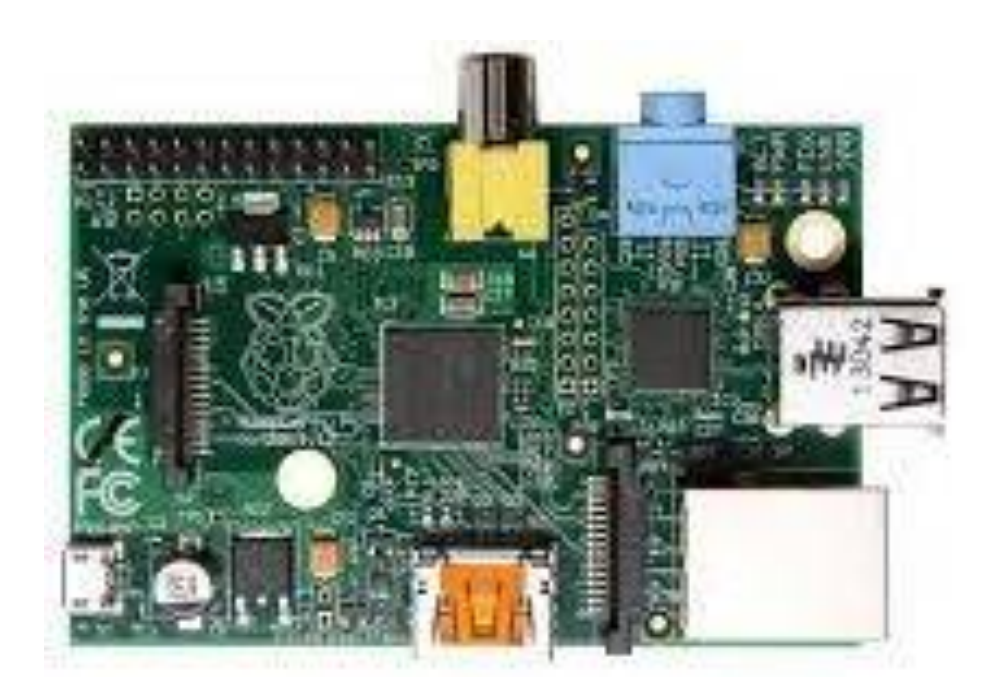

*Figura 3.1 microcomputadora raspberry pi*

#### <span id="page-33-0"></span>**3.4.1.2 NEXT UNIT of COMPUTING**

NUC5i5RYH, es un modelo de los que actualmente posee Intel y que tiene un precio de \$ 570

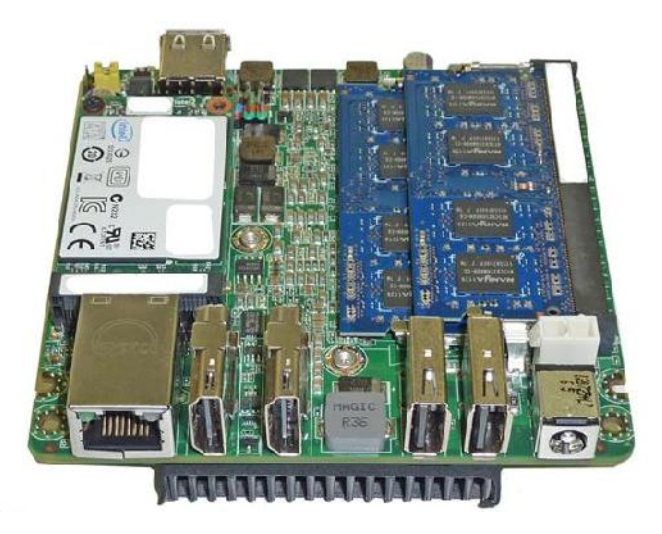

*Figura 3.2 microcomputadora Next Unit Of Computing*

Características:

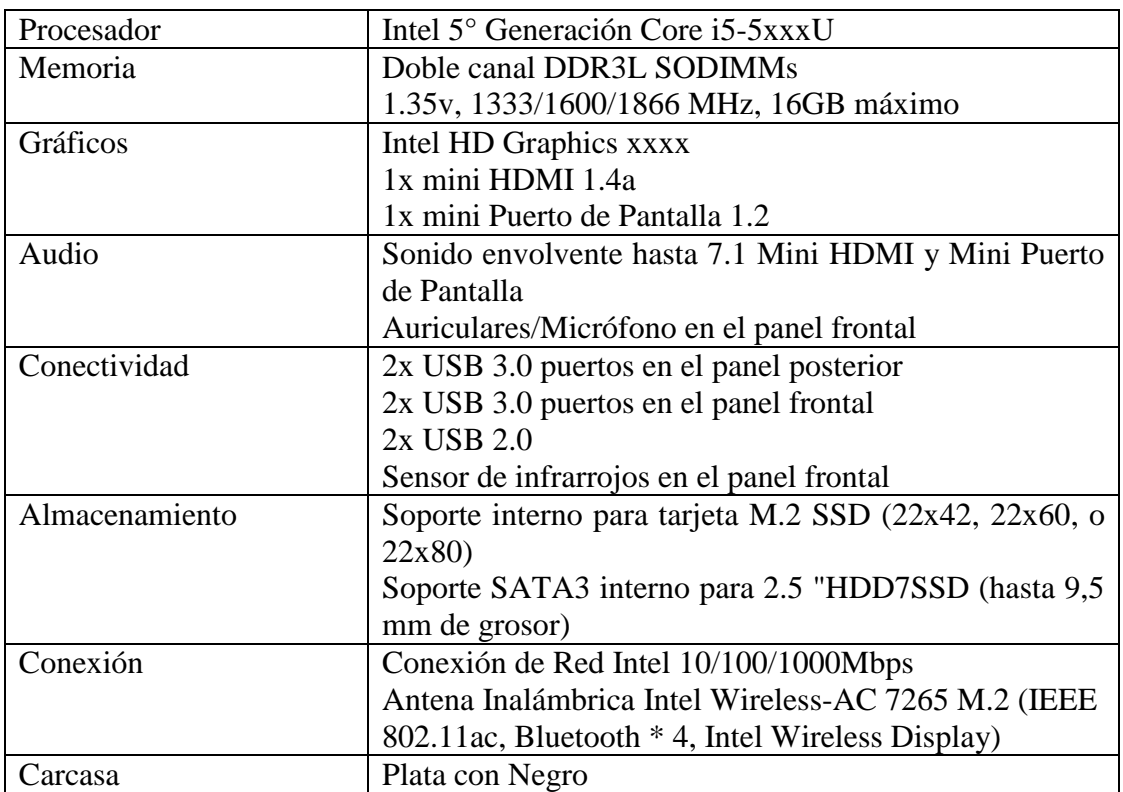

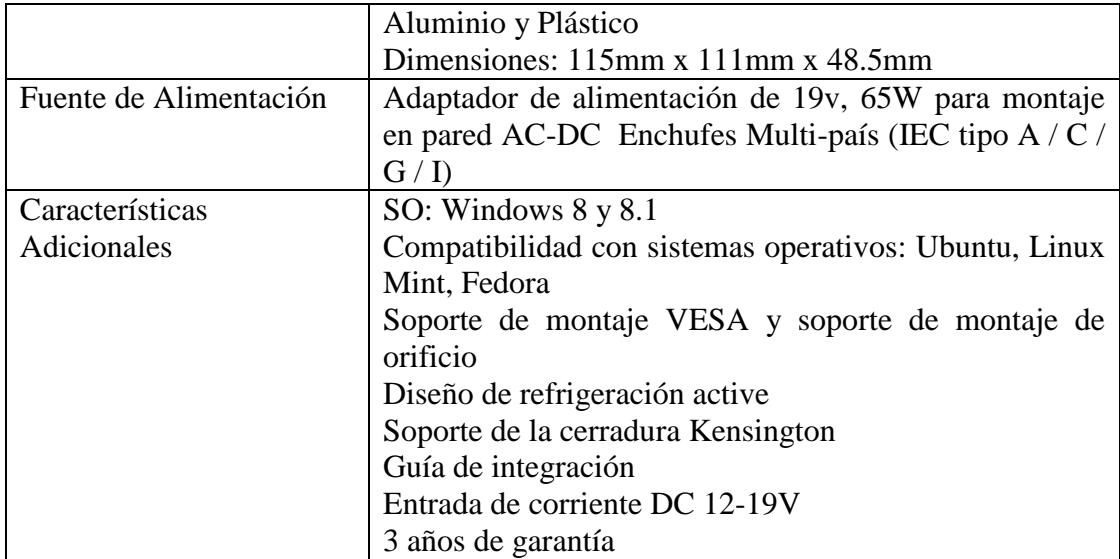

#### <span id="page-34-0"></span>**3.4.1.3 VIA TECHNOLOGIES APC**

Impulsado por un procesador ARM WonderMedia, APC integra memoria, almacenamiento, y un conjunto completo de características de consumo de  $E / S$  en una pequeña huella de Neo-ITX que se puede conectar a un televisor o monitor. El sistema también cuenta con una generación personalizada de Android que ha sido optimizada para la entrada del teclado y del ratón, y viene con un navegador y una selección de aplicaciones preinstaladas.

"APC trae la familiaridad y la comodidad de Android a la PC a un precio de US \$ 49 que abrirá nuevos e interesantes mercados y aplicaciones," dijo Richard Brown, Vicepresidente de Marketing de VIA Technologies, Inc. "Al igual que una bicicleta para su mente, APC permitirá a más personas que nunca antes de explorar el vasto universo en línea".

#### *Características de APC*

APC combina una versión optimizada de Android con un rico paquete de hardware para ofrecer lo mejor de Internet a los usuarios. Con la inclusión de la aceleración de hardware para los formatos de vídeo más exigentes, la APC ofrece impresionantes videos multimedia de calidad HD, ya sea streaming de sitios como YouTube o almacenado localmente y ofrece una gran experiencia de juego en un monitor de pantalla grande o un televisor.

Características principales:

- OS Android Optimizado
- Compatibilidad con TV HD
- Aceleración por hardware de los formatos de vídeo más exigentes
- Puertos de pantalla VGA y HMDI
- Cuatro puertos USB 2.0
- Una ranura microSD
- Un puerto Ethernet 10/100
- Salida de audio / entrada de micrófono
- VIA WonderMedia ARM 11 SoC
- 2GB NAND Flash
- $\bullet$  512 DDR3 SDRAM
- Adaptador de alimentación de 15W

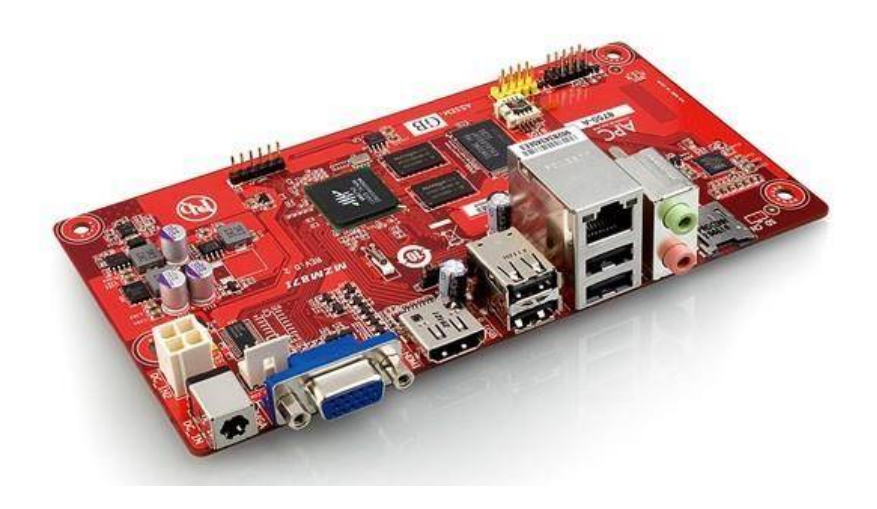

*Figura 3.3 microcomputadora VIA TECHNOLOGIES APC*

#### <span id="page-35-0"></span>**3.4.1.4 HUMMINBOARD**

El diseño de HummingBoard es idéntico al de Raspberry Pi, así que se ajusta a los mismos gabinetes y espacios de desarrollo

SolidRun, los creadores del concepto, presumen que la ventaja de su plataforma es la escalabilidad tan flexible, además de que presentan de inicio más poder que la Raspberry Pi. De hecho, las 3 configuraciones son superiores en especificaciones: la i1 tiene un procesador ARMv7 de 1 GHz y se puede ampliar a doble núcleo (mientras que otras máquinas similares están limitadas a 700 MHz en un solo núcleo). La i2 brinda doble núcleo de base y 1 GB de RAM, sobre configuración de 64 bits. Por último, la i2eX agrega soporte para PCIe, mSTATA, USB interno y RTC. Están [disponibles](http://www.solid-run.com/products/hummingboard/) en precios desde \$44.99 USD, hasta \$99.99 USD, en el caso del modelo más avanzado.
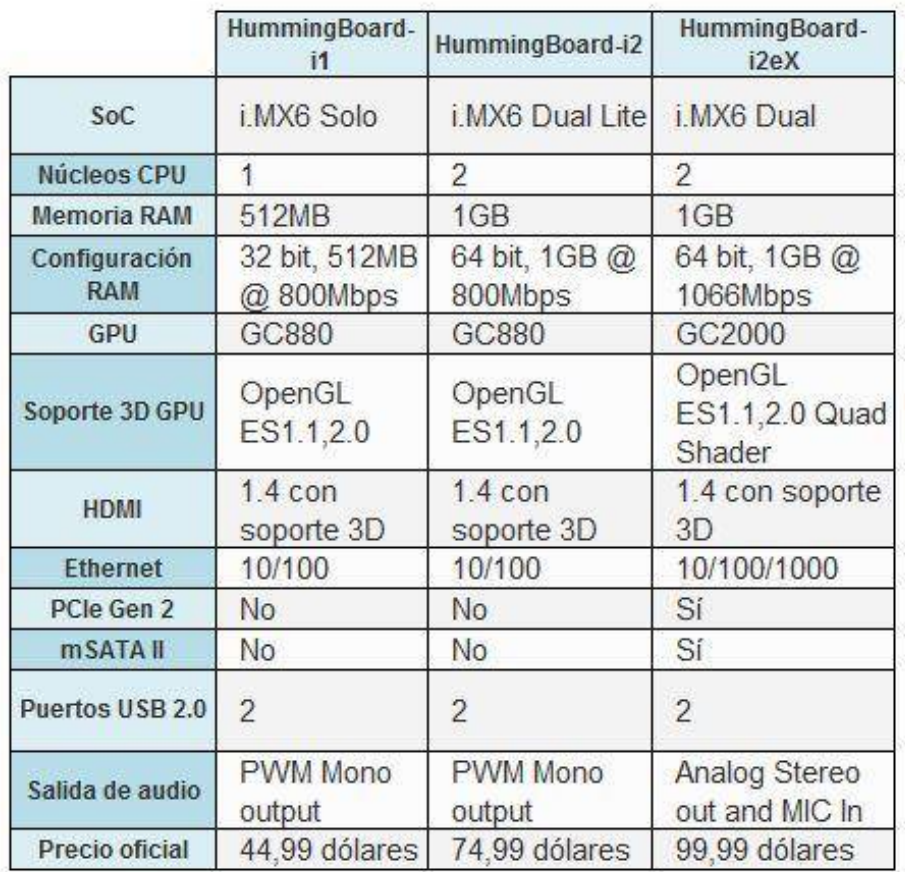

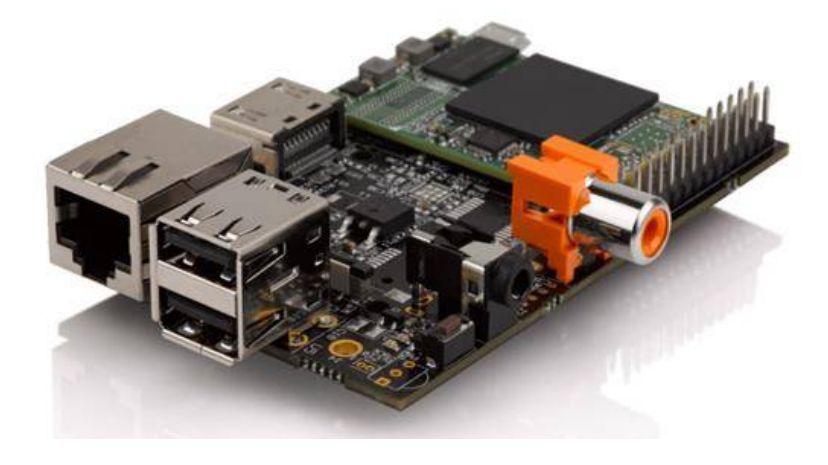

*Figura 3.4 microcomputadora Humminboard*

Ahora bien, aunque HummingBoard está optimizada para ejecutar software universal, en especial el de código abierto, no será compatible con algunas soluciones diseñadas específicamente para Raspberry Pi, sin mencionar que podría no apelar a la comunidad de su competidor directo y por ende, carecerá del soporte de los desarrolladores.

## **3.4.1.5 INTEL GALILEO BOARD**

- El procesador de aplicaciones Intel® Quark™ SoC X1000, una arquitectura de conjunto de instrucciones de procesador Intel® Pentium® de 32 bits, con un solo núcleo y un solo subproceso compatible con ISA, que funciona a velocidades de hasta 400 MHz.
- Compatibilidad con una amplia variedad de interfases de E/S estándar en la industria, entre ellas la ranura mini-PCI Express\* de tamaño completo, el puerto Ethernet de 100 Mb, la ranura microSD\*, el host USB y el puerto cliente USB.
- DDR3 de 256 MB, SRAM de 512 kb integrada, Flash NOR de 8 MB y EEPROM de 8 kb estándar en la placa, más compatibilidad con tarjeta microSD de hasta 32 GB.
- Compatibilidad de hardware y pines con una amplia variedad de pletinas Arduino Uno R3.
- Programable a través del entorno de desarrollo integrado (IDE) Arduino que es compatible con los sistemas operativos host Microsoft Windows\*, Mac OS\* y Linux.
- Compatibilidad con la edición Yocto 1.4 Poky\* Linux.
- Su precio es de  $\epsilon$  72

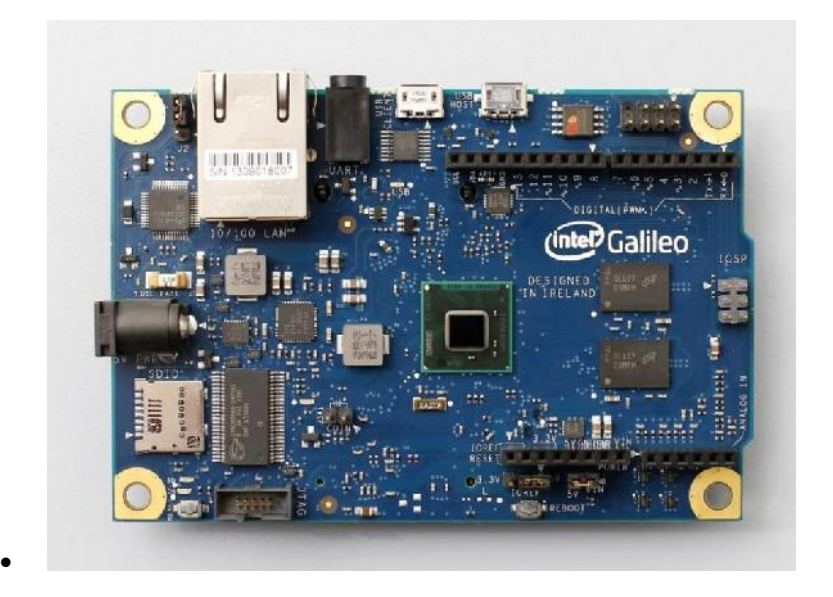

*Figura 3.5 microcomputadora INTEL GALILEO BOARD*

## **3.4.1.6 CUBIEBOARD**

Características Cubieboard

- Procesador: Allwinner A10 a 1000MHz (1GHz)
- Memoria RAM: 1GB DDR3 a 480MHz
- Tarjeta Gráfica: Mali 400
- Vídeo: HDMI
- Salida de Vídeo: HDMI
- Audio:

Salida audio por HDMI Salida jack 3.5 mm spdif-out

- Tarjeta de red: 10/100 ethernet
- USB:

1 entrada USB 2.0 de tamaño mini USB de tipo OTG para conectarla como periférico a otro ordenador.

2 entradas USB 2.0 de tamaño estándar para conectar periféricos y almacenamiento. Tipo USB Host

Almacenamiento:

1 x tarjeta micro SD 4GB de NAND interna para el Sistema Operativo Alimentación: 5V y 2A no incluida y también por el micro USB

Sistemas Operativos soportados:

GNU/Linux

- **Berryboot**
- Ubuntu 12.04
- OpenElec
- Precio Cubieboard: 78,65€

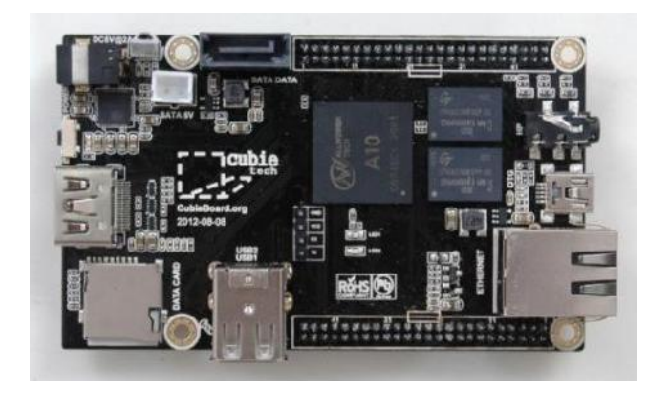

*Figura 3.6 microcomputadora Cubieboard*

## **3.5 HERRAMIENTAS DE SOFTWARE**

#### **3.5.1 Sistema operativo**

"Un sistema operativo es un grupo de programas de proceso con las rutinas de control necesarias para mantener continuamente operativos dichos programas"

El objetivo primario de un Sistema Operativo es: Optimizar todos los recursos del sistema para soportar los requerimientos. Dentro del contexto del conjunto de Software para microcomputadoras es posible decir que el Sistema Operativo es el programa fundamental para todos los programas del sistema, controla los recursos de la computadora y proporciona la base sobre la cual pueden escribirse los programas de aplicación.

Un sistema operativo es el encargado de brindar al usuario una forma amigable y sencilla de operar, interpretar, codificar y emitir las ordenes al procesador central para que este realice la tareas necesarias y específicas para completar una orden.

Existen diferentes sistemas operativos para diferentes tipos maquinas: Microcomputadoras, PCs, MainFrames, etc. en este caso haremos referencia al que vamos a usar.

## **3.6 Lenguajes de programación**

Actualmente existen diferentes lenguajes de programación para desarrollar en la web, estos han ido surgiendo debido a las tendencias y necesidades de las plataformas. En el presente artículo pretende mostrar las ventajas y desventajas de los lenguajes más conocidos.

## **3.6.1 Python**

Es un lenguaje de programación creado en el año 1990 por Guido van Rossum, es el sucesor del lenguaje de programación ABC. Python es comparado habitualmente con Perl. Los usuarios lo consideran como un lenguaje más limpio para programar. Permite la creación de todo tipo de programas incluyendo los sitios web.

Su código no necesita ser compilado, por lo que se llama que el código es interpretado. Es un lenguaje de programación multiparadigma, lo cual fuerza a que los programadores adopten por un estilo de programación particular:

- Programación orientada a objetos.
- Programación estructurada.
- Programación funcional.

• Programación orientada a aspectos.

## **Sintaxis:**

Ejemplo de una clase en Phyton:

def dibujar\_muneco(opcion):

if opcion  $== 1$ :

C.create\_line(580, 150, 580, 320, width=4, fill="blue")

C.create\_oval(510, 150, 560, 200, width=2, fill='PeachPuff')

## **3.6.1.1 Características y funciones del lenguaje Python**

## Conectarse vía FTP

El módulo ftplib de la librería estándar de Python, nos provee de los métodos necesarios para crear clientes FTP de forma rápida y sencilla.

## Conectarse a un servidor FTP

Para conectarse a un servidor FTP, el módulo ftplib nos provee de la clase FTP. El método constructor de la clase FTP (método \_\_init\_\_()), recibe como parámetros al host, usuario, clave, de forma tal que pasando estos parámetros durante la instancia a FTP, se ahorra el uso de los métodos connect(host, port, timeout) y login(user, pass).

from ftplib import FTP

## **# Conectarse con los métodos connect y login**

 $ftp = FTP()$ 

ftp.connect('66.228.52.93', 21, -999)

ftp.login('miuser', 'miclave')

## **# Conectarse en la instancia a FTP**

 $ftp = FTP('66.228.52.93', 'miuser', 'miclave')$ 

La clase FTP, se compone entre otros de los siguientes métodos:

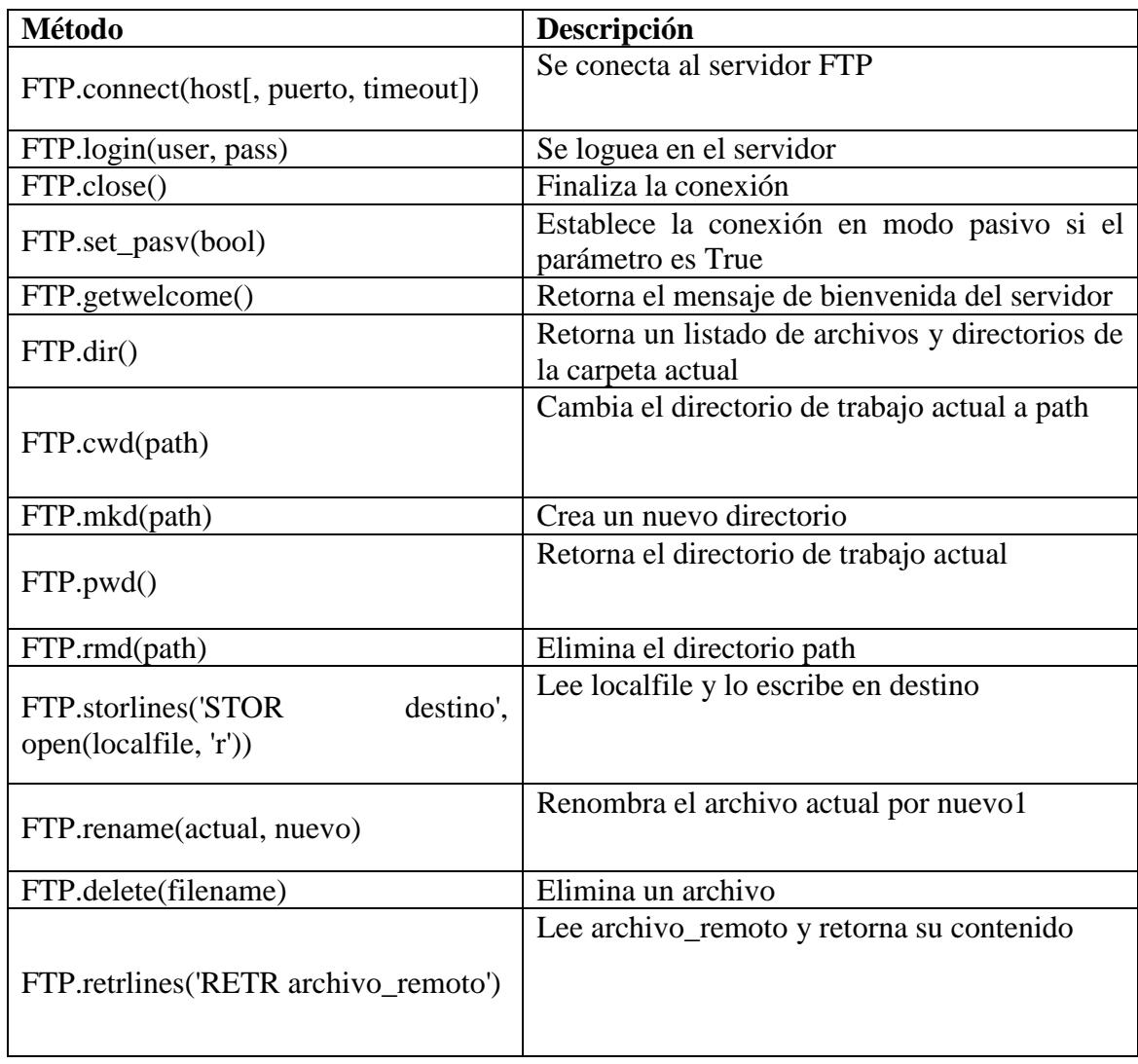

# -\*- coding: utf-8 -\*-

from ftplib import FTP

 $ftp = FTP()$ 

ftp.connect('66.228.52.93', 21, -999)

ftp.login('user', 'pass')

print ftp.getwelcome()

ftp.mkd('nuevo-dir')

ftp.cwd('nuevo-dir')

print ftp.pwd()

ftp.storlines('STOR example.txt', open('ftp\_examples.py', 'r'))

ftp.rename('example.txt', 'example.py')

ftp.dir()

archivo = ftp.retrlines('RETR example.py')

print archivo

ftp.close()

## **3.6.1.2 Ventajas y desventajas del lenguaje Python**

## **Ventajas:**

- Libre y fuente abierta.
- Lenguaje de propósito general.
- Gran cantidad de funciones y librerías.
- Sencillo y rápido de programar.
- Multiplataforma.
- Licencia de código abierto (Opensource).
- Orientado a Objetos.
- Portable.

## **Desventajas:**

Lentitud por ser un lenguaje interpretado.

## **3.6.1.3 Instalación de Python**

Para empezar a crear programas en Python, necesitaremos descargar Python 3 desde el sitio oficial. La descarga también incluye un entorno de desarrollo llamado IDLE.

Vayan a http://python.org/download/releases/3.2.3 para descargar la versión 3.2.3 de Python.

Seleccionen la descarga dependiendo del Sistema Operativo que tengan.

Una vez descargado, ejecutamos el instalador y seguimos los pasos que nos indica. Ya instalado pueden acceder al IDLE desde la barra de inicio en el apartado de Programas.

Al seleccionarlo se nos abrirá la pantalla de Shell, aquí es donde haremos las llamadas a nuestras funciones.

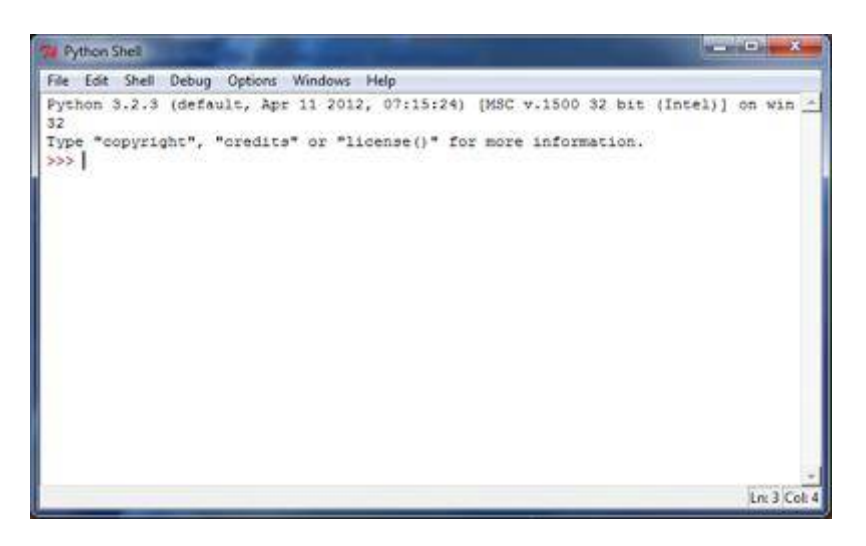

*Figura 3.7 entorno de programación Python*

## **Operadores Aritméticos en Python**

Operadores aritméticos

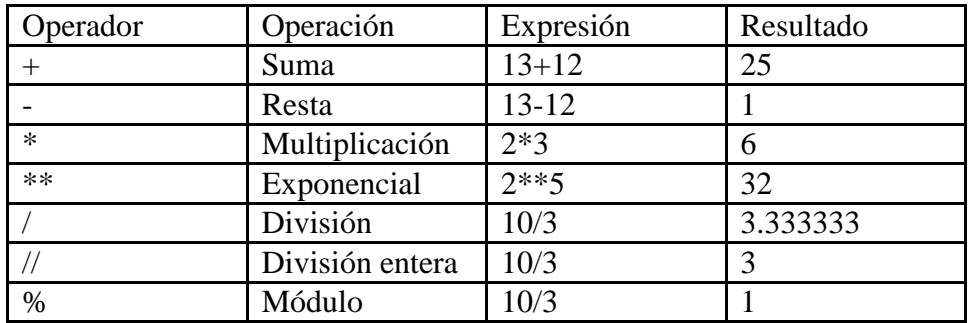

## Tipos *int* y *float*

En programación, un tipo es un conjunto de valores y operaciones que se pueden realizar sobre esos valores.

Int: entero

• Ej: 2, 8, 356,  $-23$ , 0.

Float: número de punto flotante

 $\bullet$  Ej: 3.14, 2.544, 1002.0, -54.12, 0.0

#### **Precedencia de Operadores Aritméticos**

Cuando tenemos una expresión que involucra múltiples operadores, éstos se evalúan en base a un orden de precedencia.

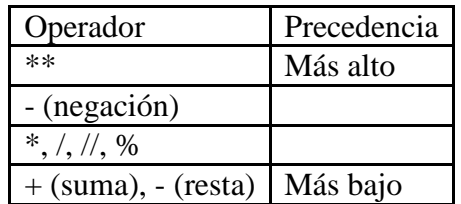

#### **Sintaxis y Semántica**

Sintaxis: son reglas que describen combinaciones válidas de los símbolos de Python.

Semántica: el significado de la combinación de los símbolos de Python es el significado de una instrucción – lo que una combinación particular de símbolos realiza al ejecutarse.

## **Errores**

Un error de sintaxis ocurre cuando ejecutamos una instrucción con una sintaxis inválida. Por ejemplo:

```
>>> 3) +2 * 4
SyntaxError: invalid syntax
>
```
Un error de semántica ocurre cuando ejecutamos una instrucción con una semántica inválida. Por ejemplo:

```
>> 54.12 / 0
Traceback (most recent call last):
  File "<pyshell#1>", line 1, in <module>
    54.12 / 0ZeroDivisionError: float division by zero
\gg
```
#### **Variables y sentencias de asignación**

La forma general para una sentencia de asignación es:

Variable = expresión

Ejemplo:

```
>>> base=20
>>> altura=12
>>> area=base*altura/2
>>> area
120.0
\rightarrow
```
## **Nombre de variables**

Las reglas para nombres válidos de variables en Python son:

Los nombres deben empezar con una letra o \_.

Los nombres deben contener sólo letras, dígitos y \_.

## **Funciones y llamadas**

La forma general para llamar una función es:

nombre\_de\_la\_funcion(argumentos)

Las reglas para ejecutar una llamada a una función son:

- Evaluar los argumentos.
- Llamar a la función, pasando los valores de los argumentos.

#### **Terminología:**

- Argumento: un valor dado a una función.
- Llamada: pedir a Python que evalúe una función.
- Retorno: devuelve un valor.

Ejemplos:

```
>>\; abs (-5)
5
>> abs (12.54)12.54
>>
```
# **3.6.2 Aplicación para dispositivos móviles (Android - Eclipse)**

## **3.6.2.1 Historia de Sistema Android**

**Android** es un [sistema operativo](http://es.wikipedia.org/wiki/Sistema_operativo) basado en el kernel de [Linux](http://es.wikipedia.org/wiki/Linux) diseñado principalmente para dispositivos móviles con [pantalla táctil,](http://es.wikipedia.org/wiki/Pantalla_t%C3%A1ctil) como [teléfonos inteligentes](http://es.wikipedia.org/wiki/Tel%C3%A9fonos_inteligentes) o [tabletas,](http://es.wikipedia.org/wiki/Tableta_%28computadora%29) y también para relojes inteligentes, televisores y automóviles, inicialmente desarrollado por [Android Inc.,](http://es.wikipedia.org/wiki/Android_Inc.) que [Google](http://es.wikipedia.org/wiki/Google) respaldó económicamente y más tarde compró esta empresa en [2005.](http://es.wikipedia.org/wiki/2005) Android fue presentado en [2007](http://es.wikipedia.org/wiki/2007) junto la fundación del Open Handset Alliance: un consorcio de compañías de [hardware,](http://es.wikipedia.org/wiki/Hardware) [software](http://es.wikipedia.org/wiki/Software) y [telecomunicaciones](http://es.wikipedia.org/wiki/Telecomunicaciones) para avanzar en los estándares abiertos de los dispositivos móviles. El primer móvil con el sistema operativo Android fue el [HTC Dream](http://es.wikipedia.org/wiki/HTC_Dream) y se vendió en [octubre de 2008](http://es.wikipedia.org/wiki/Octubre_de_2008)

Fue desarrollado inicialmente por [Android Inc.,](http://es.wikipedia.org/wiki/Android_Inc.) una firma comprada por [Google](http://es.wikipedia.org/wiki/Google) en [2005.](http://es.wikipedia.org/wiki/2005) Es el principal producto de la [Open Handset Alliance,](http://es.wikipedia.org/wiki/Open_Handset_Alliance) un conglomerado de fabricantes y desarrolladores de hardware, software y operadores de servicio. Las unidades vendidas de teléfonos inteligentes con Android se ubican en el primer puesto en los [Estados Unidos,](http://es.wikipedia.org/wiki/Estados_Unidos) en el segundo y tercer trimestres de [2010,](http://es.wikipedia.org/wiki/2010) con una cuota de mercado de 43,6% en el tercer trimestre. A escala mundial alcanzó una cuota de mercado del 50,9% durante el cuarto trimestre de 2011, más del doble que el segundo sistema operativo (iOS de Apple, Inc.)

Tiene una gran comunidad de desarrolladores escribiendo aplicaciones para extender la funcionalidad de los dispositivos. A la fecha, se ha llegado ya al 1.000.000

de aplicaciones (de las cuales, dos tercios son gratuitas y en comparación con la App Store más baratas) disponibles para la tienda de aplicaciones oficial de Android: [Google](http://es.wikipedia.org/wiki/Android_Market)  [Play,](http://es.wikipedia.org/wiki/Android_Market) sin tener en cuenta aplicaciones de otras tiendas no oficiales para Android como la tienda de aplicaciones [Samsung Apps](http://es.wikipedia.org/wiki/Samsung_Apps) de [Samsung,](http://es.wikipedia.org/wiki/Samsung) slideme de java y amazon appstore. [Google Play](http://es.wikipedia.org/wiki/Android_Market) es la tienda de aplicaciones en línea administrada por Google, aunque existe la posibilidad de obtener software externamente. La tienda [F-Droid](http://es.wikipedia.org/wiki/F-Droid) es completamente de código abierto así como sus aplicaciones, una alternativa al software privativo. Los programas están escritos en el [lenguaje de programación](http://es.wikipedia.org/wiki/Lenguaje_de_programaci%C3%B3n) [Java.](http://es.wikipedia.org/wiki/Java_%28lenguaje_de_programaci%C3%B3n%29) No obstante, no es un sistema operativo libre de [malware,](http://es.wikipedia.org/wiki/Malware) aunque la mayoría de ello es descargado de sitios de terceros.

El anuncio del sistema Android se realizó el 5 de noviembre de 2007 junto con la creación de la [Open Handset Alliance,](http://es.wikipedia.org/wiki/Open_Handset_Alliance) un consorcio de 78 compañías de hardware, software y telecomunicaciones dedicadas al desarrollo de estándares abiertos para dispositivos móviles. Google liberó la mayoría del código de Android bajo la [licencia](http://es.wikipedia.org/wiki/Licencia_de_software) [Apache,](http://es.wikipedia.org/wiki/Apache_License) una licencia [libre](http://es.wikipedia.org/wiki/Software_libre) y de [código abierto.](http://es.wikipedia.org/wiki/C%C3%B3digo_abierto)

## **3.6.2.2 Software y Características de los Smartphones**

La estructura del sistema operativo Android se compone de aplicaciones que se ejecutan en un [framework](http://es.wikipedia.org/wiki/Framework) Java de aplicaciones orientadas a objetos sobre el núcleo de las [bibliotecas](http://es.wikipedia.org/wiki/Biblioteca_%28inform%C3%A1tica%29) de Java en una máquina virtual [Dalvik](http://es.wikipedia.org/wiki/Dalvik) con [compilación en](http://es.wikipedia.org/wiki/Compilaci%C3%B3n_en_tiempo_de_ejecuci%C3%B3n) tiempo de [ejecución.](http://es.wikipedia.org/wiki/Compilaci%C3%B3n_en_tiempo_de_ejecuci%C3%B3n) Las bibliotecas escritas en [lenguaje C](http://es.wikipedia.org/wiki/C_%28lenguaje_de_programaci%C3%B3n%29) incluyen un administrador de [interfaz](http://es.wikipedia.org/wiki/Interfaz_gr%C3%A1fica_de_usuario)  [gráfica](http://es.wikipedia.org/wiki/Interfaz_gr%C3%A1fica_de_usuario) (*surface manager*), un framework [OpenCore,](http://es.wikipedia.org/w/index.php?title=OpenCore&action=edit&redlink=1) una [base de datos](http://es.wikipedia.org/wiki/Base_de_datos) relacional [SQLite,](http://es.wikipedia.org/wiki/SQLite) una Interfaz de programación de [API](http://es.wikipedia.org/wiki/Aplicaciones) gráfica [OpenGL ES 2.0 3D,](http://es.wikipedia.org/wiki/OpenGL) un motor de renderizado [WebKit,](http://es.wikipedia.org/wiki/WebKit) un motor gráfico [SGL,](http://es.wikipedia.org/w/index.php?title=SGL&action=edit&redlink=1) [SSL](http://es.wikipedia.org/wiki/Transport_Layer_Security) y una [biblioteca estándar de C](http://es.wikipedia.org/wiki/Biblioteca_est%C3%A1ndar_de_C) [Bionic.](http://es.wikipedia.org/w/index.php?title=Bionic_%28software%29&action=edit&redlink=1) El sistema operativo está compuesto por 12 millones de líneas de código, incluyendo 3 millones de líneas de [XML,](http://es.wikipedia.org/wiki/Extensible_Markup_Language) 2,8 millones de líneas de lenguaje C, 2,1 millones de líneas de Java y 1,75 millones de líneas de [C++](http://es.wikipedia.org/wiki/C%2B%2B)

Las versiones de Android reciben, en [inglés,](http://es.wikipedia.org/wiki/Idioma_ingl%C3%A9s) el nombre de diferentes postres. En cada versión el postre elegido empieza por una letra distinta, conforme a un orden alfabético:

- A: Apple Pie (v1.0): *[tarta de manzana](http://es.wikipedia.org/wiki/Tarta_de_manzana)*
- B: Banana Bread (v1.1): *[pan de plátano](http://es.wikipedia.org/wiki/Pan_de_pl%C3%A1tano)*
- C: Cupcake (v1.5): *[panqué](http://es.wikipedia.org/wiki/Muffin)*
- D: Donut (v1.6): *[rosquilla](http://es.wikipedia.org/wiki/Rosquilla)*
- E: Éclair (v2.0/v2.1): *[pastel francés](http://es.wikipedia.org/wiki/Pepito)*
- F: Froyo (v2.2) (abreviatura de «frozen yogurt»): *[yogur helado](http://es.wikipedia.org/wiki/Yogur_helado)*
- G: [Gingerbread \(v2.3\):](http://es.wikipedia.org/wiki/Android_Gingerbread) *[pan de jengibre](http://es.wikipedia.org/wiki/Pan_de_jengibre)*
- H: Honeycomb (v3.0/v3.1/v3.2): *[panal de miel](http://es.wikipedia.org/wiki/Panal)*
- I: Ice Cream Sandwich (v4.0): *[emparedado de helado](http://es.wikipedia.org/w/index.php?title=Emparedado_de_helado&action=edit&redlink=1)*
- J: Jelly Bean (v4.1/v4.2/v4.3): *[gominola](http://es.wikipedia.org/wiki/Pastilla_de_goma)*
- K: KitKat (v4.4): Marca registrada de una *[tableta de chocolate con leche](http://es.wikipedia.org/w/index.php?title=Tableta_de_chocolate_con_leche&action=edit&redlink=1)*

L: Lollipop (v5.0): *[Piruleta](http://es.wikipedia.org/wiki/Piruleta)*

## **3.6.2.3 Características**

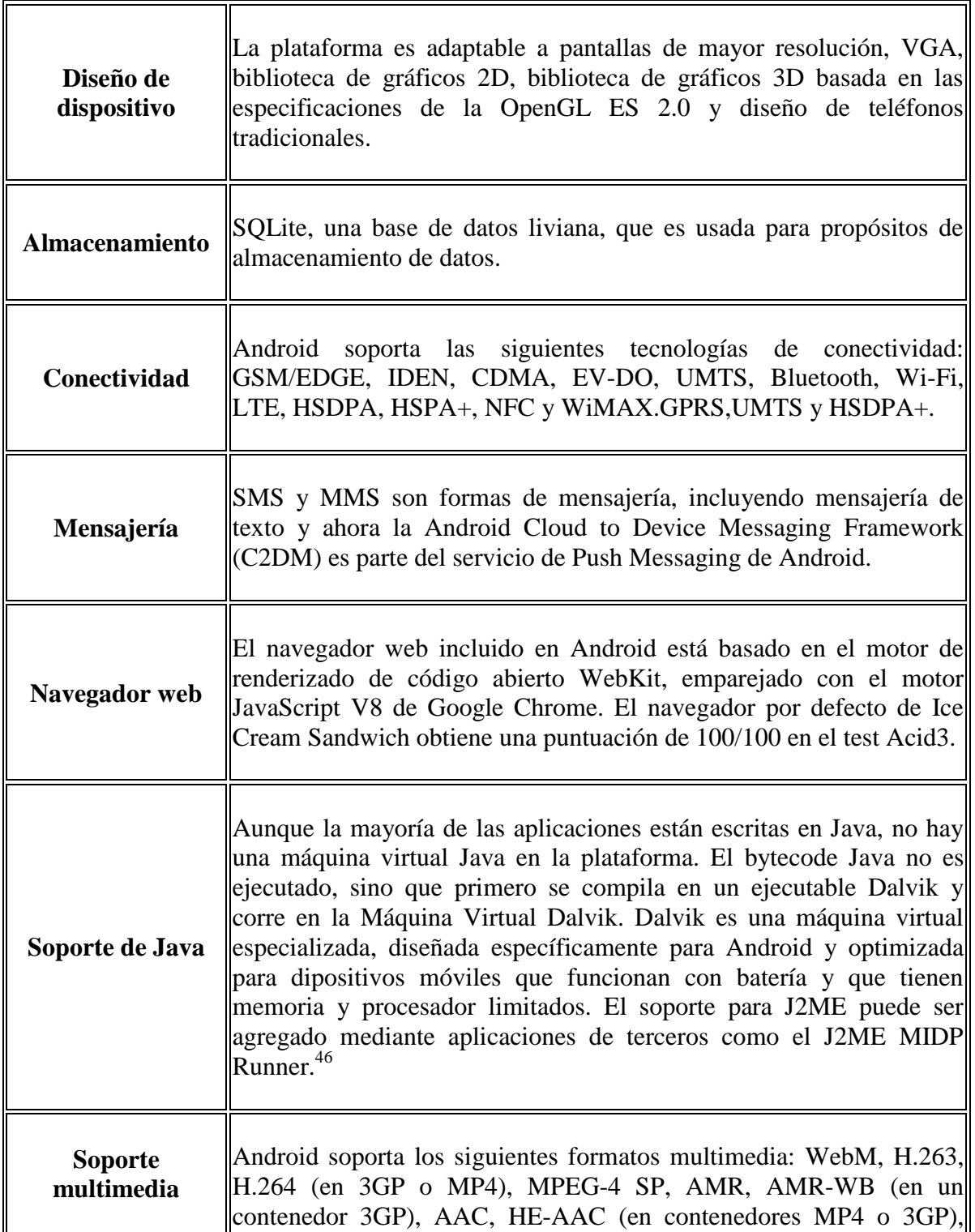

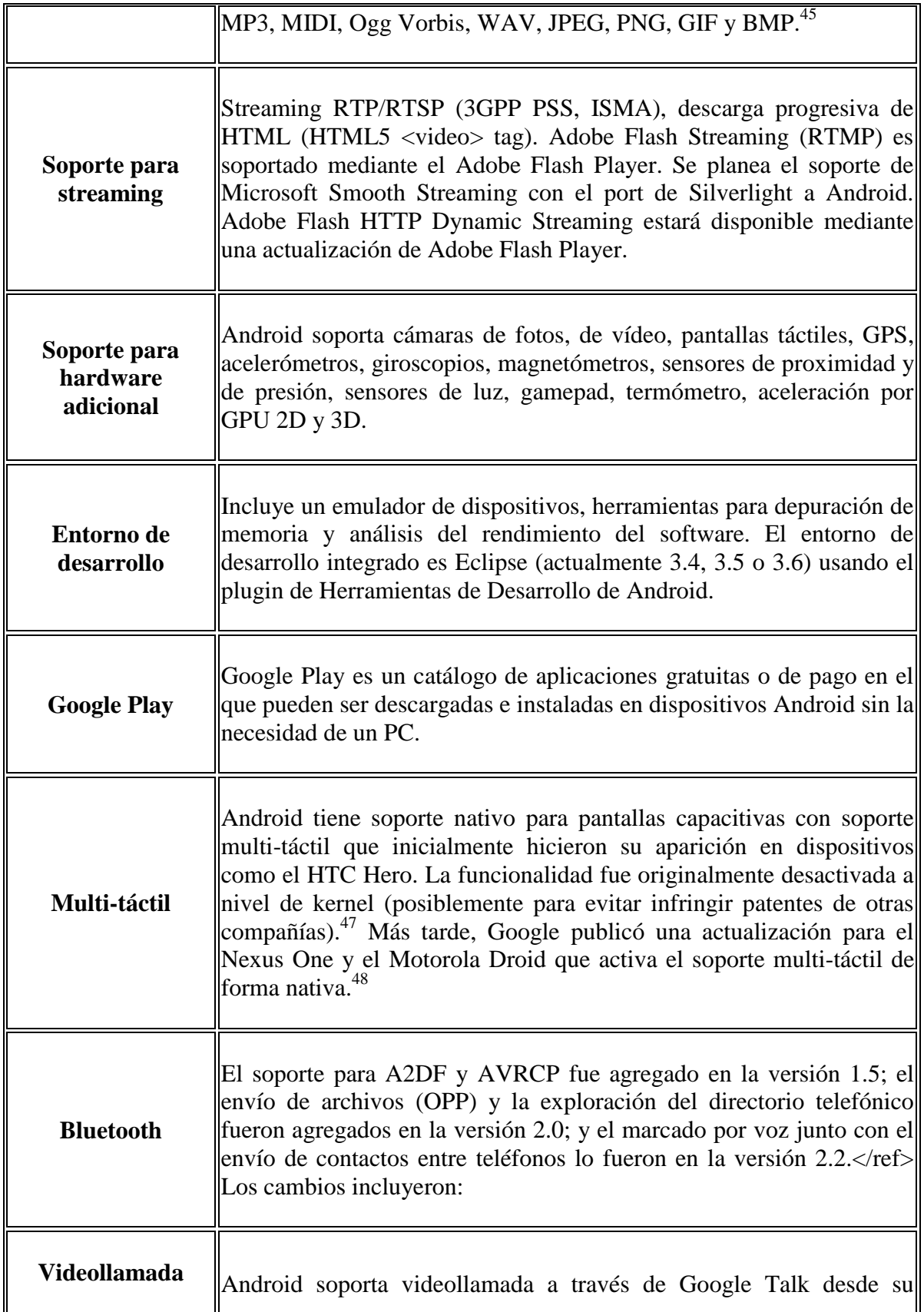

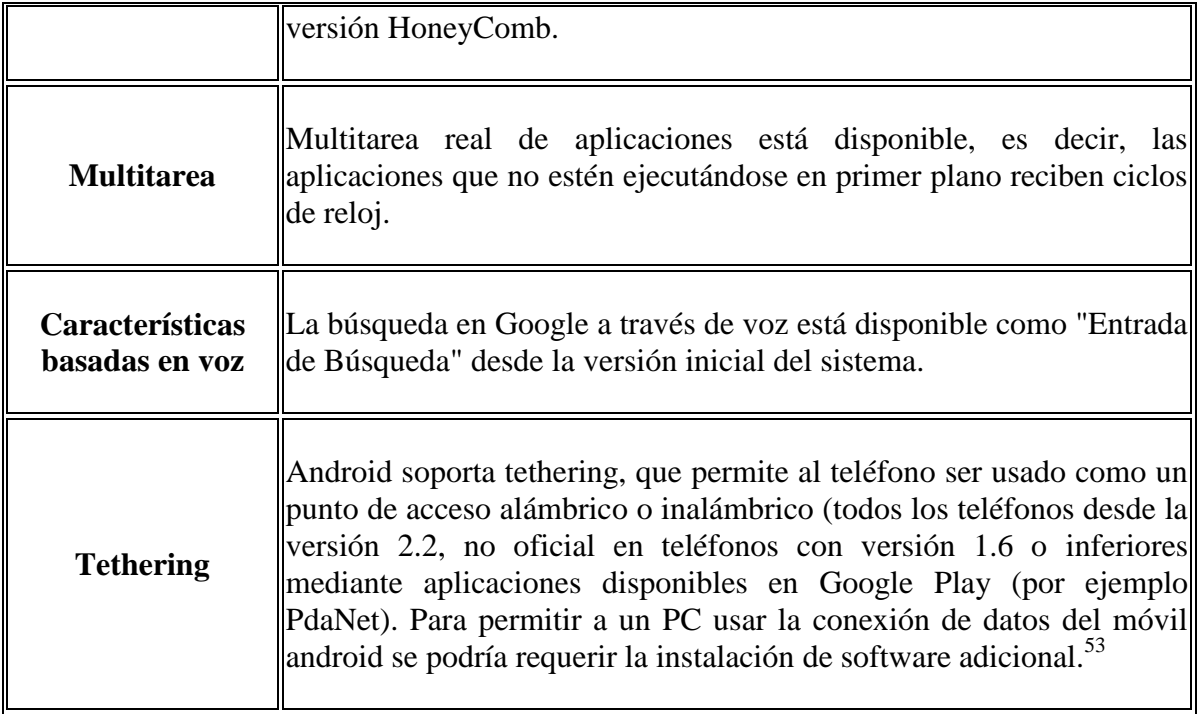

# **3.7 BASE DE DATOS**

En cualquier tipo de actividad, se genera una cantidad indeterminada de información, la cual según su importancia, es necesario almacenarla para su uso posterior. El lugar donde se almacena esta información se conoce con el nombre de "Base de Datos", éste lugar puede ser tangible (físico) o intangible (lógico).

Las bases de datos cuentan con una gran cantidad de herramientas que contribuyen para que el manejo de los datos sea eficiente. En la etapa del diseño, deben tenerse en cuenta cuatro elementos básicos que son:

- Datos del usuario: Son tablas de datos que contienen la información específica de los datos que almacena la base, los cuales están ordenados en filas y columnas.
- Metadatos: También se conocen como Tablas del Sistema y son las que contienen la información acerca de la base de datos, es decir, el tipo y cantidad de registros que contiene.
- Índices: Es el ordenamiento de los datos según la conveniencia del usuario para realizar un manejo más fácil de los mismos. Es decir, que dependiendo del tipo de datos que se tenga, los campos se pueden ordenar por ejemplo de acuerdo al nombre, apellido, dirección, etc.
- Metadatos de aplicación: Se utilizan para almacenar la estructura y el formato de formas del usuario, reportes, consultas y otros componentes de aplicación.

#### **3.7.1 Tipos de bases de datos**

Existen diferentes criterios para clasificar las Bases de Datos; entre ellos están los siguientes:

## **SEGÚN LA VARIABILIDAD DE LOS DATOS ALMACENADOS**

Las operaciones que pueden realizarse sobre una base de datos, dependerán del tipo de información que se encuentra almacenada en ella. Según la variabilidad, se pueden clasificar en:

#### • ESTÁTICAS

Los datos que contiene son de sólo lectura. Básicamente se utiliza para almacenar datos históricos, útiles para comparar el comportamiento de los mismos a través del tiempo.

## • DINÁMICAS

Pueden realizarse diversas operaciones sobre los datos que contiene, entre ellas: consulta, actualización, adición y eliminación. Como ejemplo se puede citar el sistema de una empresa para manejar inventario.

## **SEGÚN EL CONTENIDO**

Otra forma de clasificar las bases de datos, es por el tipo de información que éstas contienen. A continuación se cita una clasificación de las mismas, la cual permite conocer el tipo de operaciones que se pueden realizar sobre su contenido.

## • BIBLIOGRÁFICAS

Su contenido es sólo una representación de la fuente primaria. La información se utiliza como guía para conocer su ubicación. Por ejemplo: el sistema bibliotecario, donde la base bibliográfica contiene la ficha de la fuente, es decir: nombre del autor, fecha de publicación, editorial, título, etc. También puede contener un resumen de la publicación original.

#### • NUMÉRICAS

Este tipo de bases de datos, solamente almacena datos numéricos, por ejemplo: estadísticas, cálculos matemáticos, edades, etc. Su contenido no admite caracteres alfabéticos o alfanuméricos.

#### • BASES DE TEXTO COMPLETO

Almacena el contenido completo de la fuente primaria. A diferencia de las bases de datos Bibliográficas, éstas pueden almacenar el contenido completo de una publicación (revista, libro, etc.), e incluso una colección completa de dichas publicaciones. También se conocen como Bases de Datos Textuales.

#### • DIRECTORIOS

Son aquellas cuyo contenido está referido a la descripción de otros recursos de información. Este tipo de base de datos, son los directorios y agendas que se encuentran en los organizadores electrónicos, tales como las direcciones electrónicas y en archivos físicos como las agendas o directorios telefónicos.

#### • BANCO DE IMÁGENES.

Como su nombre lo indica, almacenan información en distintos formatos compatibles con visores de imágenes, audio, video y multimedia.

## **3.8 REDES LAN INALAMBRICA**

En esta tesis tiene por objeto presentar los elementos básicos que componen una Red de Area local Inalámbrica denominada en la jerga técnica WLAN (Wireless Local Area Network). A medida que avancemos utilizaremos conceptos ampliamente difundidos en la infraestructura de las redes de telecomunicaciones actuales e iremos incluyendo conceptos nuevos aparejados a esta nueva y pujante tecnología. Una vez presentada la tecnología y sus distintos casos de aplicación, estaremos en condiciones de determinar cuál es el modelo que más a asemeja a los requerimientos de los usuarios finales de la red y que debemos considerar para proyectar una red que atienda sus necesidades actuales y a su vez esté preparada convenientemente para nuevas prestaciones o ampliaciones futuras.

#### **3.8.1 Red de Area Local (LAN)**

Una red de área local (LAN: Local Area Network) es un grupo de computadoras y dispositivos asociados que comparten una línea de comunicaciones o un acceso inalámbrico y típicamente comparten los recursos de servidores dentro de una Area Geográfica pequeña (por ejemplo dentro de un edificio). Usualmente estos servidores tienen aplicaciones o datos almacenados y se comparten por múltiples usuarios de computadoras. Entendemos que esta LAN puede atender desde dos o tres usuarios hasta algunos cientos (por ejemplo el caso de un barrio que utiliza un servidor de internet de un ISP).

#### **3.8.2 Red de Area Local Inalámbrica (WLAN)**

Una LAN inalámbrica es una en donde un usuario móvil (o cualquiera de los especificados en esta tesis) puede conectarse a una LAN a través de enlaces de radiofrecuencia sin cables. La norma IEEE 802.11 especifica las tecnologías WLAN.

- $\blacktriangleright$  La familia de protocolos 802.11
- $\triangleright$  Los canales de los radios 802.11
- La topología de las redes inalámbricas
- Los modos de operación en WiFi
- Estrategias para el enrutamiento del tráfico de red

## **3.8.2.1 Protocolos de Redes Inalámbricas**

La familia de protocolos 802.11 son la base de WiFi.

- **802.11a** permite hasta 54 Mbps en las bandas no licenciadas a 5GHz.
- **802.11b** permite hasta 11Mbps en la banda no licenciada a 2.4GHz.
- **802.11g** permite hasta 54 Mbps en la banda no licenciada a 2.4GHz.
- **802.11n** permite hasta 600 Mbps en las bandas no licenciadas a 2.4GHz y 5GHz.
- 802.16 (WiMAX) no es WiFi! Es una tecnología completamente diferente que usa tanto frecuencias licenciadas como frecuencias exentas.

## **Capa uno**

Los dispositivos WiFi deben escoger ciertos parámetros antes de poder establecer la comunicación. Estos parámetros deben configurarse adecuadamente para poder establecer conectividad "a nivel de la capa uno".

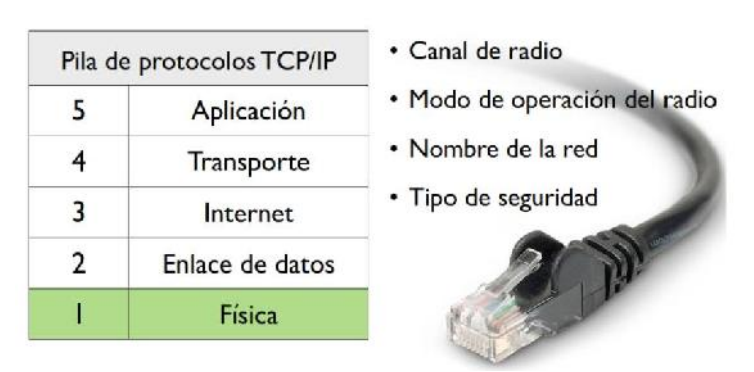

*Figura 3.8 protocolos de redes inalambricas* 

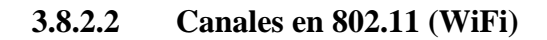

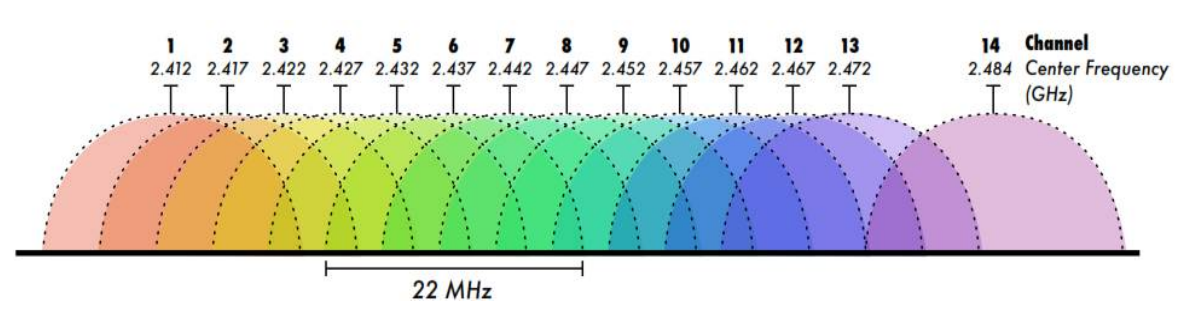

*Figura 3.9 canales de wifi 802.11*

Los dispositivos WiFi deben usar el mismo canal para poder comunicarse. Ellos envían y reciben en el mismo canal, por lo que sólo un dispositivo puede transmitir en un instante determinado. Esta modalidad de transmisión se llama half-duplex.

## **Canales sin solapamiento: 1, 6, 11**

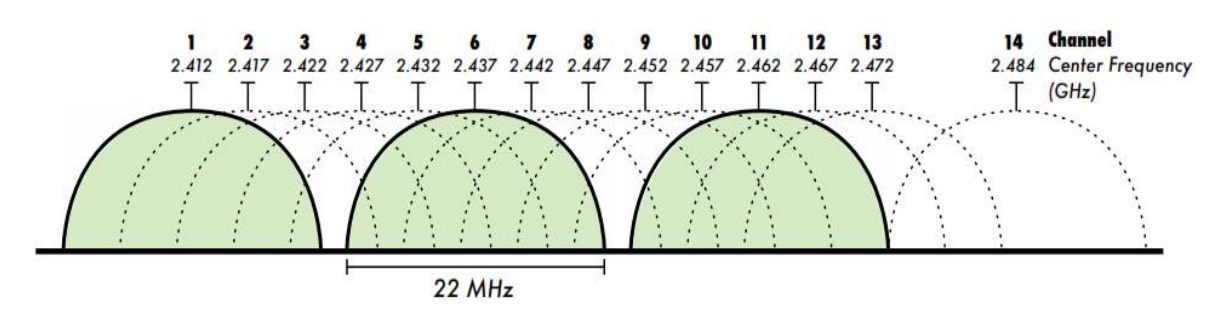

*Figura 3.10 canales Wifi sin solapamiento*

## **3.8.2.3 Topologías de redes inalámbricas**

Toda red inalámbrica compleja está constituida por la combinación de uno más de los siguientes tipos de conexiones:

- Punto a punto
- Punto a multipunto
- Multipunto a multipunto

## **3.8.2.4 Modos de funcionamiento en WIFI**

Los dispositivos WiFi pueden operar en alguno de los siguientes modos:

- Master (AP -access point-)
- Managed (también llamado cliente o estación)
- Ad-hoc (usado en redes en malla)
- **Monitor (no usado normalmente para comunicaciones)**
- Otros modos no 802.11 (por ejemplo Mikrotik Nstreme o Ubiquiti AirMAX)

Cada modo tiene restricciones de operación específicas, y los radios sólo pueden operar en un modo en un momento determinado.

## **3.8.2.4.1 Modo master**

El modo master (también llamado modo AP o de infraestructura) se usa para instalar una red con un AP (punto de acceso) que conecta a diferentes clientes. El AP crea una red con un nombre específico (denominado **SSID** ó **ESSID**) y un canal sobre el cual se ofrecen los servicios de la red. Los dispositivos WiFi en modo master pueden comunicarse sólo con los dispositivos asociados a ellos que estén en modo **managed.**

## **3.8.2.4.2 Modo Managed**

El modo Managed es llamado también modo cliente. Los dispositivos inalámbricos en modo managed se unirán a una red creada por el master y automáticamente cambiarán el canal para ajustarse al del master. De los clientes que usan un determinado AP se dice que están asociados con él. Los radios en modo managed no pueden comunicarse directamente entre sí y sólo se pueden comunicar con el master al cual están asociados.

## **3.8.2.4.3 Modo ad-hoc**

El modo Ad-hoc mode se usa para crear redes en malla donde:

- $\blacksquare$  No hay dispositivos en modo master (AP)
- Se realiza la comunicación directamente entre todos los nodos

Los dispositivos deben estar dentro de su rango de cobertura para poder comunicarse y deben escoger un nombre de red y canal común

## **3.8.2.5 Enrutamiento del tráfico**

WiFi ofrece una conexión local. No provee la funcionalidad de enrutamiento (encaminamiento, ruteo), la cual es suministrada por los protocolos de las capas superiores.

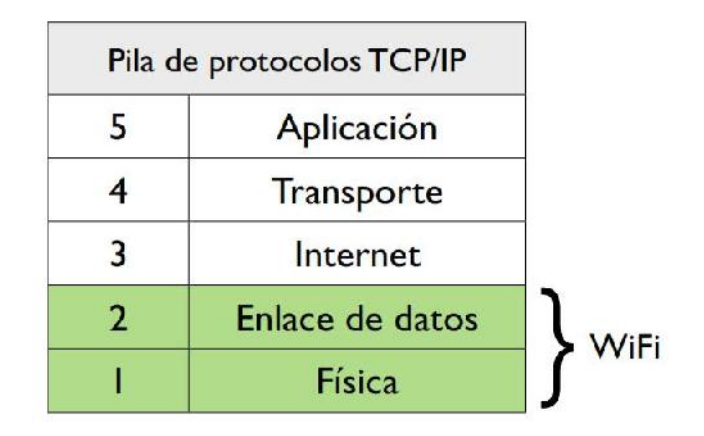

*Figura 3.11 capas del enrutamiento de tráfico en el modelo OSI*

## **Redes Puenteadas**

Para una red local inalámbrica simple, una arquitectura de tipo puente es normalmente la más adecuada.

## **Ventajas**

- Configuración muy simple
- Es muy fácil incorporar la itinerancia (roaming)

## **Desventajas**

- Se vuelve ineficiente al añadir muchos nodos
- Todo el tráfico de difusión (broadcast) es retransmitido
- Virtualmente inusable en grandes redes de área extendida (WAN)

## **Redes enrutadas**

Las redes de gran escala se construyen aplicando protocolos de *enrutamiento* entre nodos.

- *El enrutamiento estático* es usado frecuentemente para enlaces punto a punto.
- *El enrutamiento dinámico* (con protocolos como RIP u OSPF) puede usarse con redes inalámbricas más grandes, aunque estos protocolos no están diseñados para trabajar sobre redes inalámbricas que pueden presentar considerables pérdida de paquetes.
- Los *protocolos de enrutamiento en malla* funcionan muy bien en redes inalámbricas, particularmente cuando los radios están en el modo ad-hoc.

Cuando la red crece, se hace necesario utilizar algún esquema de enrutamiento para mantener la eficiencia en el manejo de tráfico.

#### **Ventajas**

- **-** Los dominios de difusión están limitados, lo que permite un uso más eficiente del ancho de banda del radio.
- **-** Se puede construir redes arbitrariamente grandes.
- **-** Se dispone de una variedad de protocolos de enrutamiento y de gestión.

#### **Desventajas**

- **-** Configuración más compleja
- **-** La itinerancia (roaming) entre AP no es soportada

## **Tasas de Transmisión**

Note que las "tasas de transmisión" mencionadas en las especificaciones de equipos WiFi se refieren a la tasa de transmisión total de los símbolos, no al verdadero caudal o rendimiento de la transmisión a nivel de TCP/IP. La diferencia es lo que se conoce como **protocol overhead** (tara debida al protocolo) y es utilizada por el protocolo WiFi para manejar colisiones, retransmisiones y en general la gestión del enlace. Una regla general es que el caudal máximo a nivel TCP/IP es la mitad de la tasa de símbolos.

Por ejemplo, un enlace 802.11 a 54 Mbps tiene un rendimiento máximo práctico de unos 25 Mbps. Un enlace 802.11b tiene un rendimiento máximo de transmisión de 5 Mbps.

## **3.9 PROTOCOLOS DE COMUNICACIÓN**

#### **3.9.1 Protocolo de transferencia de archivos FTP**

#### **Acerca del Protocolo FTP**

La historia de este protocolo se remonta al año de 1969 cuando el Instituto Tecnológico de Massachusetts mejor conocido como el MIT presentó la propuesta del primer Protocolo para la transmisión de archivos en Internet. Era un protocolo muy sencillo basado en el sistema de correo electrónico pero sentó las bases para el futuro protocolo de transmisión de archivos (FTP).

En 1985, quince años después de la primera propuesta, se termina el desarrollo del aún vigente protocolo para la transmisión de archivos en Internet (FTP), basado en la filosofía de cliente-servidor.

El protocolo FTP (File Transfer Protocol) es una de las herramientas más usadas entorno a la administración de portales web y tiene como principal función la transferencia de archivos. Esta transacción puede ser efectuada desde una LAN (Red de área local) o en una WAN (Red de Área Amplia). El protocolo FTP está basado principalmente en la arquitectura Cliente-Servidor el cual consiste básicamente en un programa "Cliente" que realiza peticiones a otro programa "Servidor" el cual responde a su petición. Visto de otra forma podemos entenderlo como el equipo cliente que se conecta al servidor para descargar archivos desde el o para enviarle archivos. FTP hace uso del modelo TCP/IP y trabaja directamente sobre la capa de aplicación del antes mencionado. Así mismo el protocolo FTP hace uso de los puertos 20 y 21 para la comunicación y control de datos. Un problema básico de FTP es que está pensado para ofrecer la máxima velocidad en la conexión, pero no la máxima seguridad, ya que todo el intercambio de información, desde el login y password del usuario en el servidor hasta la transferencia de cualquier archivo, se realiza en texto plano sin ningún tipo de cifrado, con lo que un posible atacante puede capturar este tráfico mediante la ayuda de un sniffer y acceder al servidor. Una forma de solucionar este gran problema de seguridad es mediante la utilización de aplicaciones como "SCP" y el "SFTP" los cuales permiten transferir archivos pero cifrando el tráfico, por lo general estas aplicaciones son incluidas en el paquete de openSSH tema que veremos más adelante.

## **3.9.2 Funcionamiento del protocolo FTP**

Generalmente se origina cuando el cliente FTP envía la petición al servidor para indicarle que requiere establecer una comunicación con él, entonces el cliente FTP inicia la conexión hacia el servidor FTP mediante el puerto 21 el cual establecerá un canal de control. A partir de este punto el cliente FTP enviara al servidor las acciones que este debe ejecutar para poder llevar a cabo el envío de datos. Estas acciones incluyen parámetros para la conexión de datos así como también la manera en cómo serán gestionados y tratados estos datos. Algunos de los parámetros enviados por el cliente FTP para la conexión de datos son los siguientes:

- Puerto de datos
- Modo de transferencia
- Tipo de representación y estructura

Los parámetros relacionados a la gestión de datos son los siguientes:

- Almacenar
- Recuperar
- Añadir
- Borrar
- Obtener

El proceso de transferencia de datos desde el servidor hacia el cliente deberá esperar a que el servidor inicie la conexión al puerto de datos especificado (en modo activo) y luego de ello transferir los datos en función a los parámetros de conexión especificados anteriormente.

#### **3.9.3 Modos de conexión de cliente FTP**

FTP establecerá dos modos de conexión diferentes para el cliente, el Modo Activo y el Modo Pasivo.

**Modo Activo:** El modo activo generalmente es conocido también como modo estándar y este opera de la siguiente forma. Se establecen dos conexiones distintas, la primera conexión establece una comunicación para la transmisión de comandos a través de un puerto aleatorio mayor que el 1024 del cliente FTP hacia el puerto 21 del servidor FTP y por esa misma conexión se le notifica al servidor FTP cual es el puerto de nuestro cliente FTP que está a la espera de los datos. Entonces y para comprender mejor, si usted descarga algún archivo mediante la ayuda de algún cliente de FTP, es el servidor FTP el que inicia la transmisión de datos, desde su puerto 20 al puerto que aleatoriamente el cliente FTP le ha indicado. Se le llama modo activo porque la transmisión de datos es iniciada por el propio servidor FTP.

**Modo Pasivo:** Esto se logra cuando el cliente FTP inicia la conexión con el servidor FTP mediante el envío del comando PASV en este punto el cliente FTP establece una comunicación mediante un canal de control el cual generalmente utiliza un puerto aleatorio mayor al 1024 para comunicarse con el servidor FTP a través de su puerto 21. Al pasar a modo pasivo el cliente FTP pedirá al servidor FTP que habrá un puerto, el cual deberá ser aleatorio y mayor al 1024, recibida la contestación, será el cliente FTP el que establezca la conexión de datos al servidor FTP a través del puerto especificado anteriormente.

#### **Modo Activo vs Modo Pasivo**

Como hemos explicado antes, en el modo activo se abre una conexión para datos desde el servidor FTP al cliente FTP, esto es, una conexión de fuera hacia adentro, entonces, si el cliente FTP se encuentra detrás de un firewall, este filtrara o bloqueara la conexión entrante. En el modo pasivo es el cliente FTP el que inicia tanto la conexión de control como la de datos, con lo cual el firewall no tendrá ninguna conexión entrante que filtrar.

#### **Modos de acceso de cliente FTP**

Un cliente FTP es la aplicación o software que servirá de intermediario entre el servidor FTP y nuestro equipo, así mismo existen dos versiones de clientes FTP, los gráficos y los que se usan a línea de comandos. En la mayoría de los casos se implementaran clientes gráficos de FTP esto debido a que son más fáciles y sencillos de manejar por el usuario. Nosotros crearemos una plataforma FTP que sea un cliente FTP, gratuito, multiplataforma, libre y de código abierto. Sustenta los protocolos FTP. Así mismo, los clientes FTP pueden acceder a los servidores FTP de tres formas distintas, estas son:

- Acceso Anónimo
- Acceso de Usuario
- Acceso de Invitado

**Acceso Anónimo:** El acceso anónimo a un servidor FTP se caracteriza porque este no pide ningún tipo de autenticación al cliente FTP ( login y password ) para entrar en él. Generalmente este tipo de accesos son implementados para que cualquier usuario tenga acceso a los recursos que ahí se comparten, los cuales normalmente solo pueden ser leídos o copiados, restringiendo a los usuarios la función de crear o modificar dichos recursos.

**Acceso de Usuario:** Este tipo de acceso se caracteriza porque este si requiere autenticación del cliente FTP ( login y password ) ante el servidor FTP. Generalmente estos accesos son implementados para un grupo selecto de usuarios, los cuales tendrán ciertos privilegios sobre los recursos del servidor como podría ser modificar, eliminar, crear , subir o descargar archivos o carpetas. Otra característica de este acceso es que permite al usuario FTP acceder a cualquier parte del sistema operativo, lo cual es un grave fallo de seguridad.

**Acceso de Invitado:** El acceso de invitado bien podría ser un híbrido entre el acceso anónimo y el acceso de usuario, ya que en este tipo de acceso de requiere autenticación del cliente FTP ( login y password ) ante el servidor FTP, lo que lo diferencia de los últimos dos es que el usuario FTP solo podrá trabajar en un directorio de trabajo destinado exclusivamente para el, evitando así que el usuario FTP tenga acceso a otras partes del sistema operativo, pero sin restringir los privilegios que tiene sobre su propio directorio de trabajo. Proceso de instalación del servidor FTP

## **3.9.4 Protocolo IP**

El protocolo IP, llamado protocolo Internet, es decir, protocolo entre redes, tiene como propósito transmitir datagramas a través de un grupo interconectado de redes hasta que cada datagrama alcanza su destino.

El protocolo IP especifica las reglas básicas que cada computadora debe seguir para comunicarse dentro de este grupo de redes. IP define el formato de los paquetes, llamados datagramas IP. Define también un esquema de dirección que asigna a cada computadora un número único que se utiliza en todas las comunicaciones. Lo más

importante es que el software IP hace que un grupo interconectado de redes y enrutadores opere como una sola y gran red.

Cuando algún datagrama debe pasar de una red a otra y la red de destino no soporta su tamaño, IP realiza fragmentación, que consiste en subdividir el datagrama de origen y colocarle los encabezados apropiados. El modulo IP reside en cada conmutador para interconectar redes de trabajo. Estos módulos comparten reglas comunes para interpretar campos diseccionados, fragmentar y ensamblar datagramas. IP trata a cada datagrama como una entidad independiente, además utiliza mecanismos como: tipo de servicio, tiempo de vida, opciones y suma de verificación de encabezado (checksum). El tipo de servicio se emplea para indicar la calidad del servicio deseado.

El checksum detecta errores en los bits de verificación del encabezado a fin de descartar el datagrama en caso de error.

IP no provee un sistema de comunicación confiable, debido a que no utiliza acuses de recibo, ni cuenta con corrección de error de los datos. Las direcciones IP se componen de cuatro octetos (32 bits). Una dirección empieza con un número de red, seguido por un número de anfitrión. *Hay tres clases de direcciones:*

- **Clase A**. El bit más significativo es 0; los siguientes 7 bits son la red y los últimos 24 bits son la dirección del anfitrión
- **Clase B**. Los dos bits más significativos son 1 y 0; los siguientes 14 bits son la red y los últimos 16 bits son la dirección del anfitrión.
- Clase C. Los tres bits más significativos son 1, 1 y 0; los siguientes 21 bits son la red y los últimos 8 bits son la dirección del anfitrión.

## **3.9.5 Protocolo TCP.**

.

El software TCP elimina la duplicación de datos, asegura que estos se vuelvan a ensamblar en el mismo orden en que se enviaron y reenvía información cuando se pierde un datagrama.

El problema de la pérdida de datos es especialmente difícil, debido a que la pérdida puede ocurrir a la mitad de la red, incluso cuando las computadoras adyacentes a los puntos de origen y de destino no detectan problema alguno. TCP utiliza configuraciones y temporizadores para manejar el problema de pérdidas de información. El transmisor retransmite los datos a menos que llegue una confirmación antes de que expire el temporizador. El esquema del TCP para la medición del tiempo trabaja a través de la red debido a que TCP cambia el lapso del temporizador, dependiendo de si el destino está cerca o lejos del origen.

En resumen, el software TCP controla la transferencia de datos y su principal característica es la de proveer confiabilidad en circuitos lógicos y conexión de servicios entre pares de procesos. TCP cumple con los siguientes puntos:

- Confiabilidad.
- Control de flujo.
- Multiplexaje y conexión.

# **CAPITULO IV**

# **Diseño y Construcción de Herramienta de Aula Interactiva**

Para el desarrollo de esta tesis elegiremos la microcomputadora Raspberry pi por motivos de relación precio/rendimiento ya que ésta es adecuada al objetivo principal de nuestro proyecto. Crearemos un servidor ligero de acuerdo a las características de la microcomputadora y también describiremos el diseño del servidor y la aplicación Android para la demostración del proyecto de tesis.

# **4.1 Introducción**

El objetivo de esta sección es ofrecer una guía con cierto detalle para la preparación de la microcomputadora Raspberry Pi B, la Pizarra Digital, Smartphones, y otros equipos que estén orientados a aula interactiva, y quienes estén un poco experimentados en temas de Hardware.

# **4.2 Raspberry Pi B**

La microcomputadora seleccionada debe de cumplir con los siguientes requisitos mínimos:

- Bajo consumo
- Bajo costo
- Arquitectura abierta
- Comunicación por protocolo FTP
- Soportar servidor básico
- Comunicación remota
- Soportar conexión y acceso a la red

En el mercado de las microcomputadoras existen varios tipos de estas placas pero de diferentes marcas, pero para este proyecto de tesis se decidió usar la placa de la marca Raspberry Pi pues no solo ofrece todas las características descritas anteriormente si no que es una placa compacta y muy versátil para hacer pruebas y explorar las posibilidades de conexión con diferentes aparatos electrónicos. También tiende a ser usada en múltiples aplicaciones por lo que es más confiable y está al alcance de cualquier aficionado de electrónica.

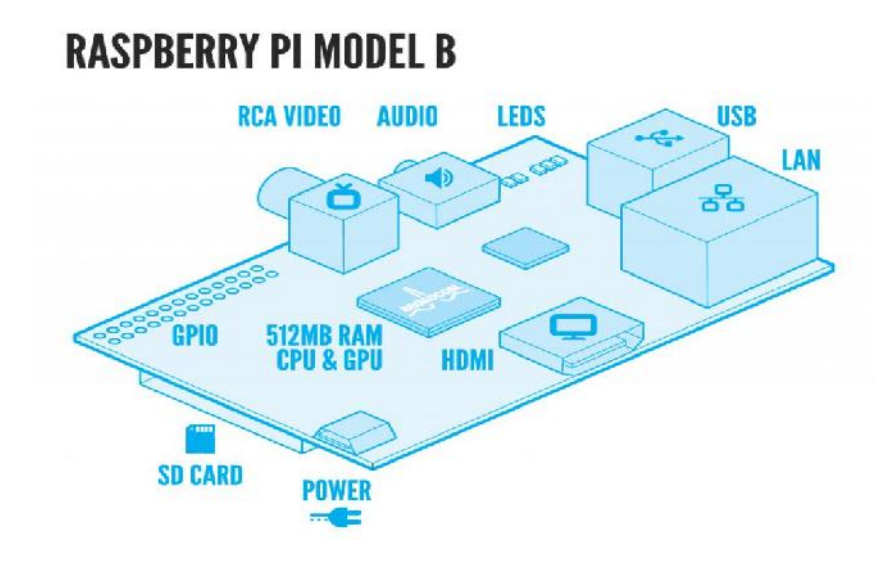

*Figura 4.1 modelo de raspberry pi B*

Raspberry Pi es un pequeño ordenador con arquitectura ARM

## **¿Qué es ARM?**

ARM es un tipo de arquitectura de procesador, es distinto a lo que estamos acostumbrados a usar en nuestros ordenadores de sobremesa y nuestros portátiles.

## **¿Que implica a nivel usuario que sea ARM?**

Que se pueda apreciar a nivel usuario, es quizá la falta de algunas aplicaciones disponibles para otras arquitecturas, a priori, nada más.

## **¿Qué sistema operativo puede funcionar una Raspberry PI?**

Actualmente puede correr sistemas Linux que soporten procesadores ARM. Ahora mismo la distribución más estable y comoda para el usuario es Raspbian, pero existen otra como Pidora o ArchLinux ARM.

Para una información más detallada de características de la raspberry pi está en el capítulo VII donde esta detalladamente su arquitectura e instalación de sistema operativo

# **4.3 Software Libre**

El software libre es una cuestión de la libertad de los usuarios de ejecutar, copiar, distribuir, estudiar, cambiar y mejorar el software. Más precisamente, significa que los usuarios de programas tienen las cuatro libertades esenciales.

- $\checkmark$  La libertad de ejecutar el programa, para cualquier propósito (libertad 0).
- $\checkmark$  La libertad de estudiar cómo trabaja el programa, y cambiarlo para que haga lo que usted quiera (libertad 1).
- $\checkmark$  El acceso al código fuente es una condición necesaria para ello. La libertad de redistribuir copias para que pueda ayudar al prójimo (libertad 2).
- $\checkmark$  La libertad de distribuir copias de sus versiones modificadas a terceros (la 3<sup>ª</sup> libertad). Si lo hace, puede dar a toda la comunidad una oportunidad de beneficiarse de sus cambios. El acceso al código fuente es una condición necesaria para ello.

Un programa es software libre si los usuarios tienen todas esas libertades. Entonces, debería ser libre de redistribuir copias, tanto con o sin modificaciones, ya sea gratis o cobrando una tarifa por distribución, a cualquiera en cualquier parte. El ser libre de hacer estas cosas significa, entre otras cosas, que no tiene que pedir o pagar el permiso.

También debería tener la libertad de hacer modificaciones y usarlas en privado, en su propio trabajo u obra, sin siquiera mencionar que existen. Si publica sus cambios, no debería estar obligado a notificarlo a alguien en particular, o de alguna forma en particular.

# **4.4 Servidor**

#### **4.4.1 Conceptos Básicos**

En informática, un servidor es un tipo de software que realiza ciertas tareas en nombre de los usuarios. El término servidor ahora también se utiliza para referirse al ordenador físico en el cual funciona ese software, una máquina cuyo propósito es proveer datos de modo que otras máquinas puedan utilizar esos datos. Un servidor es una computadora que, formando parte de una red, provee servicios a otras computadoras denominadas clientes.

También se suele denominar con la palabra servidor a:

Una aplicación informática o programa que realiza algunas tareas en beneficio de otras aplicaciones llamadas clientes. Algunos servicios habituales son los servicios de archivos, que permiten a los usuarios almacenar y acceder a los archivos de una computadora y los servicios de aplicaciones, que realizan tareas en beneficio directo del usuario final. Este es el significado original del término. Es posible que un ordenador cumpla simultáneamente las funciones de cliente y de servidor.

Una computadora en la que se ejecuta un programa que realiza alguna tarea en beneficio de otras aplicaciones llamadas clientes, tanto si se trata de un ordenador central (mainframe), un miniordenador, un ordenador personal, una PDA o un sistema embebido; sin embargo, hay computadoras destinadas únicamente a proveer los servicios de estos programas: estos son los servidores por antonomasia.

#### **4.4.2 Funciones generales de un servidor**

Los servidores en una red cliente-servidor son los procesos que proporcionan información recursos y servicios a los clientes de la red. Cuando un cliente pide un recurso como, por ejemplo, un archivo, datos de una base de datos, acceso a aplicaciones remotas o impresión centralizada, el servidor proporciona estos recursos al cliente. Como se mencionó antes, los procesos del servidor pueden residir en una máquina que también actúa como cliente de otro servidor. Además de proporcionar este tipo de recursos, un servidor puede dar acceso a otras redes, actuando como un servidor de comunicaciones que conecta a otros servidores o mainframes o minicomputadoras que actúan como hosts de la red.

También puede permitir enviar faxes o correo electrónico desde un cliente en una red a un cliente en otra red. Puede actuar como servidor de seguridad, como servidor de gestión de la red, como servidor multimedia, como servidor de directorios o de acceso.

#### **Servidor FTP**

Los protocolos empleados para la carga y descarga de archivos desde un servidor FTP remoto requieren un software específico que debe instalarse en la máquina. De este modo, cualquier cliente que lo solicite tendrá acceso remoto a los archivos, tanto para cargarlos como para descargarlos.

#### **La función del protocolo en servidor FTP**

El protocolo FTP define la manera en que los datos deben ser transferidos a través de una red TCP/IP. El objetivo del protocolo FTP es: permitir que equipos remotos puedan compartir archivos permitir la independencia entre los sistemas de archivo del equipo del cliente y del equipo del servidor permitir una transferencia de datos eficaz

## **El modelo FTP**

El protocolo FTP está incluido dentro del modelo cliente-servidor, es decir, un equipo envía órdenes (el cliente) y el otro espera solicitudes para llevar a cabo acciones (el servidor). Durante una conexión FTP, se encuentran abiertos dos canales de transmisión:

- Un canal de comandos (canal de control)
- Un canal de datos
- El modelo FTP

Por lo tanto, el cliente y el servidor cuentan con dos procesos que permiten la administración de estos dos tipos de información:

DTP (Proceso de transferencia de datos) es el proceso encargado de establecer la conexión y de administrar el canal de datos. El DTP del lado del servidor se denomina SERVIDOR DE DTP y el DTP del lado del cliente se denomina USUARIO DE DTP.

PI (Intérprete de protocolo) interpreta el protocolo y permite que el DTP pueda ser controlado mediante los comandos recibidos a través del canal de control. Esto es diferente en el cliente y el servidor:

El SERVIDOR PI es responsable de escuchar los comandos que provienen de un USUARIO PI a través del canal de control en un puerto de datos, de establecer la conexión para el canal de control, de recibir los comandos FTP del USUARIO PI a través de éste, de responderles y de ejecutar el SERVIDOR DE DTP. El USUARIO PI es responsable de establecer la conexión con el servidor FTP, de enviar los comandos FTP, de recibir respuestas del SERVIDOR PI y de controlar al USUARIO DE DTP, si fuera necesario.

Cuando un cliente FTP se conecta con un servidor FTP, el USUARIO PI inicia la conexión con el servidor de acuerdo con el protocolo Telnet. El cliente envía comandos FTP al servidor, el servidor los interpreta, ejecuta su DTP y después envía una respuesta estándar. Una vez que se establece la conexión, el servidor PI proporciona el puerto por el cual se enviarán los datos al Cliente DTP. El cliente DTP escucha el puerto especificado para los datos provenientes del servidor.

Es importante tener en cuenta que, debido a que los puertos de control y de datos son canales separados, es posible enviar comandos desde un equipo y recibir datos en otro. Entonces, por ejemplo, es posible transferir datos entre dos servidores FTP mediante el paso indirecto por un cliente para enviar instrucciones de control y la transferencia de información entre dos procesos del servidor conectados en el puerto correcto.

Transferencia de datos por FTP entre dos servidores

En esta configuración, el protocolo indica que los canales de control deben permanecer abiertos durante la transferencia de datos. De este modo, un servidor puede detener una transmisión si el canal de control es interrumpido durante la transmisión.

#### **4.4.3 Los comandos FTP**

Los comandos FTP hacen posible especificar:

- El puerto utilizado
- El método de transferencia de datos
- La estructura de datos
- La naturaleza de la acción que se va a realizar (Recuperar, Enumerar, Almacenar, etc.)

Existen tres tipos de comandos FTP diferentes:

- Comandos de control de acceso
- Comandos de parámetros de transferencia
- Comandos de servicio FTP

## **4.5 Diseño del Servidor para el Aula Interactiva**

Para desarrollar un servidor en la Raspberry debemos tener en cuenta ciertos parámetros debido a las características y limitaciones de la misma ya mencionada, es necesario desarrollar un servidor ligero y de fácil manejo para la ejecución de nuestra aula interactiva. Y este se desarrollara en lenguaje de programación Python.

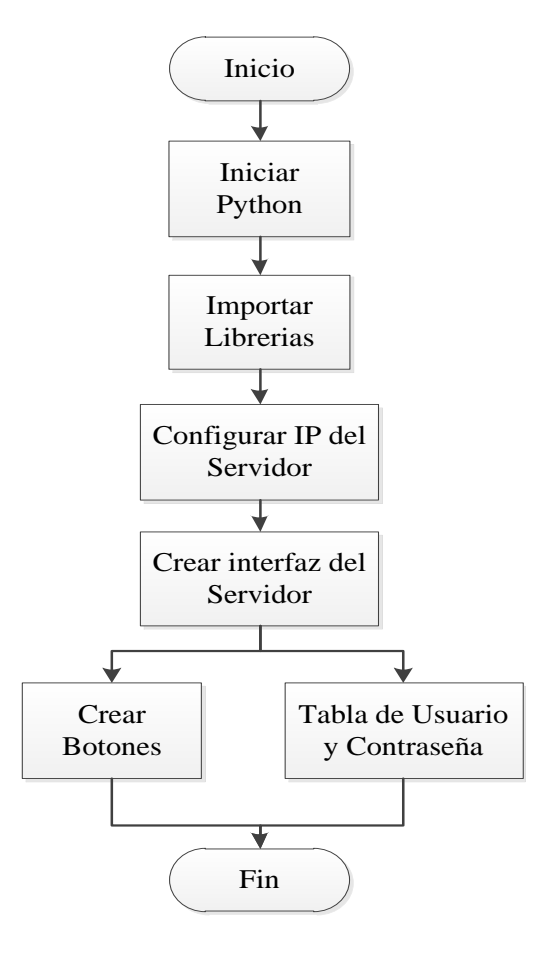

*Figura 4.2 Diagrama de Bloques del Servidor*

Primero inicializamos Python, abre la ventana de editor de código fuente, cargamos las librerías, luego configuramos la dirección IP para el servidor. Ahora procederemos a crear la interfaz del servidor donde crearemos botones (rutas de carpetas donde se guarda la información), tabla de creación de usuarios y contraseñas.

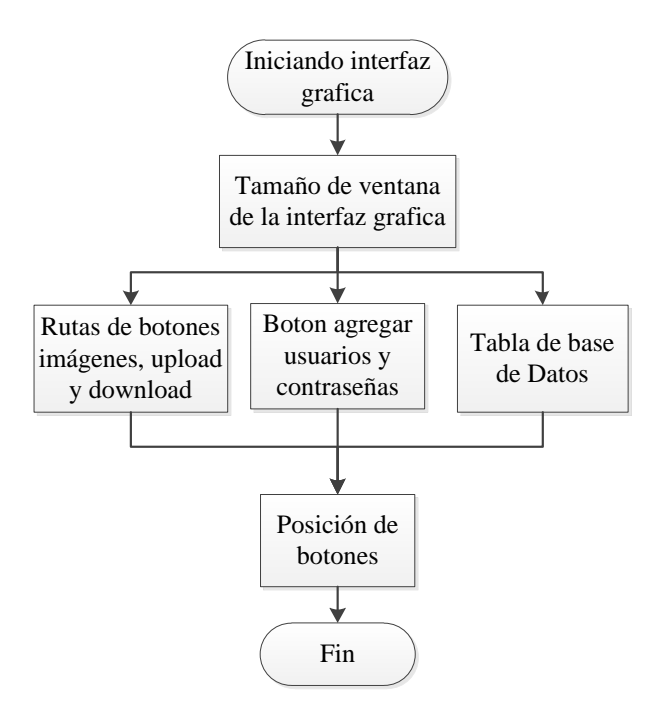

*Figura 4.3 Diseño de la interfaz gráfica del servidor*

Iniciamos el software de programación Python, para el desarrollo de la interfaz o ventana primero definimos el tamaño de la ventana del servidor. Definimos la ubicación de las rutas de los botones imágenes, upload y download, además los botones agregar, eliminar, actualizar y salir.

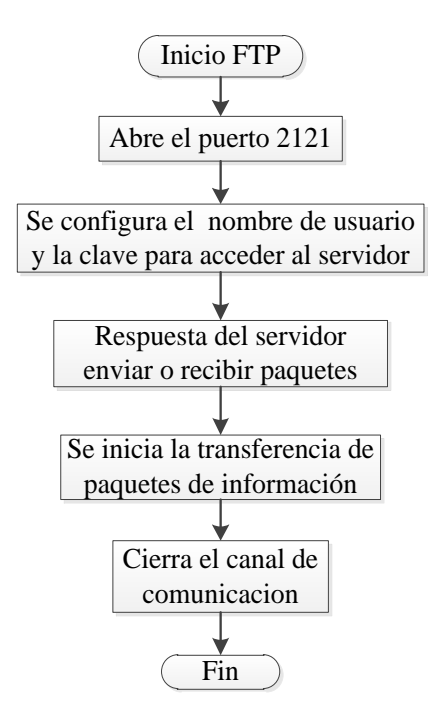

*Figura 4.4 diagrama de secuencia de configuración y conexión del protocolo FTP*

Al iniciar el protocolo FTP automáticamente abre el puerto 2121. Se ingresa el nombre de usuario y contraseña para acceder al servidor, esperamos la respuesta del servidor para poder enviar o recibir archivos. A continuación se inicia la transferencia de archivos y al terminar dicha transferencia se cierra el canal de comunicación.

Para acceder a ficheros remotos, el usuario debe identificarse al servidor. En este punto el servidor es responsable de autentificar al cliente antes de permitir la transferencia de ficheros.

Desde el punto de vista de un usuario de FTP, el enlace está orientado a conexión. En otras palabras, es necesario que ambos hosts estén activos y ejecutando TCP/IP para establecer una transferencia de ficheros.

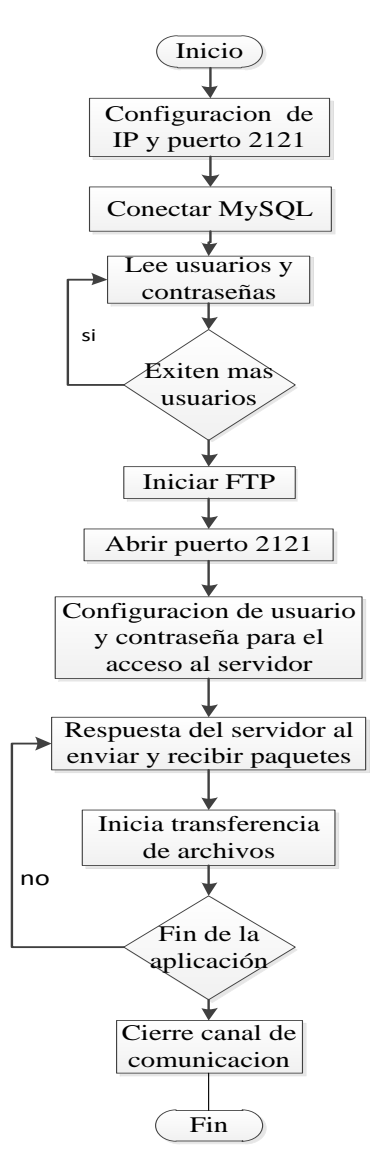

*Figura 4.5 Diagrama de Secuencias del Servidor*
Inicializamos el Servidor y mostrará la siguiente imagen

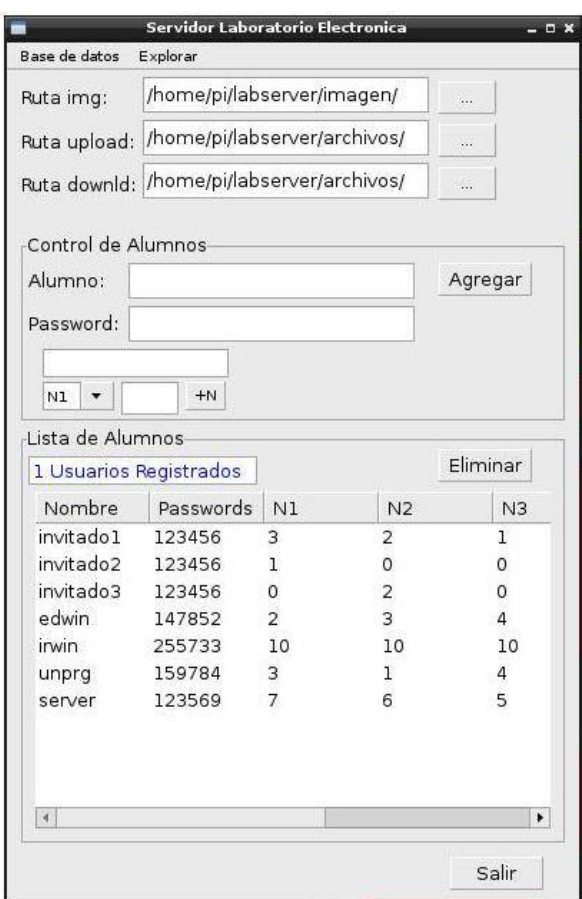

*Figura 4.6 interfaz final del servidor*

Interfaz del servidor FTP, donde dos pestañas: Bases de datos y Explorar, en el primer bloque encontramos tres rutas que son: Subir (upload) y Descargar (download) archivos, y la ruta donde se almacenaran las respuestas de los dispositivos móviles (img). Tambien tenemos un segundo bloque donde podemos agregar nuevos usuarios y sus respectivas contraseñas y al final un tercer bloque donde podemos visualizar todos los usuarios registrados.

Como podemos observar la interfaz del servidor apreciamos que es práctico y de fácil manejo para cualquier administrador.

#### **4.6 Diseño de la Aplicación Android**

Para la programación en Android, resulta conveniente separar los recursos que vaya a necesitar la aplicación (como imágenes u *o*tro tipo de variables), de su código, de tal modo que se puedan mantener independientemente.

Esta aplicación fue desarrollada en el lenguaje de programación Android, y se escogió dicho lenguaje porque se quería realizar una aplicación portable, para una gran cantidad de usuarios.

Además porque es un software libre y ofrece muchas facilidades a la hora de desarrollar el código. Y para la compilación de este código usaremos el software Eclipse, además necesitamos algunas características del equipo móvil las cuales serán;

- El sistema operativo androide (cualquier versión)
- Conexión a wifi

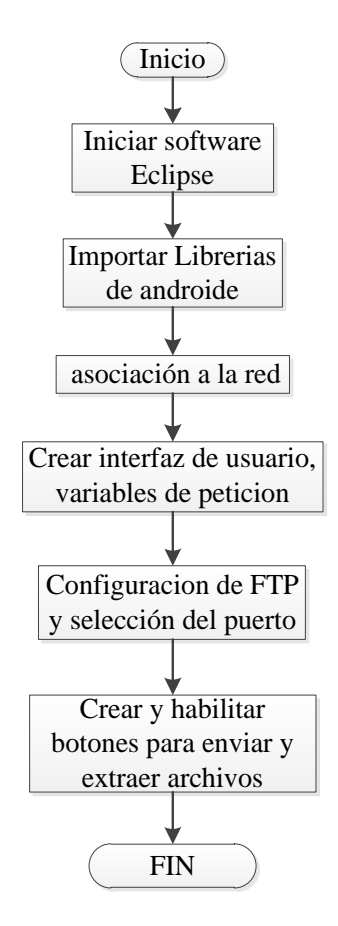

*Figura 4.7 Diagrama flujo para desarrollo de aplicación android*

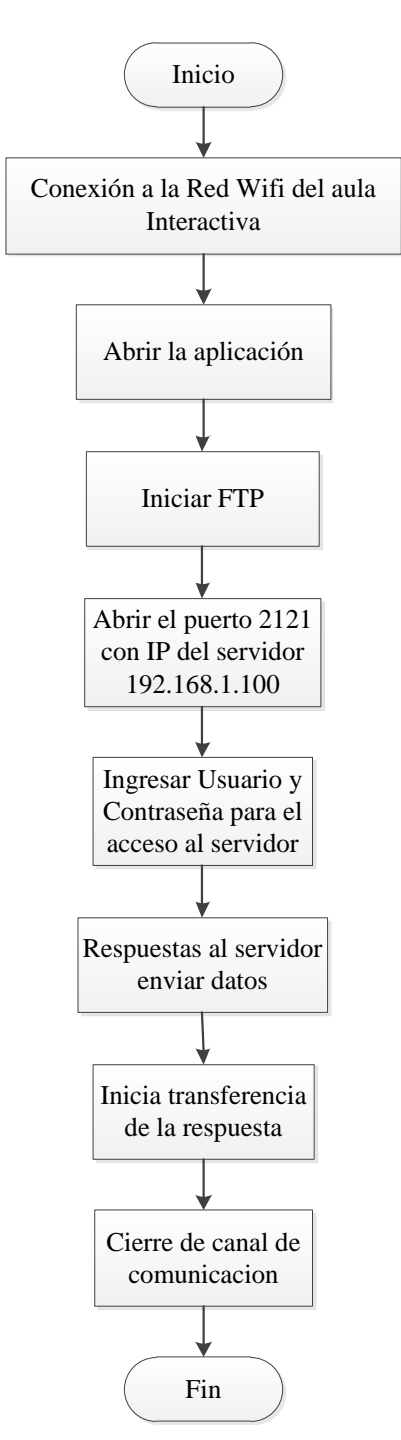

*Figura 4.8 Diagrama de secuencias para la aplicación de Android.*

Iniciamos eclipse, importamos librerías para todas las versiones android, configuramos acceso a la red wifi. Creamos la primera interfaz de usuario pidiendo las variables de autenticación incluyendo la dirección IP del servidor para la transferencia de archivos el cual usara el protocolo FTP, luego creamos botones para enviar y extraer archivos

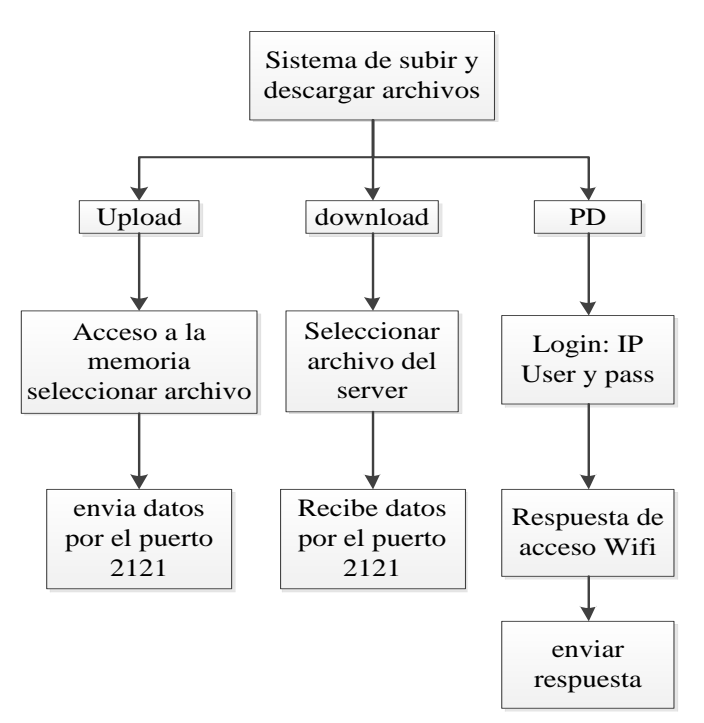

*Figura 4.9 Arquitectura del sistema de extracción y transmisión del archivo.*

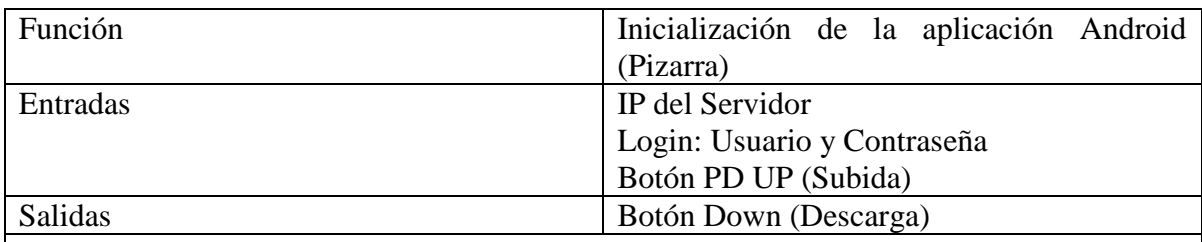

Descripción del proceso:

 Antes de iniciar nuestra aplicación ya instalada en nuestro dispositivo móvil (smartphone), tablet y/o laptop debemos conectarnos a la red Wifi del Aula Interactiva, obtenemos un IP asignado por DHCP que es diferente al IP del servidor.

 Una vez conectados inicializamos la aplicación, se habilita el protocolo FTP con el puerto el puerto 2121, ingresamos el IP del servidor el cual está configurado estáticamente con el IP 192.168.1.100. Con esto ya tenemos habilitados los botones de Subida y Descarga de archivos sin necesidad de ingresar usuario y contraseña.

 Para subir y bajar archivos, se hace una petición al servidor mediante el puerto 2121, una vez finalizada la transferencia de archivos se cierra el canal de comunicación evitando así la saturación del servidor.

 Al inicializar, se inicializa la interface gráfica, se carga la selección del puerto por el cual se va a extraer el archivo, así como la habilitación del botón extraer, que da la instrucción de extraer el archivo del servidor FTP, con fines de seguridad y prevenir un error se deshabilitan los botones subir (UP) y PD, estos botones son habilitados duran el transcurso de las subrutinas consecuentes.

 La interface espera a que el operador presione uno de los tres botones que hay para ejecutar la rutina asignada a cada botón, la primer instrucción al inicializarse por primera vez será extraer archivo que manda llamar a la rutina extraer para inicializar con el proceso de extracción de archivos.

#### Para descargar un archivo

 Al inicializar esta interrupción se define la variable que va almacenar el dato recibido por el puerto 2121, esta variable puede ser del tipo byte o ASCII dependiendo de cómo se van a recibir los datos por el puerto, el archivo se recibe como una cadena de caracteres por lo cual es de tipo byte, el paquete y se almacena en la memoria interna del dispositivo.

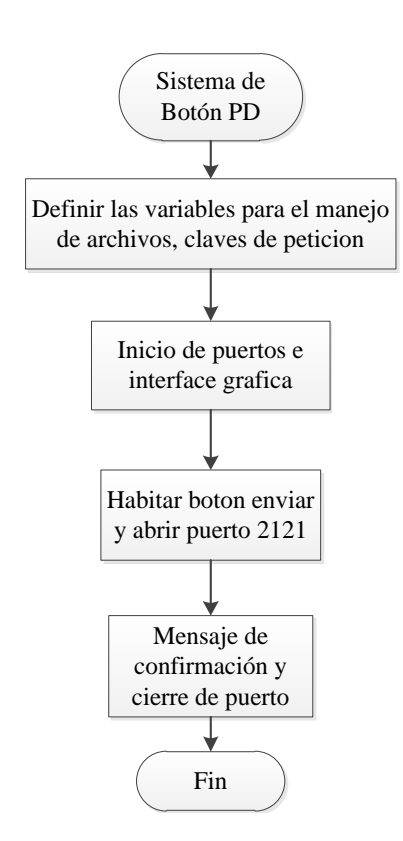

*Figura 4.10 Diagrama del flujo de inicialización del botón PD*

Para habilitar el botón PD debemos logearnos con Usuario y Contraseña los cuales deben estar en la Base de Datos del servidor para poder acceder a esta interfaz y esta debe darnos respuesta de conexión al servidor, donde mostrara una pantalla en blanco para poder escribir nuestra respuesta (graficas, números, letras, etc). Para poder enviar nuestra respuesta está habilitado un botón (Enviar), donde al seleccionarlo saldrá un mensaje de confirmación que ha llegado al servidor.

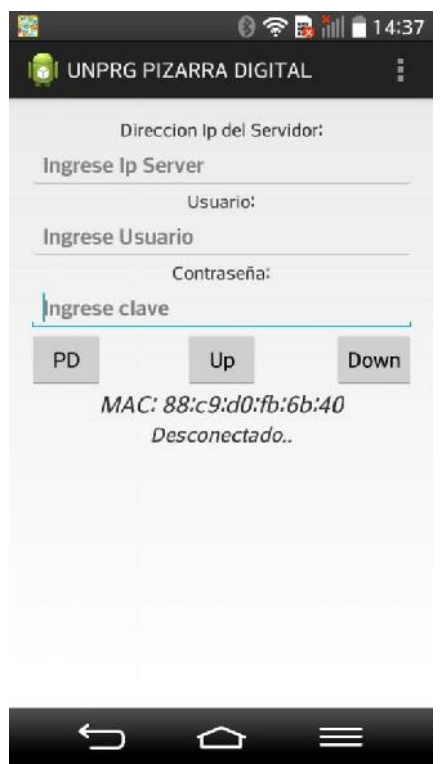

*Figura 4.11 Imagen de la aplicación en un dispositivo móvil smartphone*

Los diagramas del flujo para la extracción, transmisión y guardado del archivo, llevan un orden progresivo desde la figura 3.13 a la figura 3.19, se tiene una interacción de unos con otros, sus salidas y entradas afectan la continuidad de estos. Estos diagramas son los que se emplean para la construcción del programa que realiza la extracción y transmisión del archivo en el capítulo 3, también se apoya en los demás diagramas obtenidos que son los de secuencia y actividades, todos estos son la base para desarrollar el programa.

Para el diseño del sistema que controlará la extracción y transmisión del archivo se empleará toda la información y modelos adquiridos en el cápitulo 2, para ello el modelo en base de escenarios y los modelos de actividades y los diagramas del flujo, son empleados para obtener como primer instancia la interface de usuario obteniendo los siguientes parámetros que conforman la interface:

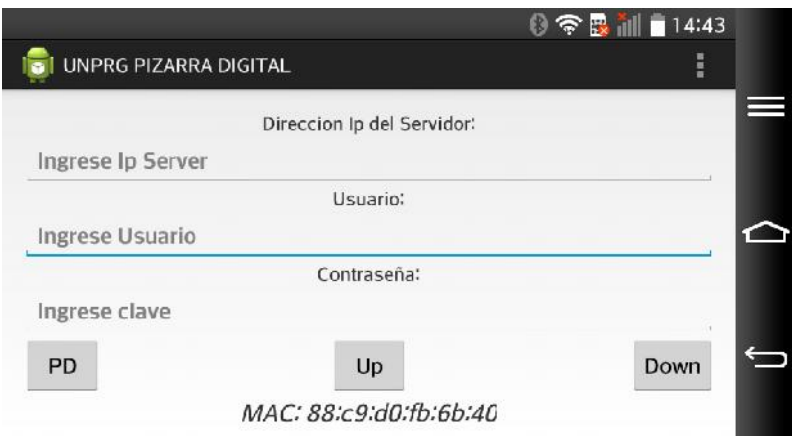

*Figura 4.12 Imagen de la aplicación en un dispositivo móvil Tablet*

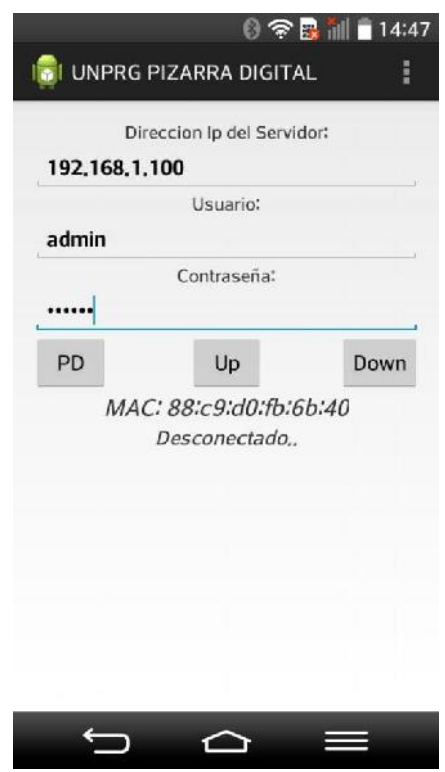

*Figura 4.13 interfaz de aplicación con variables*

Para el desarrollo de la aplicación se necesitó:

- $\checkmark$  Realizar una búsqueda de las diferentes alternativas de desarrollo, desde el lenguaje de programación hasta las librerías o utilidades que pudieran ayudar a la realización del proyecto. Se decide usar para la implementación de la aplicación a los lenguajes de programación Java y C#.
- Diseñar la interfaz del usuario.

## **CAPITULO V**

## **Ejecución de pruebas e Interpretación de los Datos**

## **5.1 EJECUCIÓN DE PRUEBAS**

Para la realización de pruebas de este proyecto primero debemos tener en cuenta la interconexión entre dispositivos para el aula interactiva quedando como se muestra en la figura 5.1

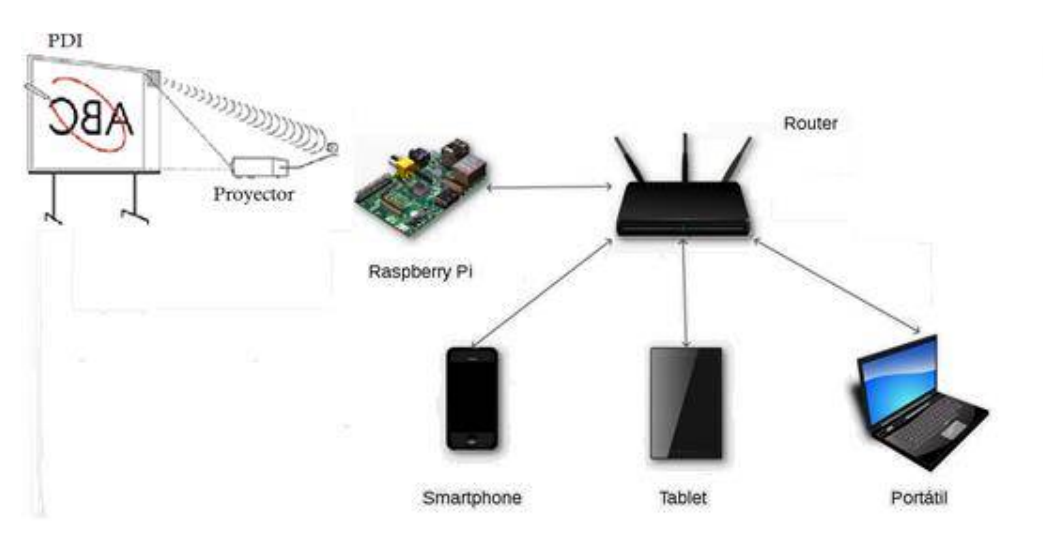

*Figura 5.1 Interconexión de Dispositivos*

Al inicio tuvimos algunos inconvenientes con la aplicación y las versiones actuales de los smartphones android además que nuestro servidor fue mejorando a partir de una interfaz simple, a uno que actualmente cuenta con Base de Datos para la administración de los usuarios registrados.

Primero realizamos el encendido de dispositivos electrónicos (AP, Raspberry, Pizarra Interactiva y Dispositivos Móviles). Ingresamos una cierta cantidad de cantidad de usuarios con sus respectivas contraseñas en el servidor, conectamos los dispositivos móviles a la red de acceso para poder interconectarse con el servidor.

Iniciamos la aplicación instalada en los dispositivos móviles para verificar si existe conexión entre usuario y servidor, dentro de ésta ingresamos las variables que solicita la aplicación: IP del Servidor, Usuario y Contraseña. Si no ingresaste bien la IP del Servidor te saldrá el comentario de la figura 5.2

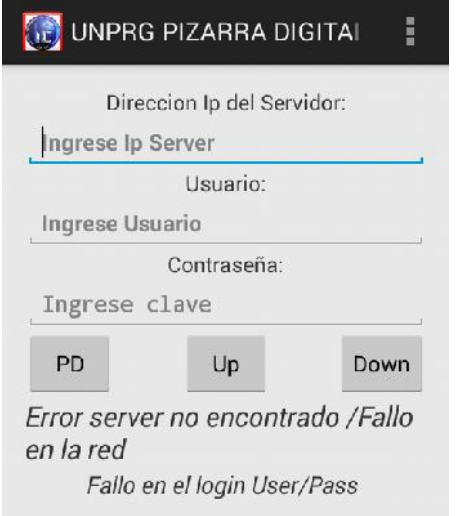

*Fig. 5.2 "Error server no encontrado"*

Si la IP del servidor es la correcta, se habilitaran los botones UP y DOWN como muestra en la figura 4.13.

Además cuando ingresamos nuestro usuario y contraseña se habilitara el botón PD y este a la vez nos muestra la siguiente imagen

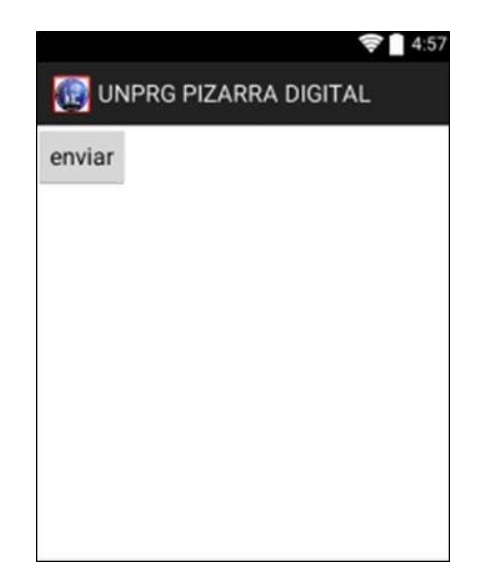

*Figura 5.3 Interfaz para dibujar respuesta*

Como se muestra en la figura 5.3 ya podemos dibujar nuestra respuesta el cual será enviado al servidor mediante el botón ENVIAR

#### ENCUESTA:

#### PRIMERA ENCUESTA

El objetivo de esta primera encuesta es conocer que tipos de dispositivos electrónicos poseen los alumnos de Ingeniería Electrónica

1- ¿TIENES O ESTAS USANDO ACTUALMENTE UN SMARTPHONE?

A. SI B. NO Sistema Operativo\_

2- ¿POSEES UNA TABLET? A. SI B. NO Sistema Operativo\_\_\_\_\_\_\_\_\_\_\_\_\_

3- ¿TIENES LAPTOP? A. SI B. NO

#### SEGUNDA ENCUESTA

El objetivo de esta segunda encuesta es conocer el grado de aceptación que tendrá nuestra plataforma de aula interactiva.

- **1-** ¿Cómo te parece el manejo de la aplicación de aula interactiva? 1= Fácil 2= Regular 3= Difícil
- **2-** ¿Cómo te pareció la clase usando la plataforma de aula interactiva?  $1=$  Interesante  $2=$  Regular  $3=$  No me gustó
- **3-** Te gustaría seguir usando esta aplicación en tu dispositivo móvil como herramienta de aprendizaje en el aula

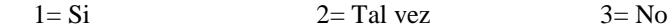

#### ¡GRACIAS POR SU APOYO!

### **5.2 INTERPRETACION DE LOS DATOS**

Con los resultados obtenidos hemos hecho pruebas de conexión y no hubo fallo alguno con el servidor trabajando en tiempo real como se esperaba.

#### RESULTADOS DE LA PRIMERA ENCUESTA

Las muestras de las encuestas incluyeron a 26 estudiantes de la escuela profesional de ingeniería electrónica del curso de Telecomunicaciones I donde el 0% de los encuestados poseen smartphones, tablets y laptops, el otro 50% poseen dos de los 3 dispositivos preguntados y el 38% posee al menos uno de ellos, dando un total del 88% que poseen los tres dispositivos y tan solo un 11% que no tiene ningún dispositivo para interactuar con nuestro proyecto de tesis.

A continuación podemos observar la siguiente tabla que representa que casi todos los estudiantes podrán realizar nuestro proyecto de tesis.

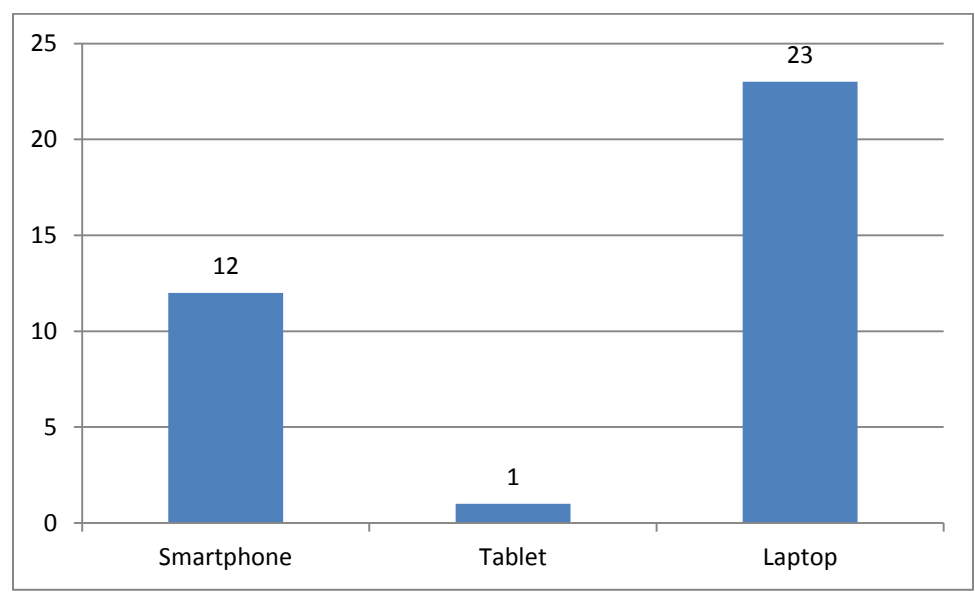

Figura donde muestra la primera tabla

#### RESULTADOS DE LA SEGUNDA ENCUESTA

La siguiente figura muestra la opinión de los encuestados referida al grado de aceptación de la propuesta de aula interactiva. La escala de evaluación de las respuestas es de 3 (máxima aceptación) a 1 (mínima aceptación), obteniendo promedios de todas las respuestas.

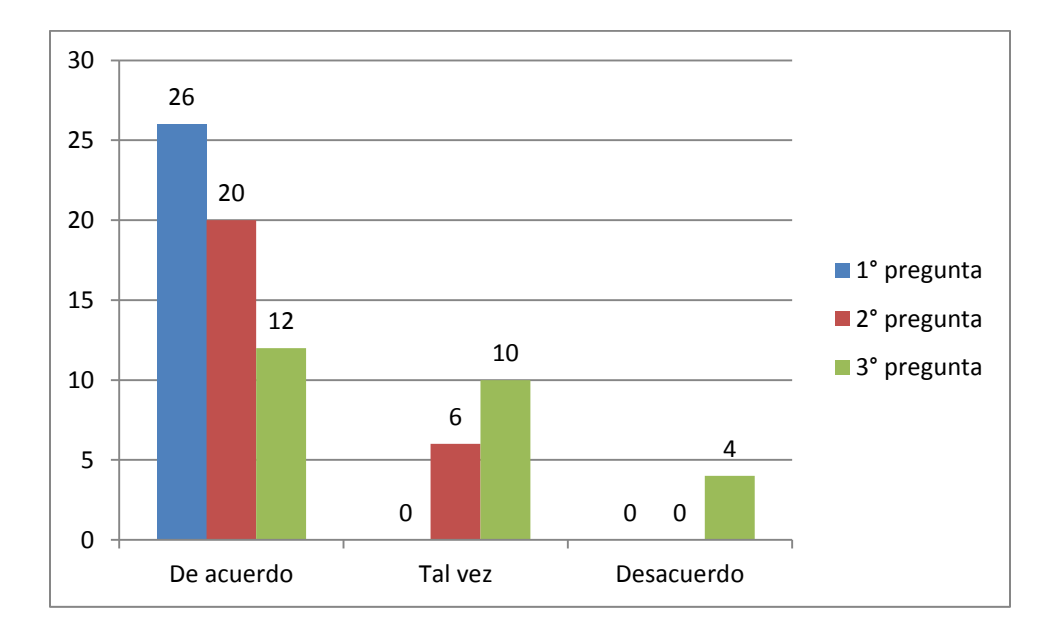

Figura del grado de aceptación

- **1-** ¿Cómo te parece el manejo de la aplicación de aula interactiva?  $1=$  Fácil  $2=$  Regular  $3=$  Difícil
- **2-** ¿Cómo te pareció la clase usando la plataforma de aula interactiva? 1= Interesante 2= Regular 3= No me gustó
- **3-** Te gustaría seguir usando esta aplicación en tu dispositivo móvil como herramienta de aprendizaje en el aula

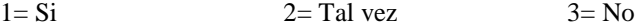

# **CAPITULO VI Conclusiones y Recomendaciones**

## **6.1 CONCLUSIONES**

- El desarrollar la plataforma para el aula interactiva con elementos de bajo costo donde los estudiantes consideran que contribuye positivamente a su aprendizaje y despierta su interés, específicamente en las áreas donde permite participaciones múltiples , además el acceso a la información de libros o clase realizada creando una sana competencia.
- Se utilizó el software libre para la instalación y configuración del servidor.
- Se adquirió la microcomputadora Raspberry Pi para el desarrollo de esta plataforma ya que es un componente de bajo costo y mínimo consumo de energía comparado con otros componentes descritos en la presente tesis.
- Se desarrolló la aplicación para dispositivos android el cual funciona en todas las versiones del mismo.
- Se recopiló información sobre conceptos y criterios teóricos necesarios para el diseño y desarrollo del aula interactiva.
- Despierta el interés entre docente-alumno en utilizar estas nuevas estrategias pedagógicas. La interactividad de esta plataforma provoca más atención y el deseo de participación en los alumnos.
- El Aula Interactiva está especialmente diseñada para facilitar e incentivar la participación e integración de los estudiantes y profesores.
- La enseñanza en el aula interactiva facilita en el estudiante un aumento de la motivación al comprender con mayor eficiencia temas complejos. Y esta labor de enseñanza mejora con el uso continuo de esta plataforma.

### **6.2 Recomendaciones**

- Aprender a usar el entorno Linux que es la mejor manera de sacar provecho a la microcomputadora y así poder trabajar apropiadamente.
- Planificar el uso de la plataforma de aula interactiva a los docentes y la familiarización con esta para el mejor uso en clases.
- El laboratorio de la Escuela Profesional de Ingeniería Electrónica cuente con una intranet la cual permita el almacenamiento en la base de datos y acceso a la información digital subida por los docentes.
- Como cualquier dispositivo delicado, transportar de forma segura y evitar fuertes golpes.
- Se recomienda el uso de este proyecto de tesis con fines de aprendizaje y no para juegos.

## **6.3 Limitaciones**

- Cada administrador (profesor) debe andar con su propia base de datos puesto que en cada asignatura no tendrán los mismos alumnos.
- La memoria interna de la Raspberry PI es limitada para el uso como servidor puesto que no tiene aún un disco duro externo

## **6.4 Trabajos Futuros**

- La Raspberry Pi como servidor cumplió los objetivos trazados pero actualmente existen mejores minicomputadoras que podrían mejorar la interactividad existente.
- Como mejora de nuestra aplicación, esta podría ser compatible para los distintos sistemas operativos existentes.

## **CAPITULO VII**

## **ANEXOS**

#### 7.1 Historia de la Raspberry pi

Este proyecto fue ideado en 2006 pero no fue lanzado al mercado febrero de 2012. Ha sido desarrollado por un grupo de la Universidad de Cambridge y su misión es fomentar la enseñanza de las ciencias de la computación los niños. De hecho, en enero de este año Google donó más de 15.000 Raspberry Pi para colegios en Reino Unido. La Raspberry Pi, es una excelente herramienta para aprender electrónica y programación

Los primeros diseños de Raspberry Pi se basaban en el microcontrolador Atmel ATmega644. Sus esquemas y el diseño del circuito impreso están disponibles para su descarga pública. En mayo de 2009, la Fundación Raspberry Pi fue fundada en Caldecote, South Cambridgeshire, Reino Unido como una asociación caritativa que es regulada por la Comisión de Caridad de Inglaterra y Gales.

La fundación Raspberry Pi surge con un objetivo en mente: Desarrollar el uso y entendimiento de los ordenadores en los niños. La idea es conseguir ordenadores portables y muy baratos que permitan a los niños usarlos sin miedo, abriendo su mentalidad y educándolos en la ética del "ábrelo y mira cómo funciona". El ideólogo del proyecto, David Braven, un antiguo desarrollador de videojuegos, afirma que su objetivo es que los niños puedan llegar a entender el funcionamiento básico del ordenador de forma divertida, y sean ellos mismos los que desarrollen y amplíen sus dispositivos. El co-fundador de la fundación es Eben Upton, un antiguo trabajador de la empresa Broadcom, el cual es el responsable de la arquitectura de software y hardware de la raspberry pi.

Eben Upton, se puso en contacto con un grupo de profesores, académicos y entusiastas de la informática para crear un ordenador con la intención de animar a los niños a aprender informática como lo hizo en 1981 el ordenador Acorn BBC Micro.

La fundación da soporte para las descargas de las distribuciones para arquitectura ARM, Raspbian (derivada de Debian), RISC OS y Arch Linux; y promueve principalmente el aprendizaje del lenguaje de programación Python, y otros lenguajes como Tiny BASIC, C y Perl.

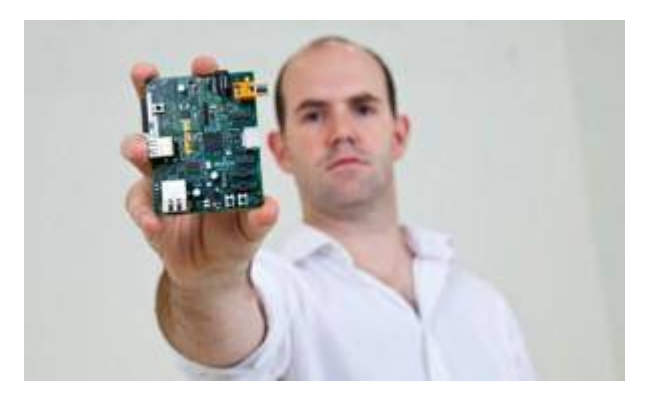

#### EBEN UPTON

#### *Figura 7.1 co-fundador de la raspberry pi*

El primer prototipo basado en ARM fue montado en un paquete del mismo tamaño que una memoria USB. Tenía un puerto USB en un extremo y un puerto HDMI en el otro.

En agosto de 2011, se fabricaron cincuenta placas Alpha del modelo inicial, el Model A (o modelo A). En diciembre de 2011, 25 placas Beta del modelo B fueron ensambladas y probadas de un total de 100 placas vacías.

Durante la primera semana de diciembre de 2011, se pusieron a subasta diez p lacas en eBay. Debido al anticipado anuncio de puesta a la venta a final de febrero de 2012, la fundación sufrió colapso en sus servidores web debido a los refrescos de páginas desde los navegadores de gente interesada en la compra de la placa.

El primer lote de 10.000 placas se fabricó en Taiwán y China, en vez de Reino Unido, con esto se conseguía un abaratamiento en los costes de producción y acortar el plazo de entrega del producto, ya que, los fabricantes chinos ofrecían un plazo de entrega de 4 semanas y en el Reino Unido de 12. Con este ahorro conseguido, la fundación podía invertir más dinero en investigación y desarrollo.

Las primeras ventas comenzaron el 29 de febrero de 2012 (Modelo B). Las dos tiendas que vendían las placas, Premier Farnell y RS Components, tuvieron una gran carga en sus servidores inmediatamente después del lanzamiento. En los seis meses siguientes llegarían a vender 500.000 unidades.

El 16 de abril de 2012 los primeros compradores empezaron a informar que habían recibido su Raspberry Pi. El 22 de mayo de 2012 más de 20.000 unidades habían sido enviadas.

El 6 de septiembre se anunció que se llevaría la producción de placas al Reino Unido, a una fábrica de Sony y que en ella se producirían 30.000 unidades cada mes, y se crearían 30 nuevos puestos de trabajo.

7.2 Arquitectura de la Raspberry Pi b

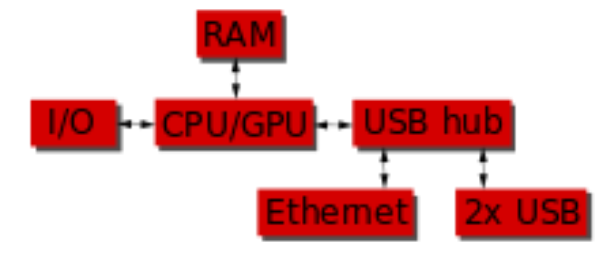

*Figura 7.2 arquitectura del sistema de la raspberry pi*

#### **SoC (ARM vs X86)**

El procesador en el interior de su Raspberry Pi es un procesador multimedia Broadcom BCM2835 system-on-chip (SoC). Esto quiere decir que la mayor parte de los componentes del sistema, incluidos la CPU y la GPU junto con el audio y el hardware de comunicaciones, se encuentran integrados dentro de aquel único componente oculto ubicado justo debajo del chip de la memoria de 512 MB en el centro de la placa. No es sólo el diseño del SoC lo que hace al BCM2835 diferente del procesador de un PC o portátil. Lo que lo hace también diferente es que utiliza una arquitectura de conjunto de instrucciones distinta, conocida como ARM.

#### **CPU**

La CPU Contiene un ARM1176JZFS, con unidad de coma flotante, que funciona a 700Mhz y es capaz de soportar overclock a 1GHZ en modo "TURBO" que hace que el SoC de más rendimiento sin reducir el tiempo de vida de la placa y sin perder la garantía. La CPU está basada en la versión 6 de la arquitectura ARM, la cual no es soportada por una gran cantidad de distribuciones Linux, incluyendo Ubuntu.

#### **GPU**

La GPU utilizada es una Dual Core VideoCore IV Multimedia Co-Processor. Es capaz de mover contenidos con calidad Bluray, usando H.264 hasta 40MBits/s. Dispone un núcleo 3D con soporte para las librerías OpenGL ES2.0 y OpenVG. Es capaz de decodificar 1080p30.

#### **RAM**

La memoria RAM es de 512MB de SDRAM (en su modelo B), en un único módulo, el cual, funciona a 400Mhz en su modo normal y alcanzando los 600Mhz en su versión "TURBO".

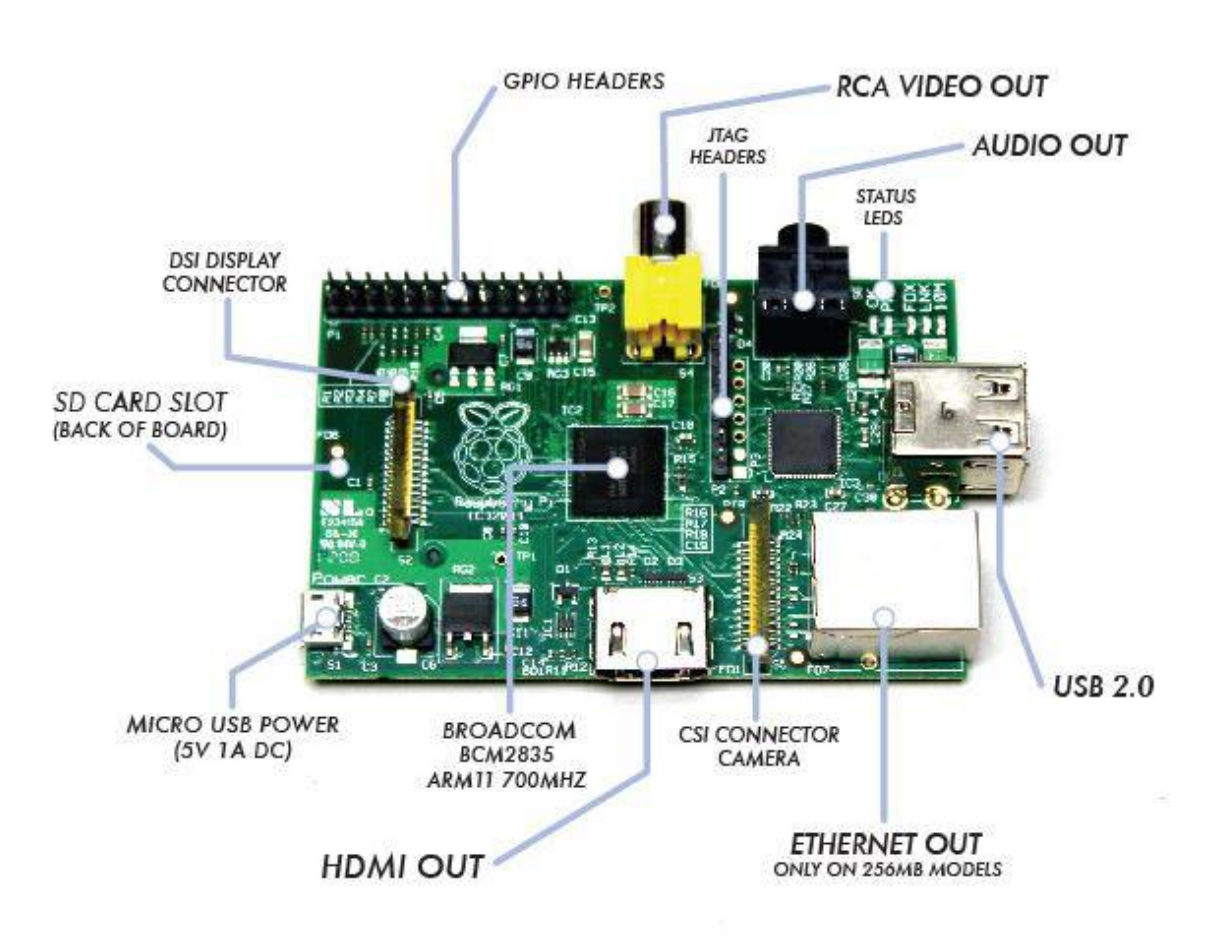

*Figura 7.3 ubicación de los componentes de la raspberry pi*

#### **Almacenamiento**

La Raspberry Pi no tiene un disco duro tradicional, para ello dispone de un lector/ranura para memorias SD, un sistema de almacenamiento en estado sólido. El arranque del sistema se hará desde la propia tarjeta SD, con lo que debido a que tiene que albergar todo el sistema operativo, es necesario que la tarjeta sea de al menos 2 GB de capacidad para almacenar todos los archivos requeridos.

Están disponibles Tarjetas SD con el sistema operativo precargado en la tienda oficial de la Raspberry Pi, si no es así para poder arrancar el S.O. será necesario primero instalar (flashear) un sistema operativo en la tarjeta antes de poder trabajar con ella. Tras el arranque inicial de la SD se puede trabajar con almacenamiento de algún dispositivo de disco por USB.

![](_page_90_Figure_1.jpeg)

*Figura 7.4 Circuito de conexión de la memoria SD de la raspberry pi*

#### **Salidas Video**

Para la salida de video la Raspberry posee un Conector RCA o Video Compuesto (PAL y NTSC), un conector HDMI (rev 1.3 y 1.4) y una Interfaz DSI para paneles LCD.

El video compuesto está diseñado para conectar la Raspberry Pi a los antiguos dispositivos de pantalla. Como su nombre lo indica, el conector crea una compuesto de colores que se encuentran dentro de una imagen (rojo, verde y azul) y lo envía por un sólo cable al dispositivo de visualización, comúnmente las viejas TV de tubo de rayos catódicos (CRT). La calidad, sin embargo, no será la mejor. Las conexiones de video compuesto son significativamente más propensas a la interferencia, faltas de claridad y funcionan a una resolución limitada.

Una mejor calidad de imagen puede obtenerse usando el conector HDMI (High Definition Multimedia Interface). A diferencia de la conexión analógica de video compuesto, el puerto HDMI proporciona una conexión digital de alta velocidad para mostrar imágenes de píxeles perfectos tanto en monitores de PC como en televisores de alta definición. Al utilizar el puerto HDMI, la Raspberry Pi puede desplegar imágenes a la resolución de 1920×1080 Full HD. A esta resolución, el detalle sobre la pantalla es significativamente superior.

La última salida de video que tiene la Raspberry es la conocida como Display Serial Interface (DSI), que se utiliza en los monitores de pantalla plana de las tablets y los smartphones.

#### **Salidas Audio**

Para la salida de audio posee un conector de audio Jack de 3,5mm, además del propio HDMI. Si se está usando el puerto HDMI de la Raspberry Pi, obtener el audio es sencillo: cuando está configurado apropiadamente, el puerto HDMI transporta ambas señales, la de video y la de audio. Esto significa que conectando un único cable a la pantalla es suficiente para sacar video y audio. Si el display no tiene entrada HDMI se tendría que utilizar la salida de audio Jack.

#### **Bus USB**

El modelo B posee 2 puertos USB 2.0 (vía hub USB integrado), por 1 solo puerto del modelo A.

#### **Tarjeta de red**

Tenemos a nuestra disposición un conector RJ-45 conectado a un integrado lan9512 jzx de SMSC que nos proporciona conectividad a 10/100 Mbps.

Es posible conectar la raspberry directamente a un PC sin pasar por un router

conectando ambos equipos de manera directa con un cable RJ45, sin tener que utilizar un cable cruzado, ya que el conector de red incluye una característica conocida como auto-MDI, lo que le permite reconfigurarse automáticamente.

Los modelos actuales de la Raspberry Pi no cuentan con la característica integrada para gestionar redes inalámbricas, pero (igual que con el cable Ethernet añadido en el Modelo A) es posible añadir soporte Wi-Fi a cualquier Raspberry utilizando un adaptador USB para red inalámbrica (incluyendo las del estándar 802.11n).

#### **Pines de entrada y salida de propósito general (Conector GPIO)**

Posee un conector de GPIO de 8 pines, sin un propósito específico, cuyo comportamiento (incluyendo si es un pin de entrada o salida) se puede controlar (programar) por el usuario en tiempo de ejecución.

![](_page_92_Figure_2.jpeg)

*Figura 7.5 circuito de conexiones GPIO de la raspberry pi*

#### **Energía y Alimentación**

La placa carece de botón de encendido y apagado, con lo que la energía le llega mediante un conector microUSB estándar de 5V. El consumo de la placa es de 700mA, (3,5W).

Muchos cargadores diseñados para smartphones funcionarán con la Raspberry Pi, pero no todos, ya que, algunos solo suministran hasta 500mA y la raspberry consume más energía que la mayoría de los dispositivos micro-USB y requiere de al menos 700mA para funcionar.

SB Power Input 5V 700mA min

![](_page_93_Figure_1.jpeg)

*Figura 7.6 circuito de alimentación de la raspberry pi*

#### **(ARM vs X86)**

Desarrollada por Acorn Computers años atrás a finales de 1980, la arquitectura ARM es relativamente poco conocida en el mundo de las computadoras de escritorio. En donde destaca, sin embargo, es en los dispositivos móviles: el teléfono de vuestro bolsillo es casi seguro que cuenta con al menos un núcleo de procesamiento basado en ARM escondido en su interior.

La combinación de la arquitectura RISC (Simple Reduced Instruction Set) y su bajo consumo energético lo convierten en la opción perfecta frente a los chips de computadoras de escritorio que demandan altos consumos y arquitecturas CISC (Complex Instruction Set).

El BCM2835 basado en ARM es el secreto que explica cómo la Raspberry Pi es capaz de funcionar con tan sólo una fuente de alimentación de 5V 1A suministrada por el puerto micro-USB a bordo. Es también la razón por la cual no hay ningún disipador térmico sobre el dispositivo: el bajo consumo de energía del chip se traduce directamente en muy poco calor residual, incluso durante las tareas de procesamiento más complejas.

Todo esto, sin embargo, significa que la Raspberry Pi no es compatible con el software de los PC tradicionales. La mayoría del software para ordenadores de escritorio y portátiles se construyen teniendo en cuenta la arquitectura de conjunto de instrucciones x86, presente en los procesadores como AMD, Intel y VIA. Por

consiguiente, este software no funciona en la Raspberry Pi que se basa en la arquitectura ARM.

El BCM2835 utiliza una generación del diseño del procesador ARM conocida como ARM11, que a su vez está diseñada en torno a una versión de la arquitectura de conjunto de instrucciones conocida como ARMv6. Vale la pena recordar que ARMv6 es una arquitectura ligera y potente, pero tiene un rival en la arquitectura más avanzada, el ARMv7 utilizada por la familia de procesadores ARM Cortex. El software desarrollado para la ARMv7, al igual que el desarrollado para la x86, es por desgracia incompatible con el BCM2835 de la Raspberry Pi, aunque los desarrolladores generalmente pueden convertir el software para adecuarlo.

Esto no quiere decir que vaya a estar limitada en sus opciones. Como se descubrirá más adelante, hay un montón de software disponible para el conjunto de instrucciones ARMv6, y en tanto que la popularidad de la Raspberry Pi sigue aumentado, el software disponible va a seguir creciendo.

![](_page_94_Picture_3.jpeg)

*Figura 7.7 Procesador BCM 2835 de la raspberry pi*

#### **S.O. soportados (Linux vs Windows/OS X)**

Otra diferencia importante entre la Raspberry Pi y el PC de escritorio o portátiles, aparte de su tamaño y su coste, es el sistema operativo (el software que permite controlar el ordenador) que utiliza.

La mayoría de los PCs y portátiles disponibles hoy en día funcionan con alguno de estos dos sistemas operativos: Microsoft Windows o Apple OS X. Ambas plataformas son de código cerrado, creados en un ambiente reservado utilizando

técnicas patentadas. Estos sistemas operativos son conocidos como de código cerrado por la naturaleza de su código fuente, es decir, la receta en lenguaje de computadora que le dice al sistema que hacer. En el software de código cerrado, esta receta es mantenida como un secreto muy bien guardado. Los usuarios pueden obtener el software terminado, pero nunca ver cómo está hecho.

La Raspberry Pi, por el contrario, está diseñada para ejecutar el sistema operativo GNU/Linux. A diferencia de Windows u OS X, Linux es de código abierto. Esto quiere decir que es posible descargar el código fuente del sistema operativo por completo y hacer los cambios que uno desee. Nada es ocultado, y todos los cambios hechos están a la vista del público. Este espíritu de desarrollo de código abierto ha permitido a Linux rápidamente ser modificado para poder ejecutarse sobre la Raspberry Pi, un proceso conocido como portabilidad.

Varias versiones de Linux (conocidas como distribuciones) han sido portadas al chip BCM2835 de la Raspberry Pi, incluyendo Debian, Fedora Remix y Arch Linux. Las distintas distribuciones atienden diferentes necesidades, pero todas ellas tienen algo en común: son de código abierto. Además, por lo general, todas son compatibles entre sí: el software escrito en un sistema Debian funcionará perfectamente bien en uno con Arch Linux y viceversa.

Igual que con la diferencia entre la arquitectura ARM y la x86, hay un punto clave que hace la diferencia práctica entre Windows, OS X y Linux: el software escrito para Windows u OS X no funciona en Linux. Afortunadamente, hay un montón de alternativas compatibles para la gran mayoría de los productos de software comunes y lo mejor, casi todos son de libre uso y de código abierto como lo es el propio sistema operativo.

Actualmente existen todos los siguientes S.O. compatibles, ya sean S.O. completos o versiones modificadas/portadas, que funcionan perfectamente en el dispositivo Raspberry Pi:

#### **Sistemas operativos completos:**

 $\pm$ Linux :

- *Android97*
- *Arch Linux* ARM
- *Debian* Whezzy Soft-Float, versión de Debian sin soporte para coma flotante por hardware
- *Firefox OS*
- *Gentoo Linux98*
- *Google Chromium OS*
- *Kali Linux*
- Open *webOS99*
- *PiBang Linux100* , distribución Linux derivada de Raspbian con diferente escritorio y aplicaciones
- *Pidora*, versión Fedora Remix optimizada101
- *QtonPi*, distribución linux con un framework de aplicaciones multiplataforma basado en Qt framework
- *Raspbian102* , versión de Debian Wheezy para ARMv6 con soporte para coma flotante por hardware
- *Slackware* ARM, también conocida como ARMedslack
- *Plan 9 from Bell Labs103 104*
- $\overline{\phantom{1}}$  RISC OS 52
- $\downarrow$  Unix:
	- FreeBSD105
	- NetBSD106

![](_page_97_Figure_0.jpeg)

*Figura 7.8 circuito general de la raspberry pi B*

### 7.3 INICIANDO LA RASPBERRY PI

#### **Preparando la tarjeta SD para instalar el sistema operativo**

En este caso se necesita una tarjeta SD de mínimo 8GB de capacidad. También es necesario que su computador o portátil tenga lector de tarjetas SD. De lo contrario no es posible transferir los archivos al dispositivo.

![](_page_98_Picture_3.jpeg)

![](_page_98_Picture_4.jpeg)

*Figura 7.9 tarjeta SD y MicroSD*

#### **Software necesario**

Se necesita el software SD Formatter para formatear o inicializar la tarjeta SD.

En el siguiente link [https://www.sdcard.org/downloads/formatter\\_4/SDFormatter4exe.zip](https://www.sdcard.org/downloads/formatter_4/SDFormatter4exe.zip) puede descargar la aplicación que le permitirá formatear la tarjeta.

El archivo viene en formato comprimido ZIP, por lo tanto necesita tener una herramienta para descomprimir este tipo de archivos.

#### **Formateo de la SD**

Inserte la tarjeta SD en el lector de su PC o portátil. Una vez ha sido reconocida por el sistema, ejecute el programa instalado. Utilice las opciones predeterminadas, sin embargo, fijase bien en utilizar la opción "QUICK FORMAT" (ver imagen inferior) para que borre toda la información de la tarjeta en el menor tiempo posible. A partir de este momento, toda la información contenida en la tarjeta será borrada permanentemente. Este proceso tomara unos minutos dependiendo de la capacidad de la tarjeta.

![](_page_99_Picture_77.jpeg)

*Figura 7.10 SD Formatter para limpiar SD*

A partir de ahora tenemos la tarjeta limpia y lista para instalar el sistema operativo del Rasbperry Pi.

#### **Descarga de Sistema Operativo del Raspberry Pi**

Este se descarga directamente del sitio oficial de Raspberry Pi [\(http://www.raspberrypi.org/downloads\)](http://www.raspberrypi.org/downloads), en este link encontrara que hay diferentes versiones disponibles. Del cual descargaremos el NOOBS, porque contiene las siguientes versiones de sistemas operativos:

- Archlinux
- OpenELEC
- Pidora
- RISC OS
- RaspBMC
- Raspbian

![](_page_100_Picture_0.jpeg)

*Figura 7.11 Página de organización Raspberry Pi opción descargas*

Seleccionamos el archivo con el nombre [NOOBS\\_vx\\_x.ZIP](http://downloads.raspberrypi.org/noobs) y descomprimimos

![](_page_100_Picture_58.jpeg)

*Figura 7.12 extracción de sistema operativo de raspberry pi*

Ahora copiamos el contenido extraído en nuestra SD o micro SD y ahora podemos proceder a instalar el sistema operativo.

![](_page_101_Picture_1.jpeg)

Ahora procederemos a hacer las conexiones (alimentación) de nuestra Raspberry

*Figura 7.13 conexiones realizadas de Raspberry pi*

En la primera pantalla inicial, seleccionamos Raspbian (RECOMENDED) para instalar el sistema operativo. Este proceso tomara entre 15-20 minutos.

![](_page_101_Picture_42.jpeg)

*Figura 7.14 instalación de Raspbian*

Después de esto y ciertas configuraciones tenemos nuestro Sistema Operativo instalado y listo para trabajar como podemos ver en la siguiente figura.

![](_page_102_Picture_0.jpeg)

*Figura 7.15 Entorno Grafico del sistema operativo instalado*

### **7.4 INSTALACIÓN ECLIPSE**

#### **Paso a paso sobre la instalación del kit de desarrollo de Android para Eclipse.**

En el SO Android, normalmente se programa en Java, pero se puede programar en HTML5, CSS3, Javascript, en C y C++, pero para programar en estos últimos lenguajes es necesario utilizar Android NDK r3, que se puede encontrar en [developer.android.com/sdk/ndk](http://developer.android.com/sdk/ndk/index.html)

#### **7.4.1 Herramientas necesarias**

- 1. Kit de desarrollo Java JDK. Se pueden utilizar las versiones a partir de la 5 hasta la última: [www.oracle.com/technetwork/java/javase/downloads](http://www.oracle.com/technetwork/java/javase/downloads/index.html)
- 2. Entorno de desarrollo de Eclipse: [www.eclipse.org/downloads](http://www.eclipse.org/downloads/)
- 3. Kit de desarrollo Android SDK: [developer.android.com/sdk](http://developer.android.com/sdk/index.html)
- 4. Drivers para los diferentes dispositivos

| <b>Developer Tools</b>          |               |                     |                                                | <b>Get the Android SDK</b> |                                                                                                    |  |  |
|---------------------------------|---------------|---------------------|------------------------------------------------|----------------------------|----------------------------------------------------------------------------------------------------|--|--|
| Download                        |               |                     |                                                |                            |                                                                                                    |  |  |
| Installing the<br><b>SDK</b>    | <b>Select</b> |                     |                                                |                            | The Android SDK provides you the API libraries and<br>developer tools necessary to build, test, and debug<br>apps for Android. |  |  |
| Exploring the SDK<br><b>NDK</b> |               |                     |                                                |                            | Download the SDK for Windows                                                                                                   |  |  |
| Workflow                        | w             |                     |                                                |                            | Other platforms   System requirements                                                                                          |  |  |
|                                 |               |                     |                                                |                            |                                                                                                    |  |  |
|                                 | $\omega$      |                     |                                                |                            |                                                                                                    |  |  |
| <b>Tools Help</b><br>Revisions  | $\sim$        |                     |                                                |                            |                                                                                                    |  |  |
|                                 | $\sim$        |                     |                                                |                            |                                                                                                    |  |  |
| Extras                          |               | <b>Platform</b>     | Package                                        | <b>Size</b>                | <b>MDS Checksum</b>                                                                                                    |  |  |
| Samples                         |               | <b>Windows</b>      | android-sdk r20.0.3-windows.zip                | 90379469<br>bytes          | cd895c79201f7f02507eb3c3868a1c5e                                                                                               |  |  |
|                                 | $\sim$        |                     | installer r20.0.3-windows exe<br>(Recommended) | 70495456<br>bytes          | cf23b95d0c9cd57fac3c3be253171af4                                                                                               |  |  |
| <b>ADK</b>                      |               | Mac OS X<br>(intel) | android-sdk_r20.0.3-macosx.zip                 | 58218455<br>bytes          | 07dc88ba2c0817ef178a665d002831bf                                                                                               |  |  |

Imagen 7.16 - Descargar Kit de Librerías Android

#### **7.4.2 Configuración**

- 1. Equipo > Propiedades (botón derecho del ratón) > Administración avanzada del sistema > Variables de entorno >> Editar la variable PATH añadiendo al final, añadiendo (;) en caso de no estar ya puesto, la ruta SDK Manager de Android
- 2. Configurar el plugin de Android para Eclipse: esta acción se realiza desde Eclipse, llevando a cabo una actualización de software personalizada. La manera de

realizarlo dependerá de la versión de Eclipse utilizada, pero en todos los casos es muy parecido. Se puede obtener más información en [developer.android.com/sdk/eclipse-adt.html](http://developer.android.com/sdk/eclipse-adt.html)

- o Help > Install New Software > Pulsar en Add
	- Nombre: ADT (Android Developer Tools)
	- [dl-ssl.google.com/android/eclipse](https://dl-ssl.google.com/android/eclipse/)
	- OK
- o Seleccionar Developers Tools > OK

![](_page_104_Picture_58.jpeg)

Imagen 7.17 - Instalar en Eclipse

o Seleccionar todas las opciones que nos indica y darle a aceptar

![](_page_105_Picture_42.jpeg)

Imagen 7.18 - Aceptar términos

![](_page_105_Picture_43.jpeg)

Imagen 7.19 - Instalando...

![](_page_105_Picture_4.jpeg)

Imagen 7.20 - Aceptar la instalación

![](_page_106_Picture_0.jpeg)

Imagen 7.21 - Reiniciar Eclipse

3. Hay que instalar los paquetes necesarios para los diferentes dispositivos. Al reiniciar Eclipse sale una pantalla en la que se puede elegir qué instalar.

![](_page_106_Picture_3.jpeg)

Imagen 7.22 - Instalar SDK Manager al reiniciar

4. Si no sale,

a. Window  $>$  Android SDK and AVD Manager  $>$  A la izquierda aparece Available Packages

b. Seleccionar todos los que aparezcan a la derecha. Son bastantes MB, y dependiendo de la conexión pueden tardar más o menos. Quizás no sean todos necesarios, pero no está de más tenerlos instalado por si algún día son necesarios.

c. Para que se instalen hay que pulsar: Install Selected. Después seleccionar en "Accept All" y pulsar en "Install"

d. Después de tenerlo instalado, es bueno realizar estos pasos para comprobar si existen actualizaciones.

| SDK Path: C:\Program Files (x86)\Android\android-sdk                 |              |                |               |                    |
|----------------------------------------------------------------------|--------------|----------------|---------------|--------------------|
| Packages                                                             |              |                |               |                    |
| Name                                                                 |              | Rev.           | Status        |                    |
| Tools<br>۷                                                           |              |                |               |                    |
| X Android SDK Tools                                                  |              | 20.0.3         | Installed     | l                  |
| Android SDK Platform-tools                                           |              | 14             | Not installed |                    |
| Android 4.1 (API 16)<br>$\sim$ $\sqrt{2}$                            |              |                |               |                    |
| Documentation for Android SDK                                        | 16           | $\overline{z}$ | Not installed |                    |
| <b>SDK Platform</b><br>V                                             | 16           | $\overline{2}$ | Not installed |                    |
| Samples for SDK<br>$\overline{\mathbf{v}}$                           | 16           | $\mathbf{1}$   | Not installed |                    |
| ARM EABI v7a System Image<br>7 19                                    | 16           | $\mathfrak{p}$ | Not installed |                    |
| Time Intel x86 Atom System Image                                     | 16           | $\mathbf{1}$   | Not installed |                    |
| Mips System Image                                                    | 16           | 1              | Not installed |                    |
| Google APIs<br>V                                                     | 16           | $\overline{2}$ | Not installed |                    |
| Sources for Android SDK                                              | 16           | $\mathcal{Z}$  | Not installed |                    |
| Android 4.0.3 (API 15)                                               |              |                |               |                    |
| Android 4.0 (API 14)                                                 |              |                |               |                    |
| V Updates/New V Installed<br>Obsolete Select New or Updates<br>Show: |              |                |               | Install 9 packages |
| Repository<br>Sort by: @ API level                                   | Deselect All |                |               | Delete packages    |
|                                                                      |              |                |               |                    |

Imagen 7.23 - Seleccionar los elementos a instalar

![](_page_107_Figure_2.jpeg)

Imagen 7.24 - Aceptar todos los términos

## **Paquete de Android**

- 1. 1. Permite
	- a. Desarrollar
	- b. Compilar
	- c. Empaquetar
	- d. Usar
- 2. 2. Proporciona:
- a. Android Project Wizard: genera los archivos requeridos para trabajar el proyecto con Eclipse
- b. Editor de recursos: proporciona todas las herramientas necesarias para diseñar interfaces de usuario
- c. Manager Android: SKD y AVD (Android Virtual Device)
- d. Perspectiva DDMS de Eclipse: permite depurar y debuggear aplicaciones Android
- e. Integración con utilidades: integración con Login LogCat de Android y también con la utilidad Hierarchy Viewer Layout de Android
- f. Construcción automatizada: de aplicaciones para emuladores y microteléfonos Android
- g. Soporte ProGuard: paquete de aplicaciones y herramientas de código para la firma de las aplicaciones y para la optimización del código ofuscación

## **7.5 Creación de un proyecto Android**

1. File > New > Android Project ó File > New > Project > Android Application Project

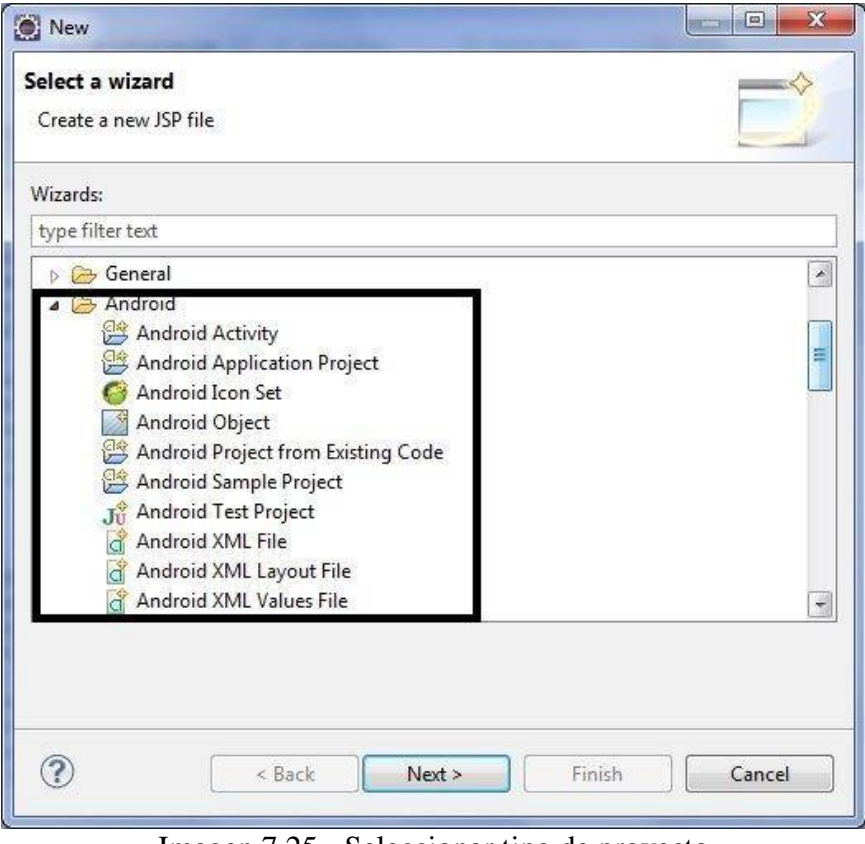

Imagen 7.25 - Seleccionar tipo de proyecto

2. Dar nombre al proyecto en Project Name

Hay que darle un nombre al paquete: com.nombre\_paquete\_global.nombre\_proyecto

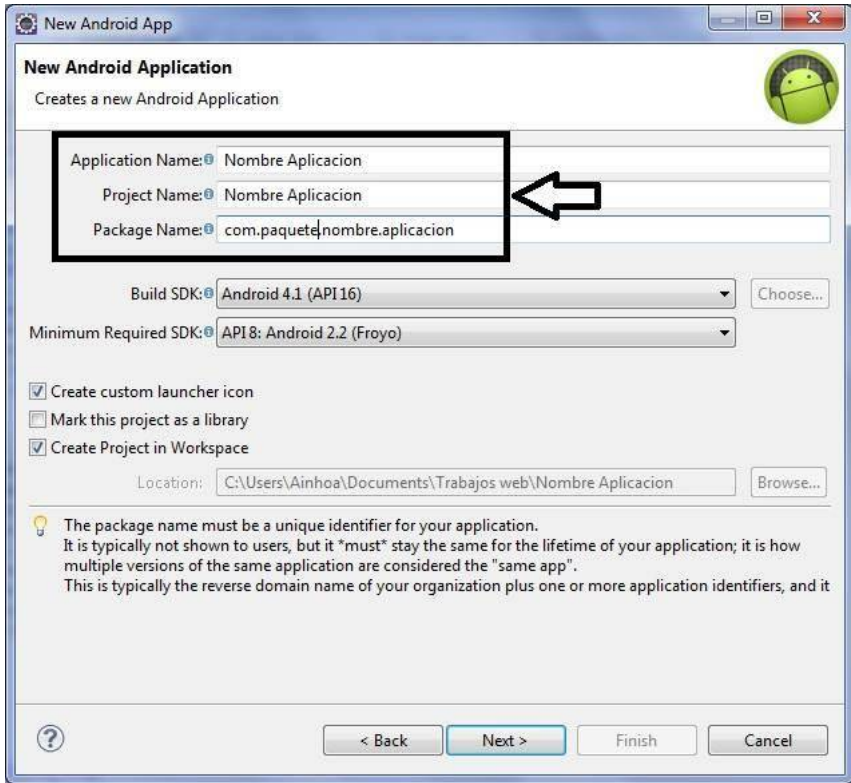

Imagen 7.26 - Dar un nombre a la aplicación

- 3. Seleccionar el icono de la aplicación:
	- o a. Clipart: icono prediseñado
	- o b. Text: texto personalizado
	- o c. Image: imagen guardada en el ordenador

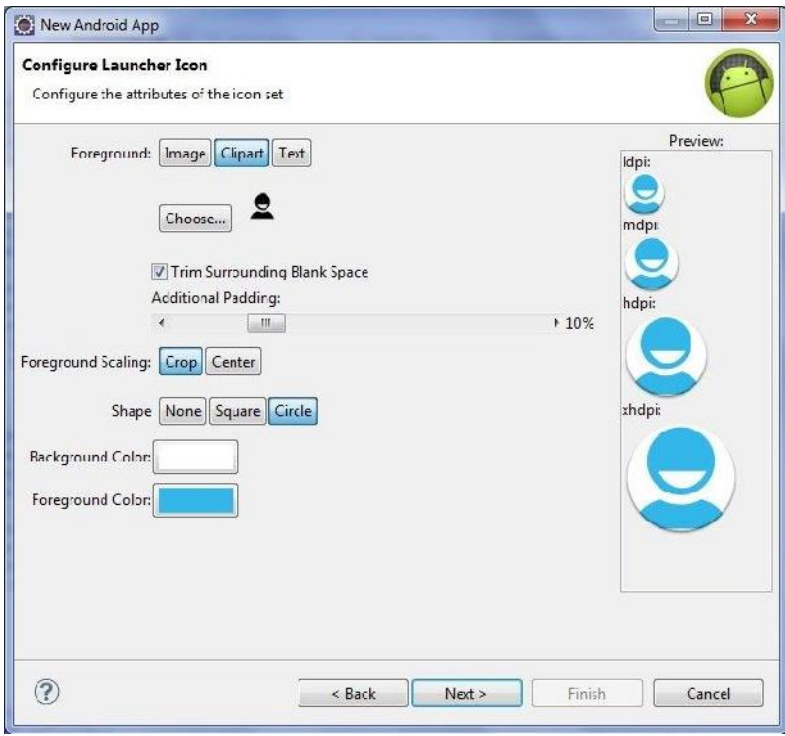

Imagen 7.27 - Icono de la aplicación

4. CreateActivity debe marcarse para que se genere automáticamente una clase que lanza la aplicación, es la que se utiliza por defecto. Cada actividad representa una acción que hace la aplicación

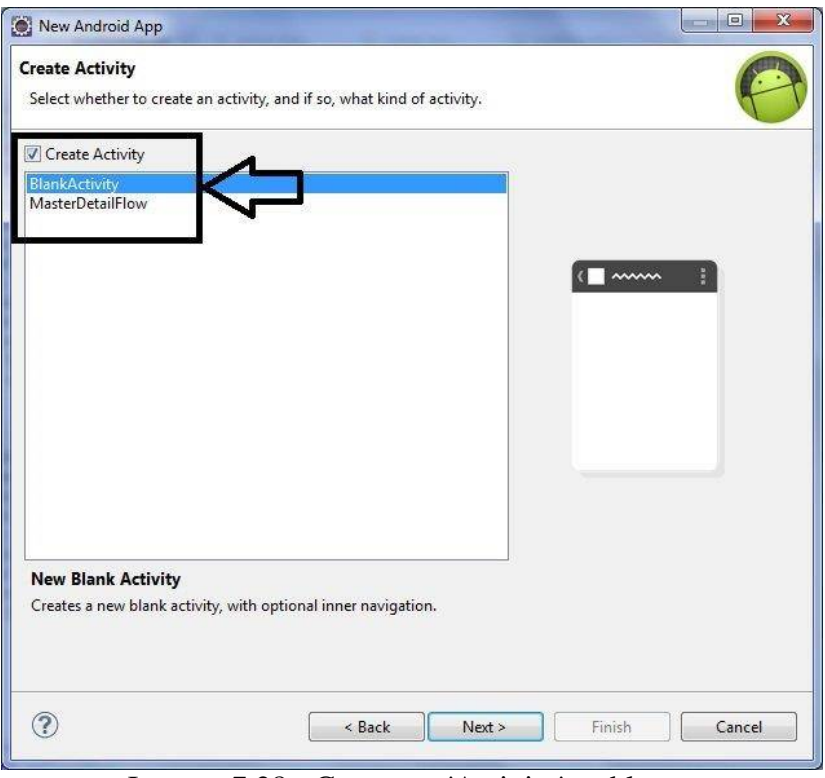

Imagen 7.28 - Crear una 'Activity' en blanco

5. Dar un nombre a la clase que lanzará la aplicación:

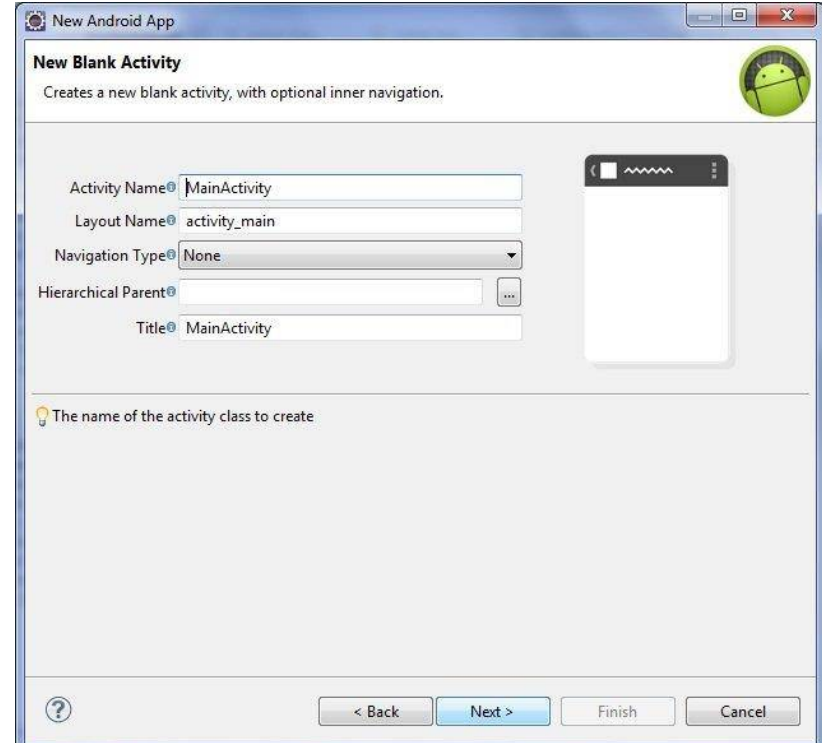

Imagen 7.29 - Configuración 'Activity'

6. Instalar las dependencias necesarias para poder ejecutar la aplicación:

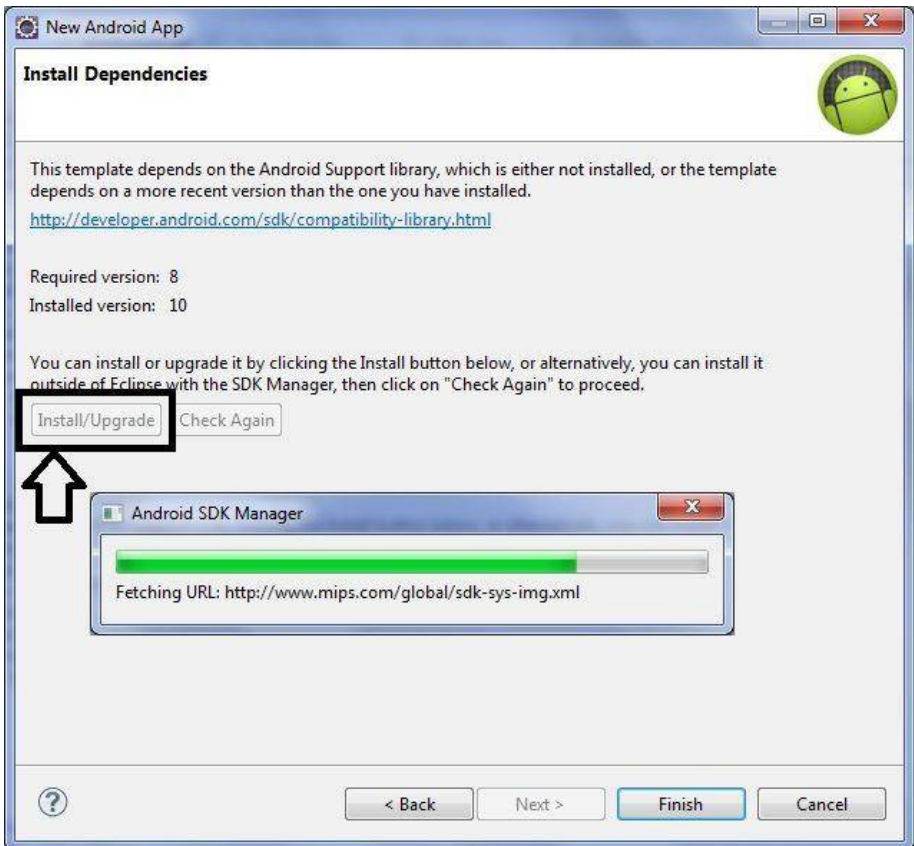

Imagen 7.30 - Instalar dependencias

7. Finalmente, pulsar "Finish" y se creará el entorno de trabajo:

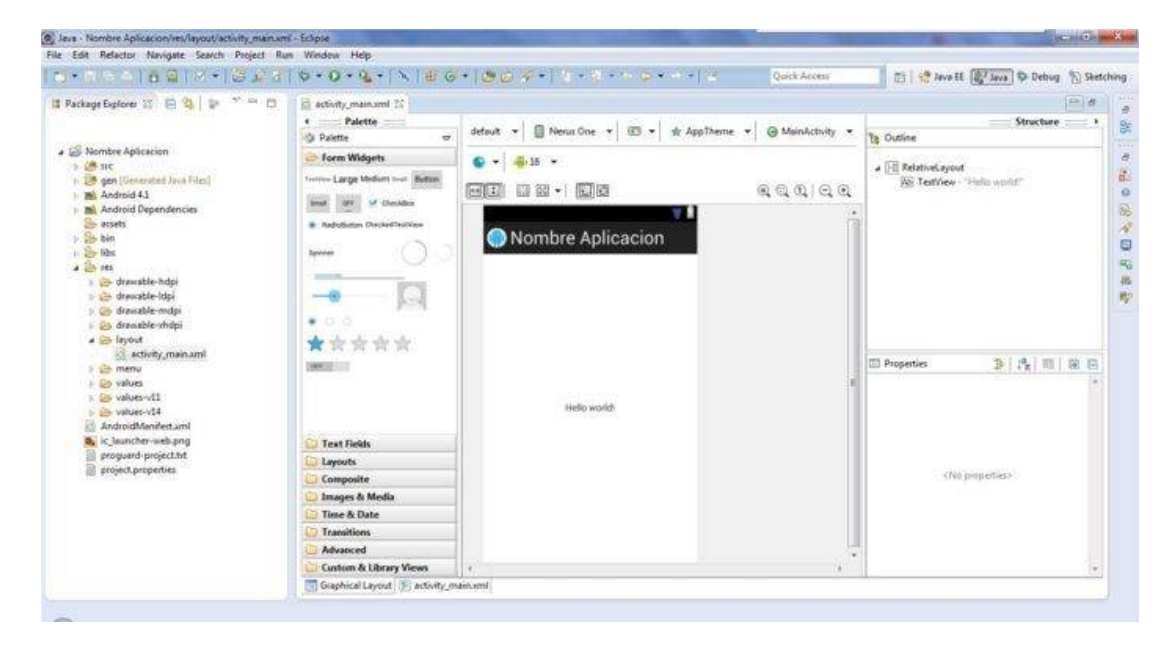

Imagen 7.31 - Espacio de trabajo

# **7.6 Arquitectura de un proyecto Android**

#### **ARCHIVOS:**

- 1. AndroidManifest.xml: es el archivo de configuración central de la aplicación
- 2. default.properties: es un archivo que no debe ser editado que lo utiliza Eclipse y el plugin ADT
- 3. progruard.cfg: hay que editar el archivo para configurar la optimización del código y la ofuscación cuando se lleve a cabo la publicación de la aplicación

#### **DIRECTORIOS:**

- 1. src: dentro se encuentra el paquete creado y se incluye todo el código fuente de la aplicación. Por defecto, se encuentra el archivo Activity que se ha creado en el proceso de creación del proyecto siempre que se haya seleccionado la opción
- 2. gen: dentro se encuentra el paquete creado y dentro está el archivo R.java para el manejo de recursos que no se debe editar
- 3. assets: dentro se encuentran los archivos de recursos, que no sean compilados, necesarios para el proyecto
- 4. res: se manejan todos los recursos de la aplicación. Incluye animaciones, gráficos, archivos de diseños, datos, archivos raw…
	- a. drawable-xxx: es donde van los iconos gráficos de la aplicación, en diferentes tamaños
	- b. layout: dentro se encuentra el archivo main.xml, el archivo de recursos gráficos para organizar los controles en la pantalla principal de la aplicación
	- c. values: dentro se encuentra el archivo strings.xml, el archivo de recursos para definir los strings que se utilicen

AndroidManifest.xml:

- 1. Manifest: se utiliza para configurar las características generales de la aplicación
- 2. Application: se utiliza para definir detalles de la aplicación. En la parte de Application Nodes se incluyen todas las actividades que la aplicación puede realizar y, por defecto, aparece la generada en la parte de generación del proyecto. Si se quiere poder debuggear la aplicación, es necesario poner Debuggable a true.
- 3. Permissions: sirve para otorgar permisos en caso de tener que acceder al teléfono para leer datos
- 4. Instrumentation: sirve para utilizar las clases del plugin SDK de testeo

5. AndroidManifest.xml: sirve para editar el archivo manualmente desde el código xml

#### **COMPILAR Y DEPURAR:**

1. Crear y configurar un Dispositivo Virtual Android (Android Virtual Device - AVD)

- o a. Window > Android SDK and AVD Manager y pulsar en Virtual Device o icono robot Android con flecha hacia abajo
- o b. New…
- i. Name: nombre
- ii. Target: seleccionar la versión que se quiere utilizar para debuggear
- iii. SD Card Size: capacidad de la tarjeta SD del teléfono, ej.: 1024 MiB, cada una de esas imágenes ocupa un espacio en el disco duro, por tanto, hay que elegir con cuidado el valor.
- 1. Información sobre MiB: [es.wikipedia.org/wiki/Mebibyte](http://es.wikipedia.org/wiki/Mebibyte)
- 2. Información sobre KiB: [es.wikipedia.org/wiki/Kibibyte](http://es.wikipedia.org/wiki/Kibibyte)
- 3. Conversor online de MB a MiB:

[www.convertunits.com/from/MiB/to/megabyte](http://www.convertunits.com/from/MiB/to/megabyte)

Snapshot: habilitarlo para que los reinicios del emulador sean más rápidos aunque ocupa un poco más de memoria Skin: el aspecto que se quiere que tenga el emulador Finalmente, pulsar Create AVD

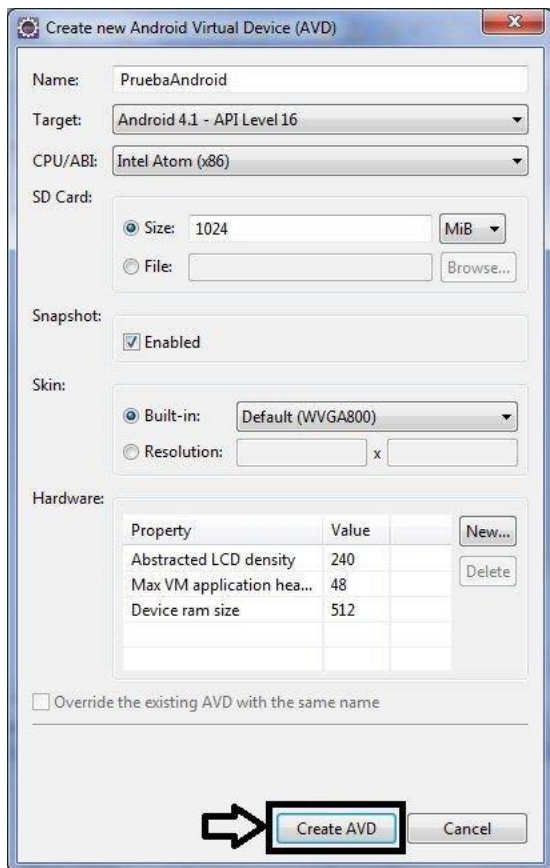

Imagen 7.32 - Crear AVD

 c. Una vez acabado, aparece en la lista de Virtual Device para poder ser utilizado. Debe aparecer con un tick al inicio para saber que realmente se ha creado correctamente, en caso contrario, no se puede utilizar porque no es un dispositivo válido y se debe generar uno nuevamente

| List of existing Android Virtual Devices located at C:\Users\Ainhoa\.android\avd |                    |          |           |                  |      |
|----------------------------------------------------------------------------------|--------------------|----------|-----------|------------------|------|
| AVD Name                                                                         | <b>Target Name</b> | Platform | API Level | CPU/ABI          | New  |
| PruebaAndroid                                                                    | Android 4.1        | 4.1      | 16        | Intel Atom (x86) | Edit |

Imagen 7.33 - Comprobar si se ha creado correctamente

2. Crear una configuración de depuración de Eclipse para depurar dentro del IDE

a. Proyecto > Botón derecho > Debug as/Run as… o flecha del icono mariquita > Debug Configurations…

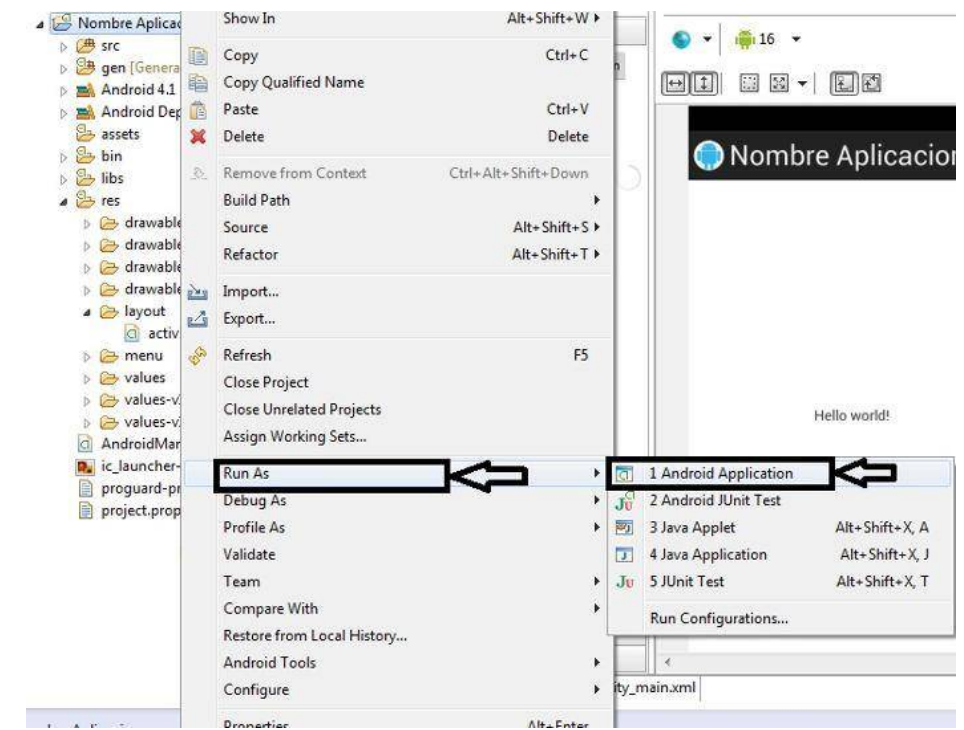

Imagen 7.34 - Crear ejecución

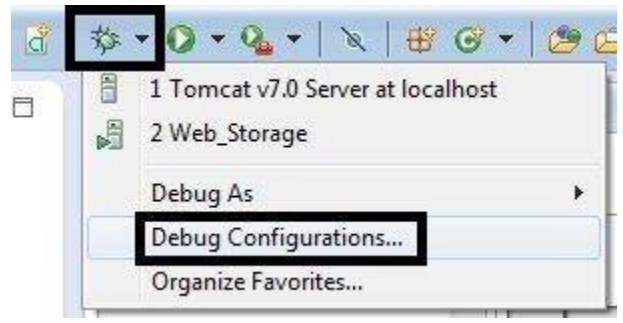

Imagen 7.35 - Crear depuración

- b. A la izquierda Android Applications
	- Name: nombre\_debbug

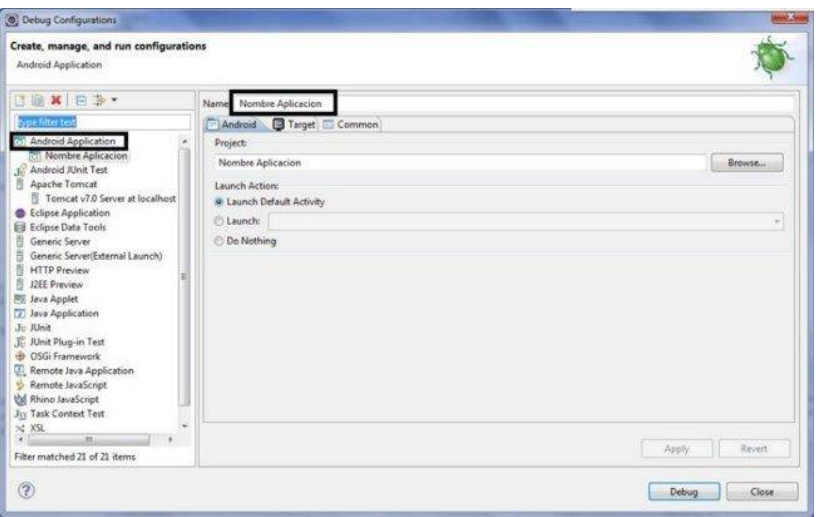

Imagen 7.36 - Crear nuevo Debug

 $\blacksquare$  Browse > Elegir el proyecto

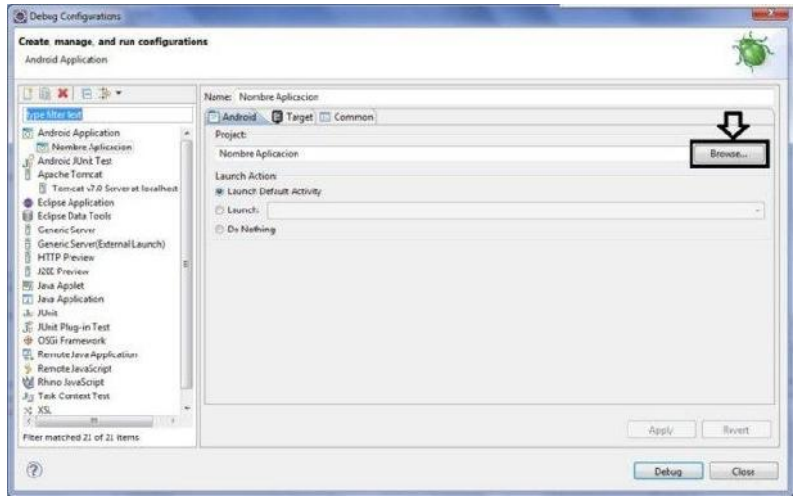

Imagen 7.37 - Asociar proyecto

 Target: elegir el emulador que se acaba de crear. Seleccionar automático para que no pregunte por el emulador que se quiere aplicar cada vez que se ejecute. Poner manual en el caso de querer probarlo para diferentes dispositivos

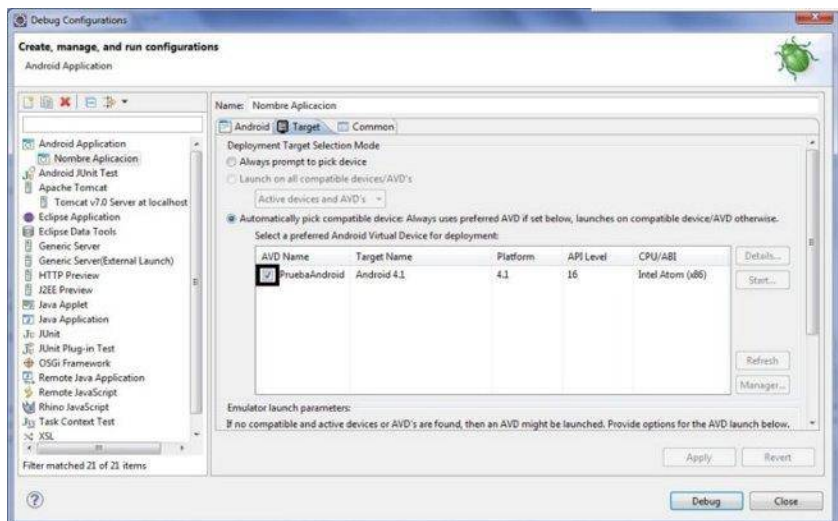

Imagen 7.38 - Asociar dispositivo

 Common: seleccionar Debug/Run si se quiere que aparezca en la lista

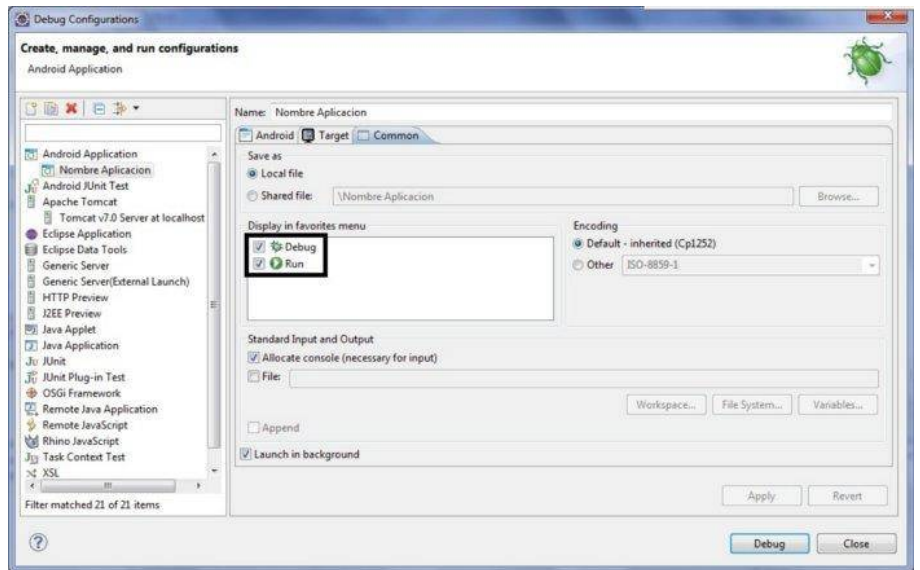

Imagen 7.39 - Para que aparezca en la lista

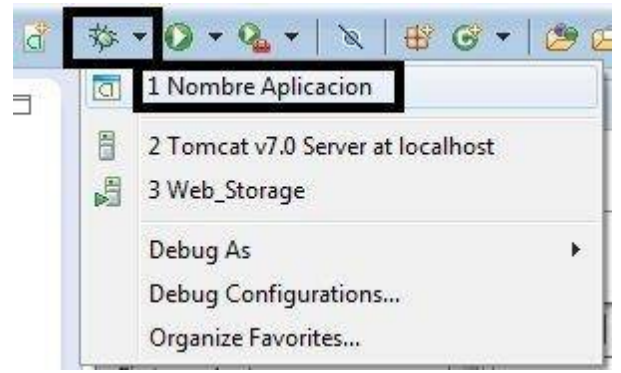

Imagen 7.40 - Lista de favoritos

- 3. Lanzar el emulador con el AVD creado en el paso 1
	- Darle al icono de la mariquita o ponerse en el proyecto, botón derecho y "Debug as" y seleccionar el que se quiera probar en ese momento, en este caso, Nombre Aplicacion

Una vez completadas todas las tareas, Eclipse vincula su depurador al depurador Android o, en su defecto, al dispositivo que se tenga conectado vía USB.

Al lanzarlo sale la siguiente pantalla:

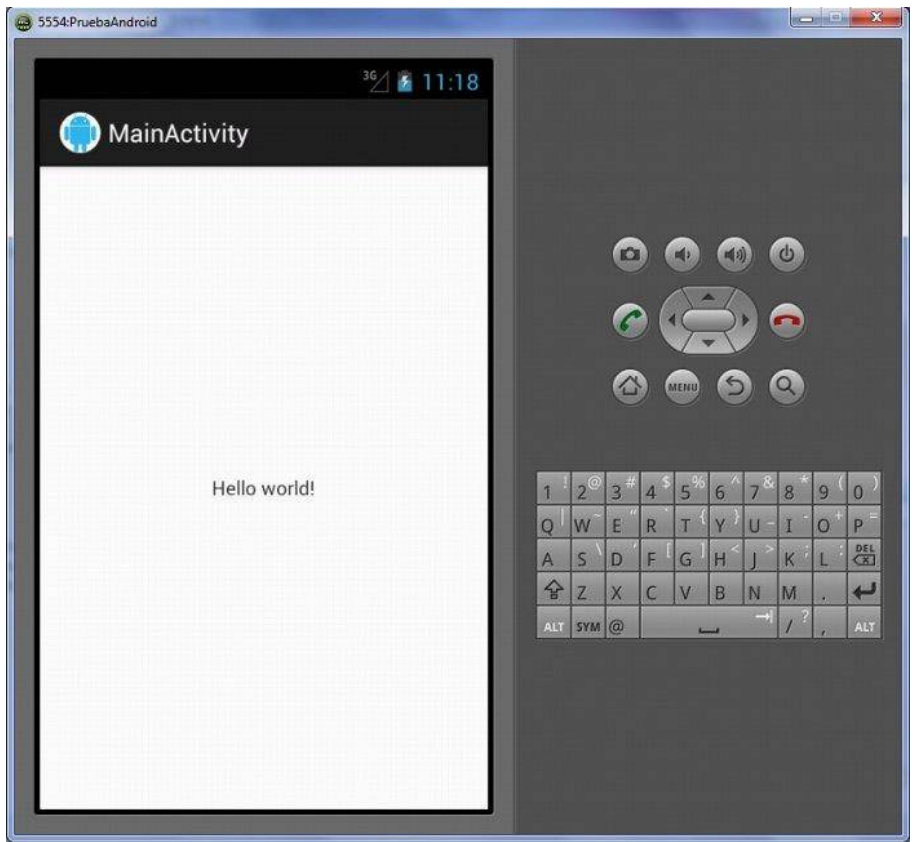

Imagen 7.41 - Aplicación iniciada

# **CAPITULO VIII Referencias Bibliográficas**

### *1.* UN AULA INTERACTIVA,

*[ftp://ftp.unicauca.edu.co/cuentas/cpe/docs/Valle/Posters/Buga/I.E%20Narciso%20](ftp://ftp.unicauca.edu.co/cuentas/cpe/docs/Valle/Posters/Buga/I.E Narciso Cabal Salcedo/UN AULA INTERACTIVA.pdf) [Cabal%20Salcedo/UN%20AULA%20INTERACTIVA.pdf](ftp://ftp.unicauca.edu.co/cuentas/cpe/docs/Valle/Posters/Buga/I.E Narciso Cabal Salcedo/UN AULA INTERACTIVA.pdf)*

- *2.* Aulas Interactivas para el Desarrollo de Habilidades Comunicativas *[http://www.ugel07.gob.pe/index.php?option=com\\_content&view=article&id=1645](http://www.ugel07.gob.pe/index.php?option=com_content&view=article&id=1645:webmaster&catid=42:catnot) [:webmaster&catid=42:catnot](http://www.ugel07.gob.pe/index.php?option=com_content&view=article&id=1645:webmaster&catid=42:catnot)*
- 3. Aula interactiva en Ingeniería Mecánica mejora el rendimiento académico de los estudiantes *[http://www.usach.cl/news/aula-interactiva-ingenieria-mecanica-mejora](http://www.usach.cl/news/aula-interactiva-ingenieria-mecanica-mejora-rendimiento-academico-los-estudiantes)[rendimiento-academico-los-estudiantes](http://www.usach.cl/news/aula-interactiva-ingenieria-mecanica-mejora-rendimiento-academico-los-estudiantes)*
- *4.* La Pizarra Digital Interactiva en la enseñanza de la Ingeniería: Universidad Autónoma de Nuevo León (UANL): Nuevo León, México.*<http://www.raco.cat/index.php/DIM/article/download/138934/189979>*
- *5.* InterWrite SchoolBoard una Pizarra Digital Interactiva *[http://www.artigraf.com/news\\_prensa/artigraf\\_news/anews130.pdf](http://www.artigraf.com/news_prensa/artigraf_news/anews130.pdf)*
- 6. Sistema integral móvil de equipos multimedia para la mejora docente: innovación docente en el aula, nuevas tecnologías, formación pedagógica y desarrollo de competencias en el ámbito de las TIC. *[http://www.uco.es/innovacioneducativa/plan](http://www.uco.es/innovacioneducativa/plan-innovacion-mejora-educativa/proyectos/documentos/memorias/2011-2012/ingenieria-arquitectura/115028.pdf)[innovacion-mejora-educativa/proyectos/documentos/memorias/2011-](http://www.uco.es/innovacioneducativa/plan-innovacion-mejora-educativa/proyectos/documentos/memorias/2011-2012/ingenieria-arquitectura/115028.pdf) [2012/ingenieria-arquitectura/115028.pdf](http://www.uco.es/innovacioneducativa/plan-innovacion-mejora-educativa/proyectos/documentos/memorias/2011-2012/ingenieria-arquitectura/115028.pdf)*
- 7. CALDERON ULFE Víctor Teodoro, PAIRAZAMAN MATALLANA William Ricardo, Uso de La Pizarra Digital Interactiva para desarrollar las competencias en el área de Matemática en los alumnos del sexto grado de la I.E.P. "Latino" del distrito de San Pedro de Lloc, Provincia de Pacasmayo. Peru: UCV, 2009
- 8. La pizarra interactiva como recurso en el aula, red.es. España, 2006
- 9. Glover D., Miller D., Averis D., the impact of interactive whiteboards on classroom practice: examples draw from the teaching of mathematics in secondary schools in

England (en linea). Keele University, UK, 2003 (ref. 20 octubre 2014). Disponible en web: [http://math.unipa.it/~grim/21\\_project/21\\_brno03\\_Miller-Averis.pdf](http://math.unipa.it/~grim/21_project/21_brno03_Miller-Averis.pdf)

- **10.** Nelson Peña, Historia de las microcomputadoras, sites.google.com. Chile 2012
- **11.** Carlos M. Sandoval Rivera, Historia de la computadoras y microcomputadora, American University of Puerto Rico 2011
- 12. PhD Mario G. Bejarano M., Microcomputadora Raspberry Pi, Frambuesa PI. Colombia 2013
- 13. Raul Gonzales Duque, Phyton para todos. España 2012
- 14. Historia de Android,<http://www.android.com/history/>
- 15. Cybercom, Redes LAN Inalámbricas (Wireless LAN). Argentina 2010
- 16. International Centre for Theoretical Physics, inroduccion a las rtedes WiFi. Mexico 2009
- 17. Kioskea, Protocolo FTP (Protocolo de transferencia de archivos). España 2014
- 18. <http://eclipse.org/>
- 19. Tendencias actuales en el uso de dispositivos móviles en educación Portal de Educacion de los Estados de America OEA .2012 [http://educoas.org/portal/la\\_educacion\\_digital/147/pdf/ART\\_UNNED\\_EN.pdf](http://educoas.org/portal/la_educacion_digital/147/pdf/ART_UNNED_EN.pdf)